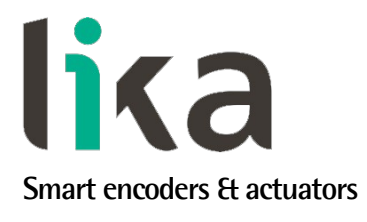

# <span id="page-0-0"></span>**Manuale d'uso**

**EM58 EC HS58 EC HM58 EC**

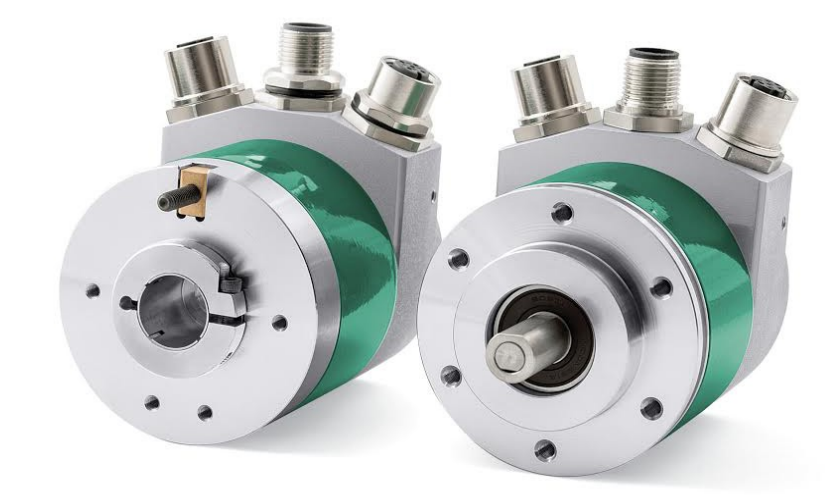

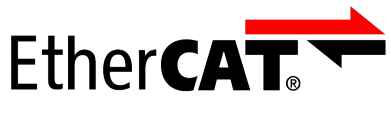

**conforme a ETG.1000**

**Questo prodotto è ancora in produzione, ma in fase di progressiva dismissione, pertanto non è consigliato per nuove applicazioni. Raccomandiamo l'utilizzo del nuovo encoder EXM58- EXO58.**

### **Descrive i seguenti modelli:**

- **EM58, EM58S EC**
- **EMC58, EMC59, EMC60 EC**
- **HS58, HS58S EC**
- **HSC58, HSC59, HSC60 EC**
- **HM58, HM58S EC**
- **HMC58, HMC59, HMC60 EC**

#### **Indice Generale**

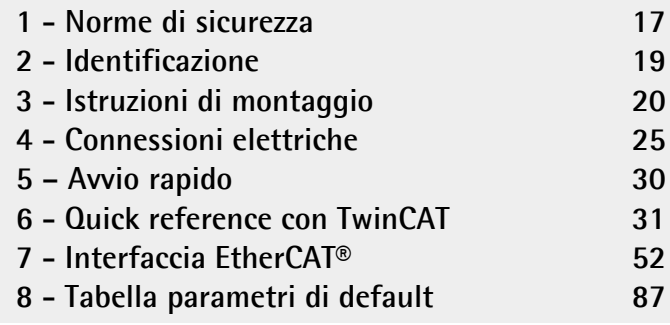

Questa pubblicazione è edita da Lika Electronic s.r.l. 2023. All rights reserved. Tutti i diritti riservati. Alle Rechte vorbehalten. Todos los derechos reservados. Tous droits réservés.

Il presente manuale e le informazioni in esso contenute sono proprietà di Lika Electronic s.r.l. e non possono essere riprodotte né interamente né parzialmente senza una preventiva autorizzazione scritta di Lika Electronic s.r.l. La traduzione, la riproduzione e la modifica totale o parziale (incluse le copie fotostatiche, i film, i microfilm e ogni altro mezzo di riproduzione) sono vietate senza l'autorizzazione scritta di Lika Electronic s.r.l.

Le informazioni contenute nel presente manuale sono soggette a modifica senza preavviso e non devono essere in alcun modo ritenute vincolanti per Lika Electronic s.r.l. Lika Electronic s.r.l. si riserva il diritto di apportare delle modifiche al presente testo in qualunque momento e senza nessun obbligo di informazione a terzi.

Questo manuale è periodicamente rivisto e aggiornato. All'occorrenza si consiglia di verificare l'esistenza di aggiornamenti o nuove edizioni di questo manuale sul sito istituzionale di Lika Electronic s.r.l. Lika Electronic s.r.l. non si assume alcuna responsabilità per eventuali errori o omissioni riscontrabili in questo documento. Valutazioni critiche di questo manuale da parte degli utilizzatori sono gradite. Ogni eventuale osservazione ci è utile nella stesura della futura documentazione, al fine di redigere un prodotto che sia quanto più chiaro, utile e completo possibile. Per inviarci i Vostri commenti, suggerimenti e critiche mandate una e-mail all'indirizzo [info@lika.it.](mailto:info@lika.it)

lika

## <span id="page-2-0"></span>Indice generale

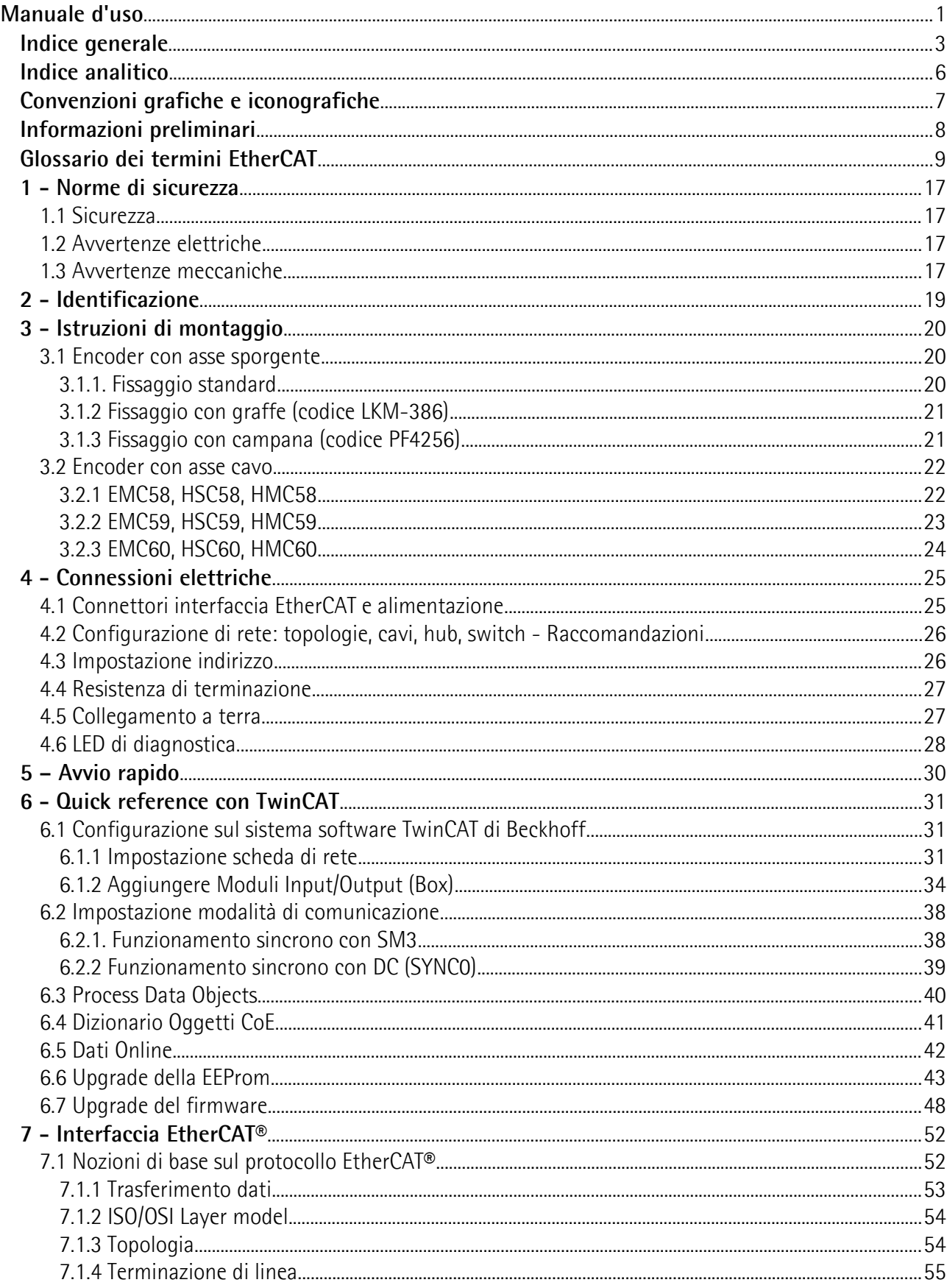

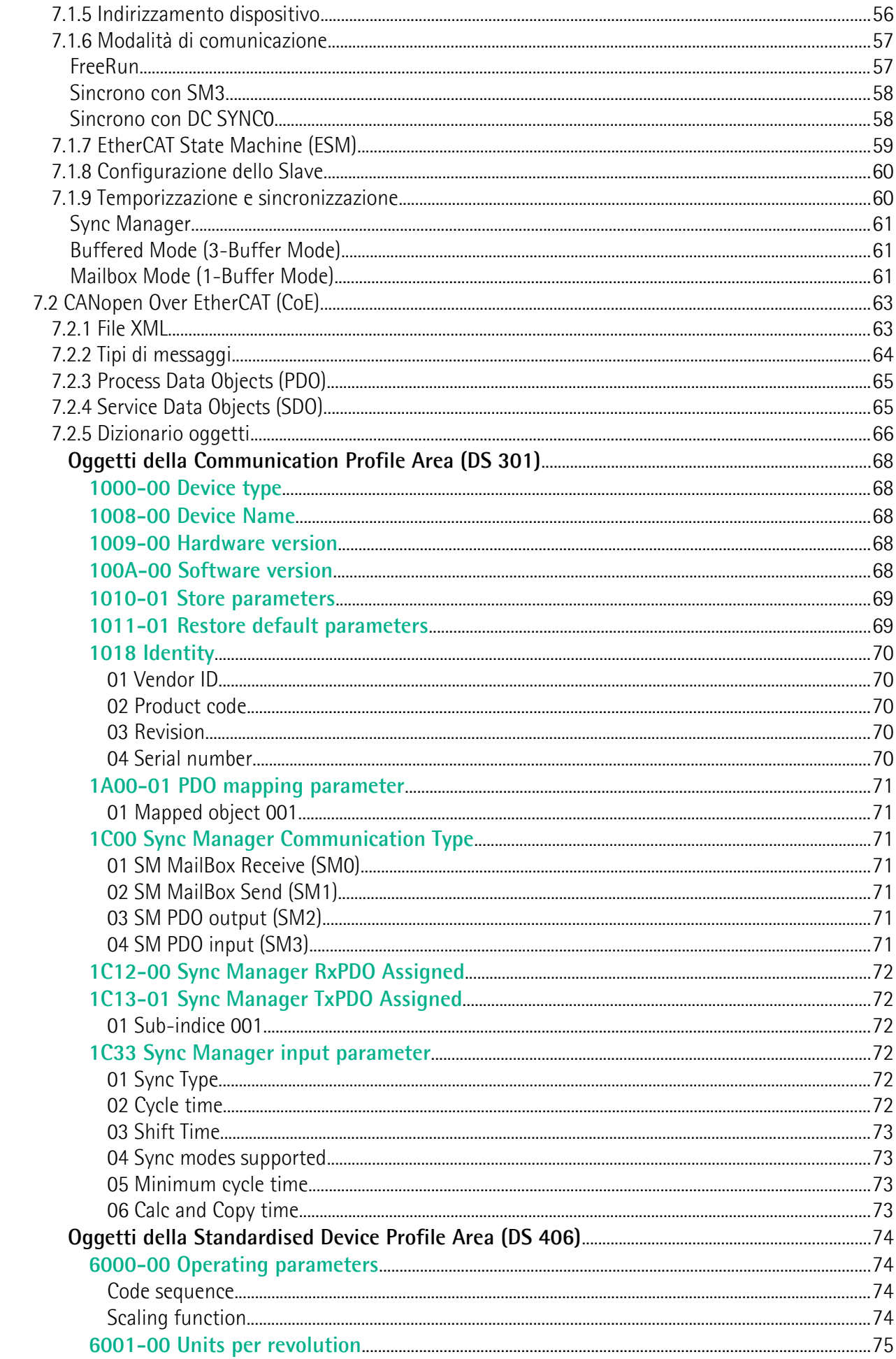

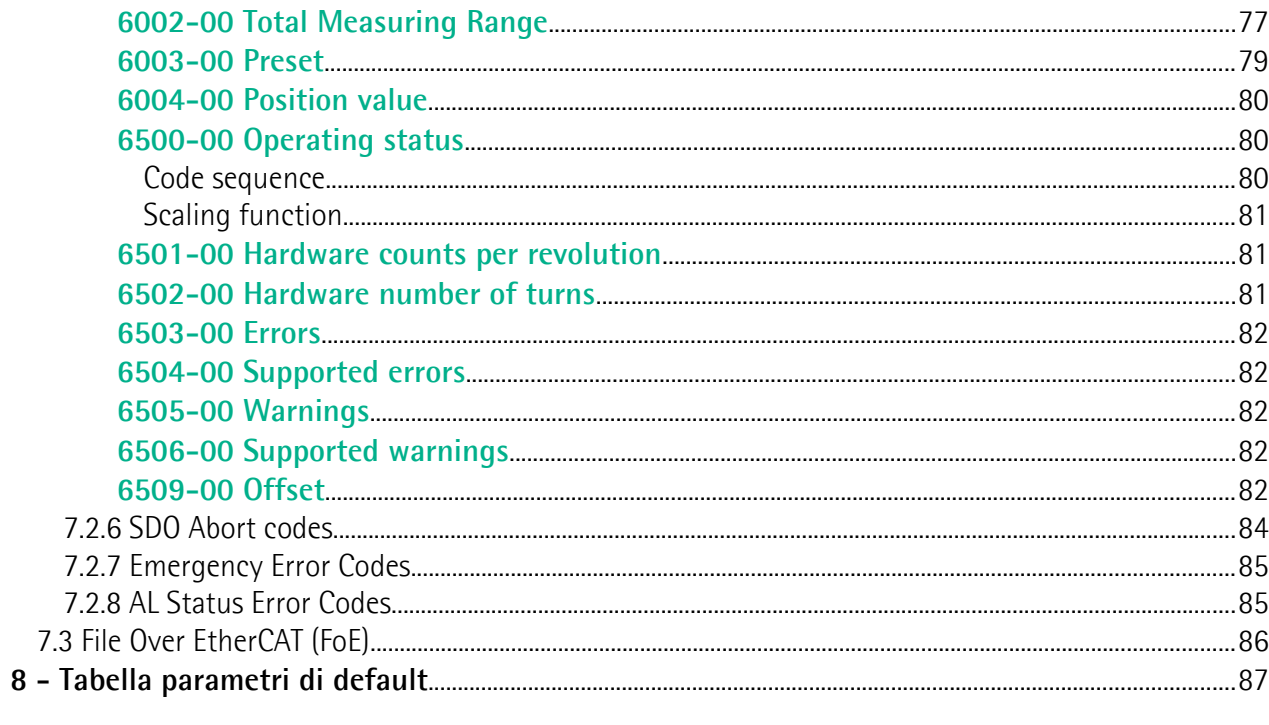

## <span id="page-5-0"></span>Indice analitico

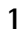

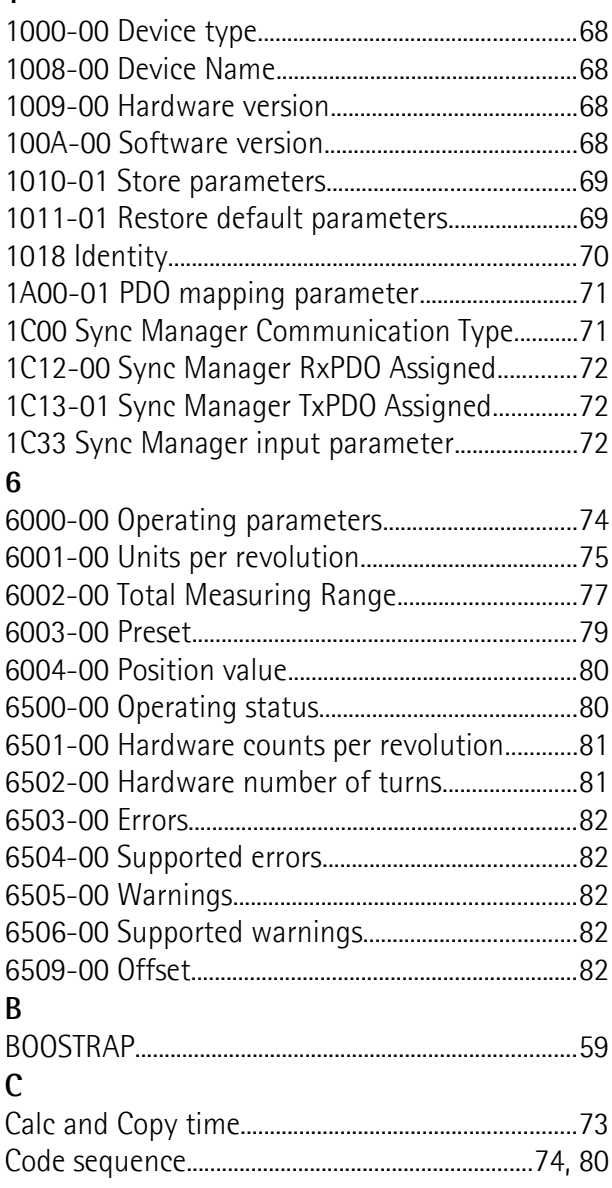

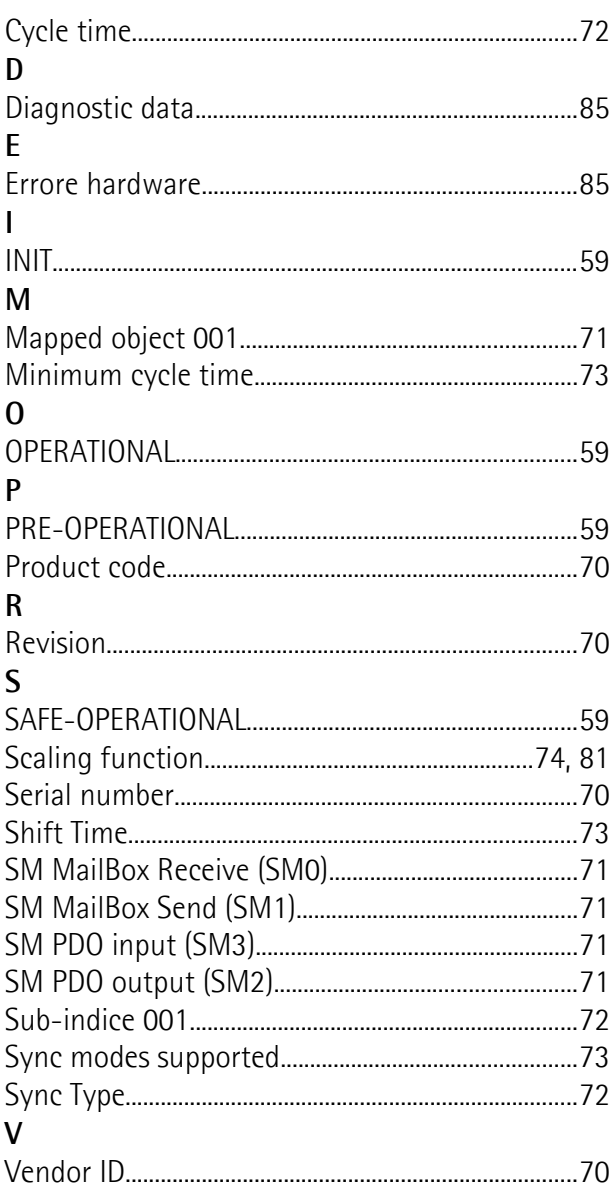

## <span id="page-6-0"></span>**Convenzioni grafiche e iconografiche**

Per rendere più agevole la lettura di questo testo sono state adottate alcune convenzioni grafiche e iconografiche. In particolare:

- i parametri e gli oggetti sia propri dell'interfaccia che del dispositivo Lika sono evidenziati in **VERDE**;
- gli allarmi sono evidenziati in **ROSSO**;
- gli stati sono evidenziati in **FUCSIA**.

Scorrendo il testo sarà inoltre possibile imbattersi in alcune icone che evidenziano porzioni di testo di particolare interesse o rilevanza. Talora esse possono contenere prescrizioni di sicurezza atte a richiamare l'attenzione sui rischi potenziali legati all'utilizzo del dispositivo. Si raccomanda di seguire attentamente le prescrizioni elencate nel presente manuale al fine di salvaguardare la sicurezza dell'utilizzatore oltre che le performance del dispositivo. I simboli utilizzati nel presente manuale sono i seguenti:

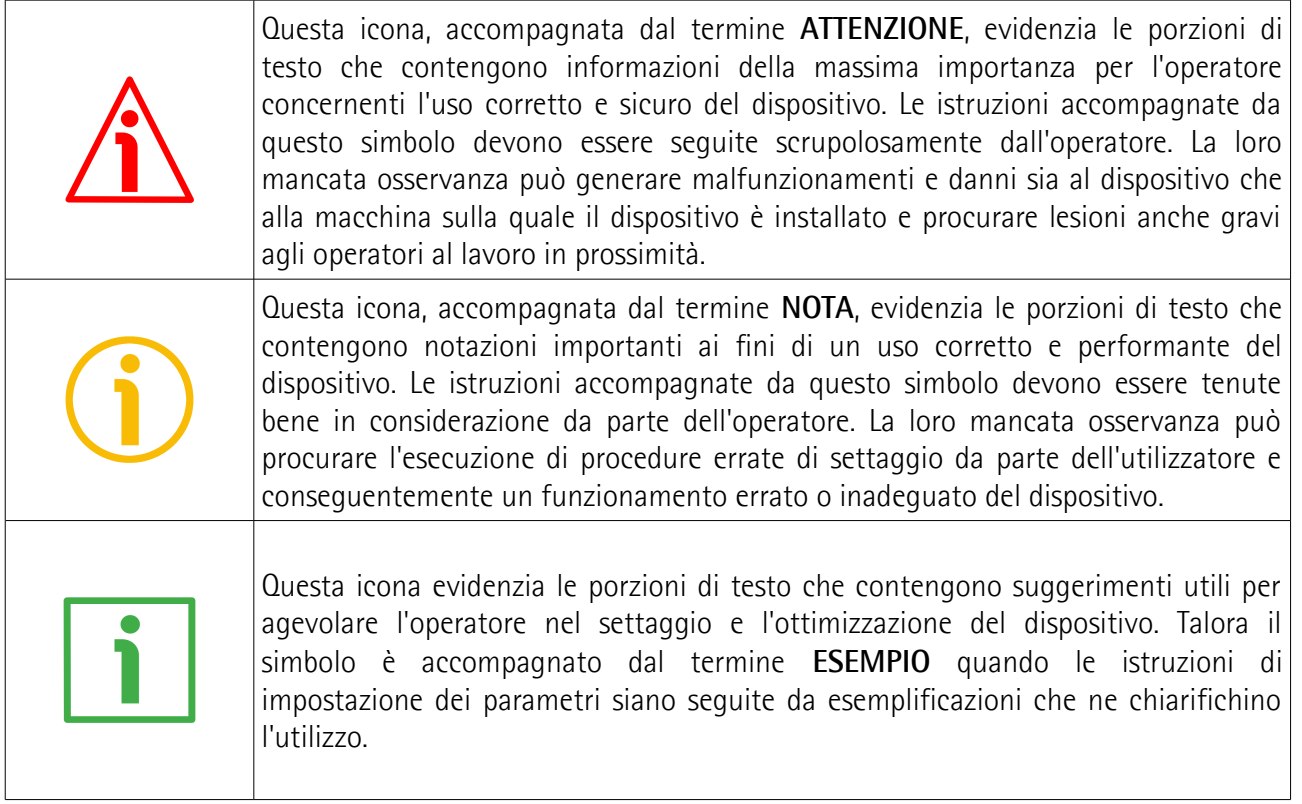

## <span id="page-7-0"></span>**Informazioni preliminari**

Questo manuale ha lo scopo di descrivere le caratteristiche tecniche, l'installazione e l'utilizzo degli **encoder EtherCAT delle serie EMx58x** e **Hx58x**: **EMxxx-13-14-EC2-... (encoder multigiro, risoluzione 13 +14 bit) HSxxx-18-00-EC2-... (encoder monogiro, risoluzione 18 bit) HMxxx-16-14-EC2-... (encoder multigiro, risoluzione 16 +14 bit)**

Per informazioni tecniche complete si rimanda alla pagina di catalogo del prodotto.

**EtherCAT** è il protocollo di comunicazione ad alte prestazioni per connessioni Ethernet deterministiche che sfrutta i vantaggi della tecnologia di comunicazione basata sul protocollo IEEE 802.3 ottimizzandoli per garantire i requisiti dell'industrial automation più evoluto. Nasce così un protocollo aperto Ethernet e real-time che offre un'accurata sincronizzazione I/O deterministica mediante l'allineamento di clock distribuiti, trasferimento frame dati ad alta velocità fino a 100 Mbit/s full duplex, gestione di un numero elevato di nodi in topologie di rete multiformi e su lunghe distanze, funzioni di diagnostica estesa, integrazione IT. Gli encoder EtherCAT sono conformi alle specifiche ETG.1000 e implementano i protocolli CoE (CANopen over EtherCAT, per l'utilizzo del profilo CANopen su EtherCAT) e FoE (File Access over EtherCAT, per l'aggiornamento del firmware) e l'EtherCAT State Machine (ESM, per il controllo dello stato dello Slave). Grazie a tempi di ciclo di soli 62 µs garantiscono processi real time, sincroni e di elevate prestazioni. Supportano tutte le funzioni di comunicazione per lo scambio dei dati di processo e di parametrizzazione, permettono pertanto una customizzazione completa e l'impostazione dello scaling, del preset, della direzione di conteggio, la lettura di posizione e velocità, l'informazione diagnostica, ecc. EM58 è la serie low cost multigiro con risoluzione di 27 bit (8192 cpr x 16384 giri). La serie Hx58 ad alta risoluzione è proposta nelle due versioni monogiro (risoluzione 18 bit, 262144 cpr); e multigiro (risoluzione 30 bit, 65536 cpr x 16384 giri). Dal punto di vista meccanico presentano una custodia con flangia standard di 58 mm e albero cavo (Ø 14, 15 mm) o sporgente (Ø 6, 8, 9.52, 10, 12 mm). Capaci di 6.000 rpm e temperature di esercizio comprese tra -25°C e +85 °C, vantano un grado di protezione IP65. L'uscita è mediante connettore M12 secondo specifiche EtherCAT.

Per una più agevole consultazione questo manuale è diviso in due parti principali.

Nella prima parte sono fornite le informazioni generali riguardanti il trasduttore comprendenti le norme di sicurezza, le istruzioni di montaggio meccanico e le prescrizioni relative alle connessioni elettriche, nonché ulteriori informazioni sul funzionamento e la corretta messa a punto del dispositivo.

Nella seconda parte, intitolata **Interfaccia EtherCAT**, sono fornite tutte le informazioni sia generali che specifiche relative all'interfaccia EtherCAT. In questa sezione sono descritte le caratteristiche dell'interfaccia e i parametri EtherCAT che l'unità implementa.

## <span id="page-8-0"></span>**Glossario dei termini EtherCAT**

EtherCAT, come molte altre interfacce di collegamento in rete, si avvale di una terminologia specifica. La tabella qui sotto contiene alcuni dei termini tecnici che sono utilizzati in questa guida per descrivere l'interfaccia EtherCAT. Sono elencati in ordine alfabetico.

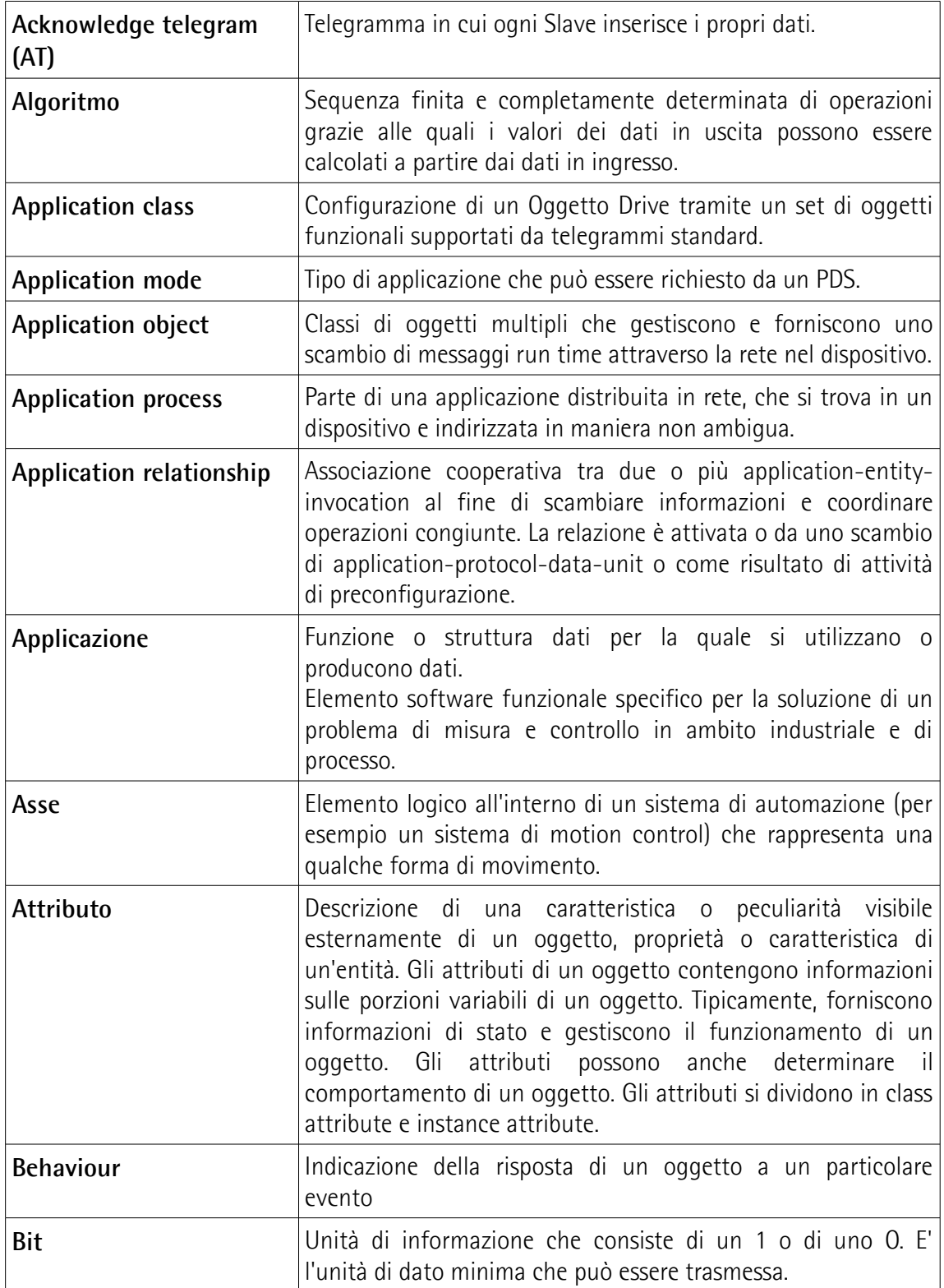

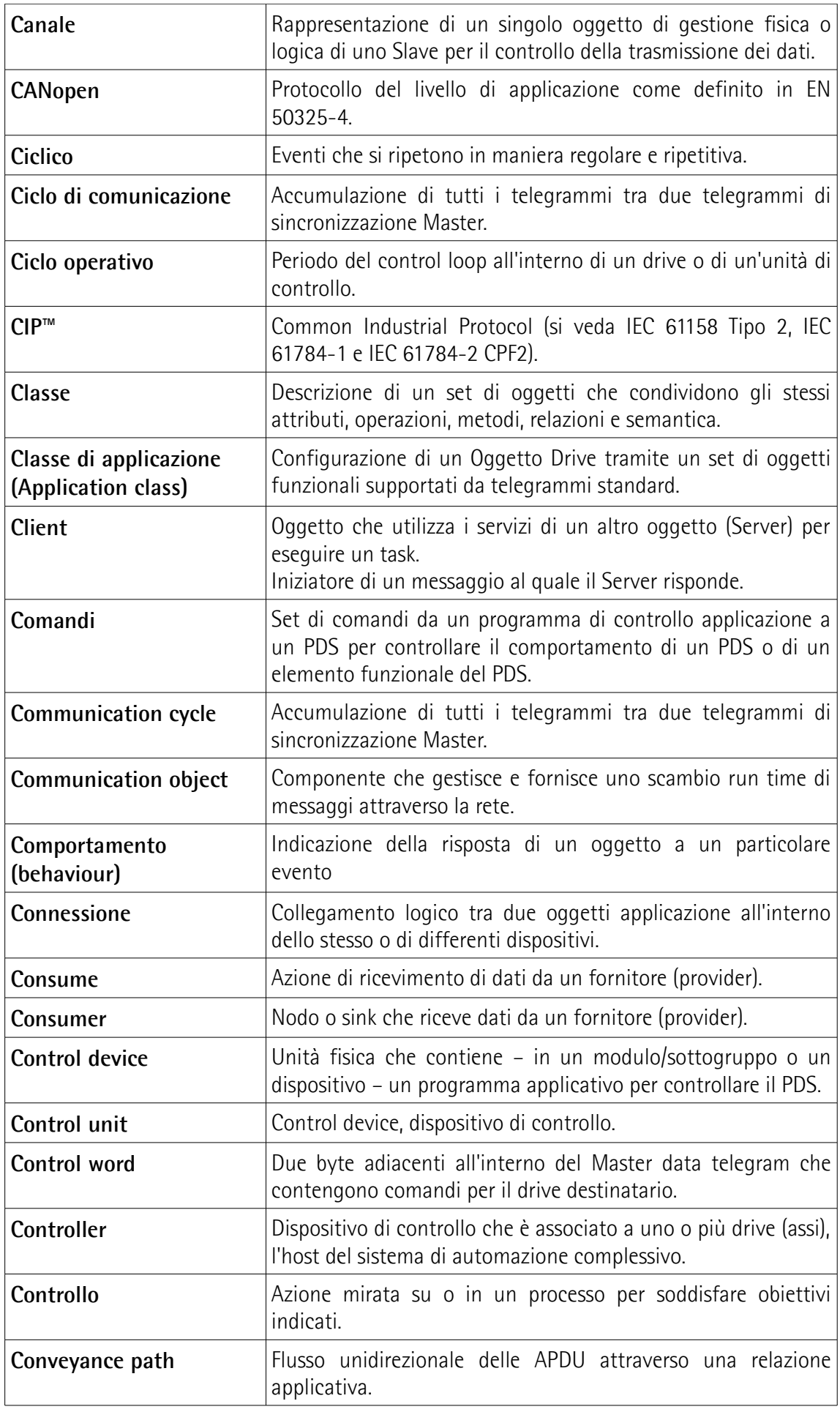

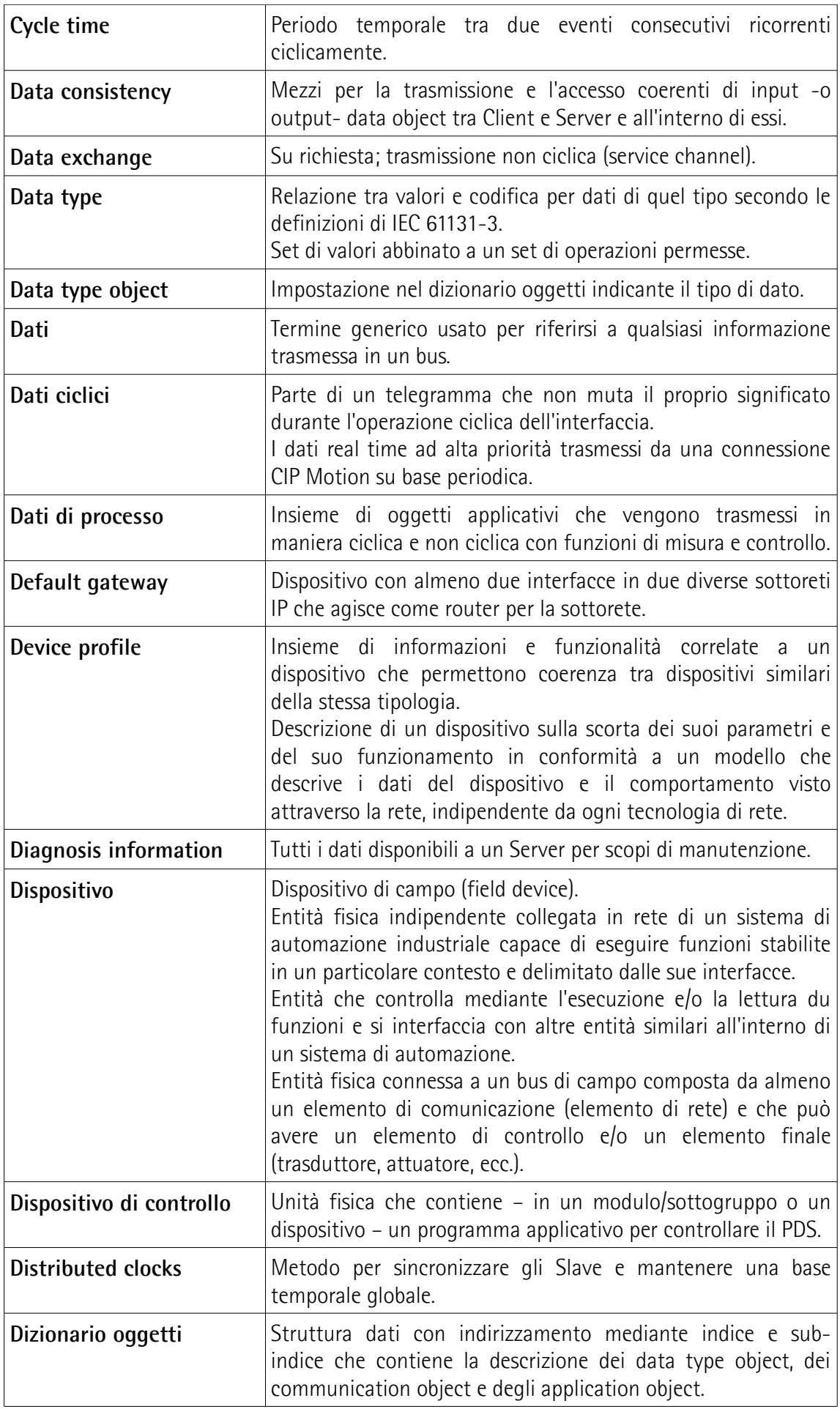

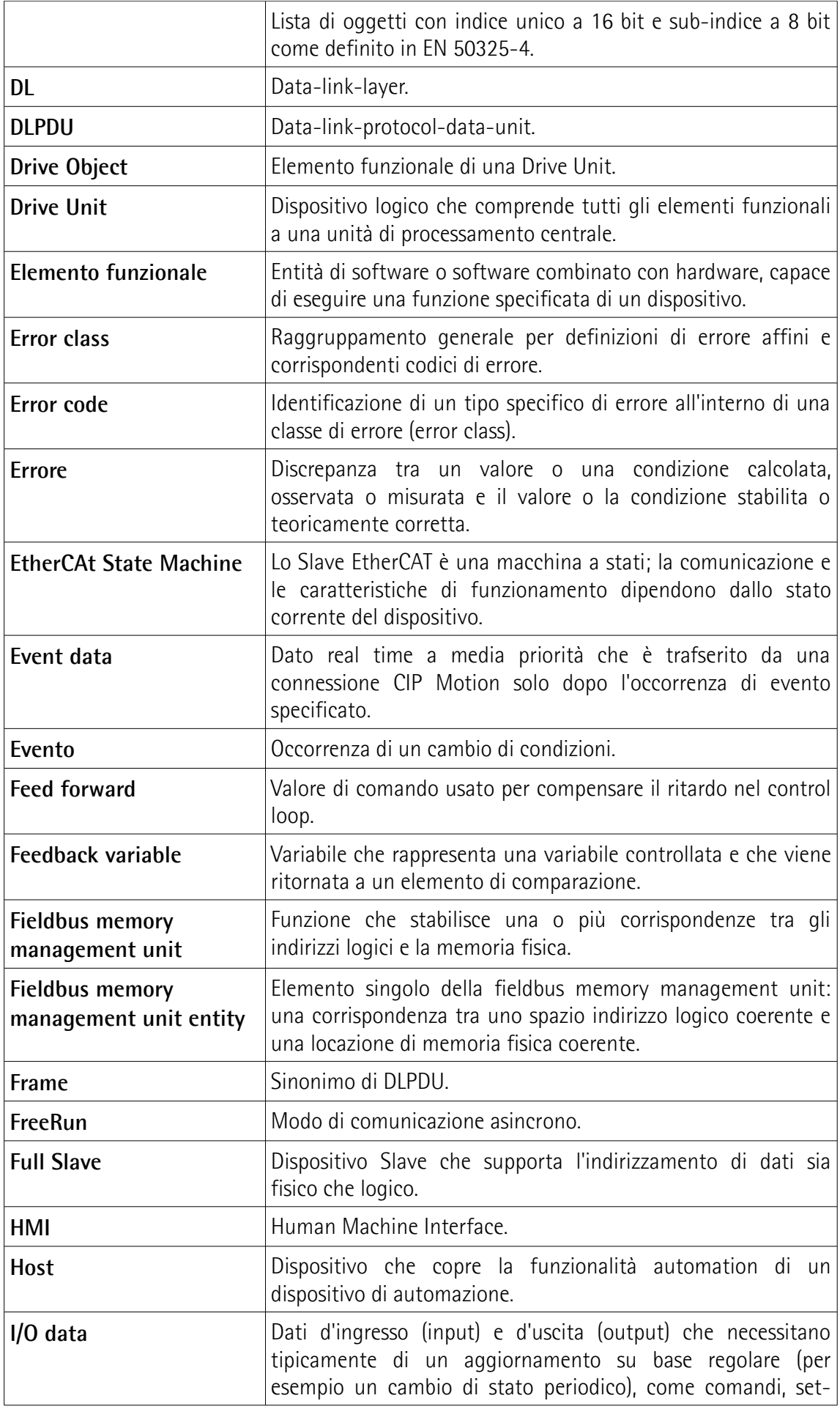

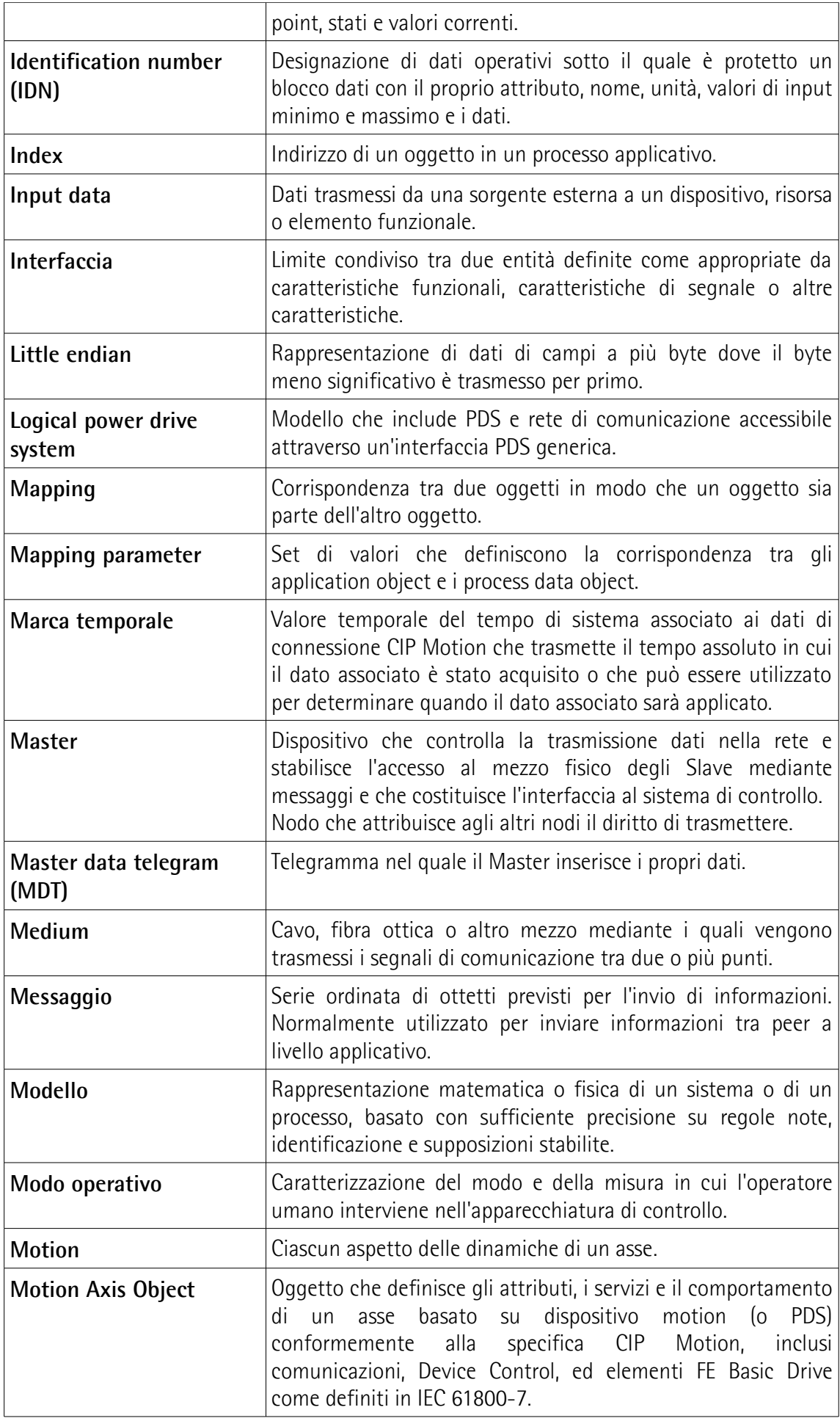

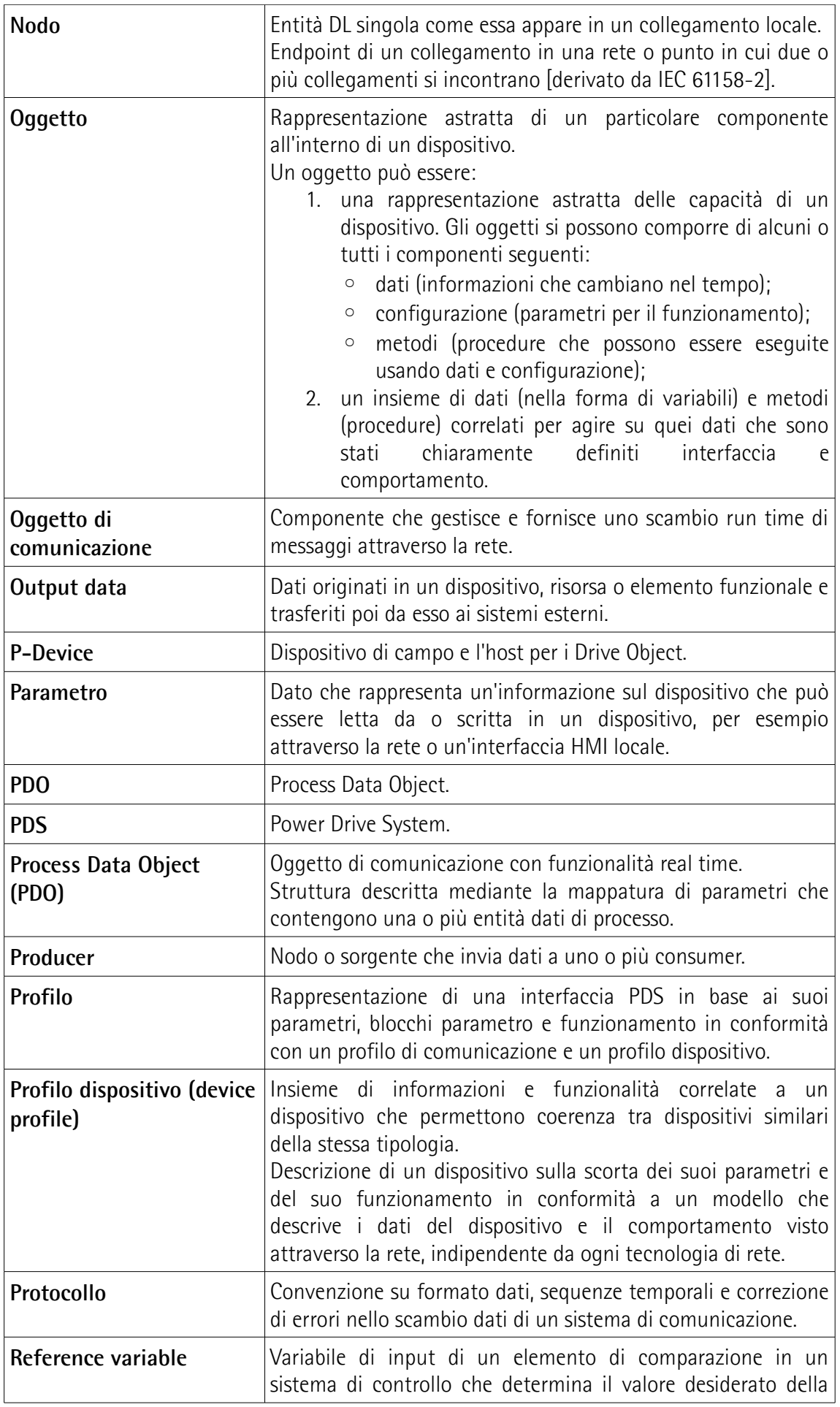

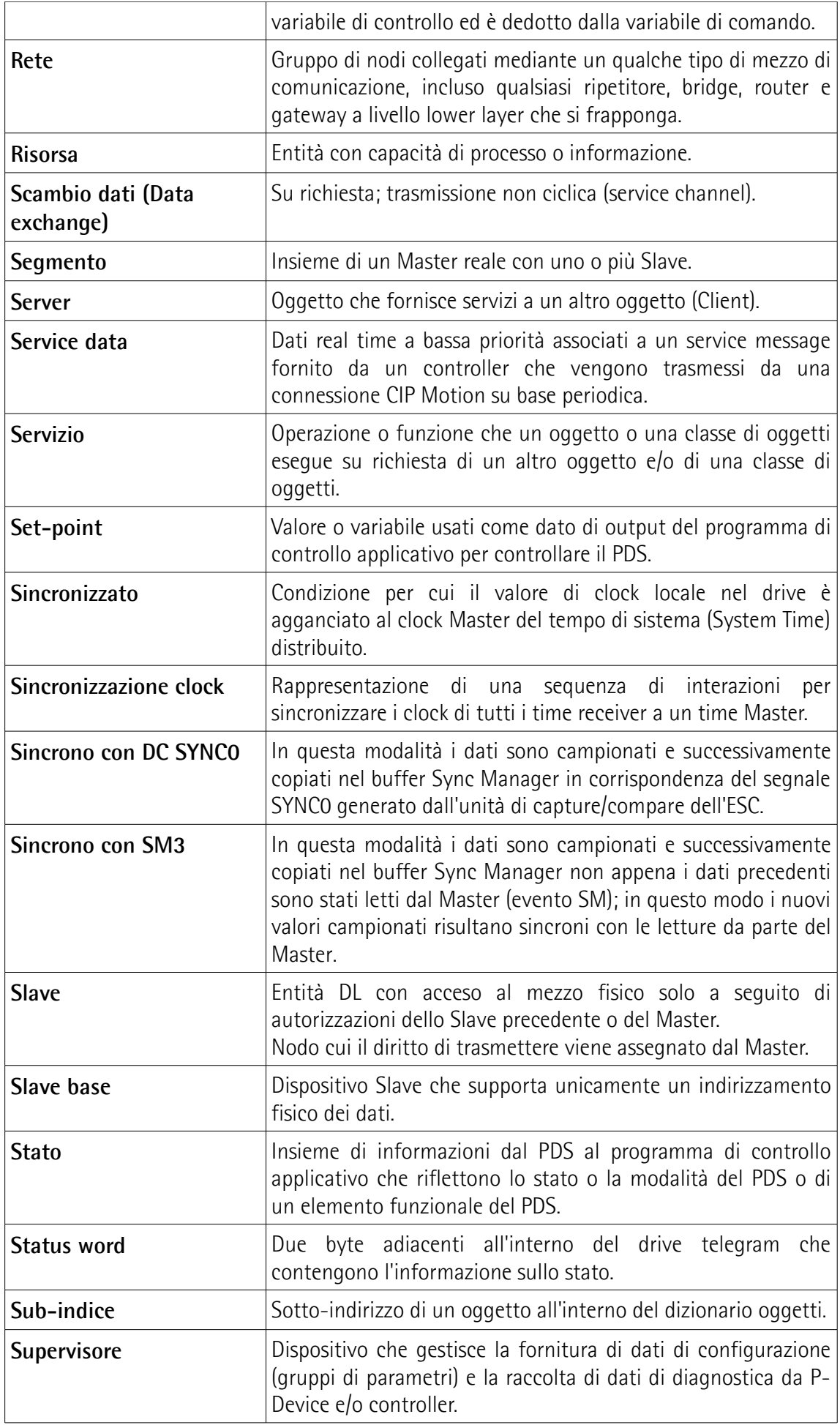

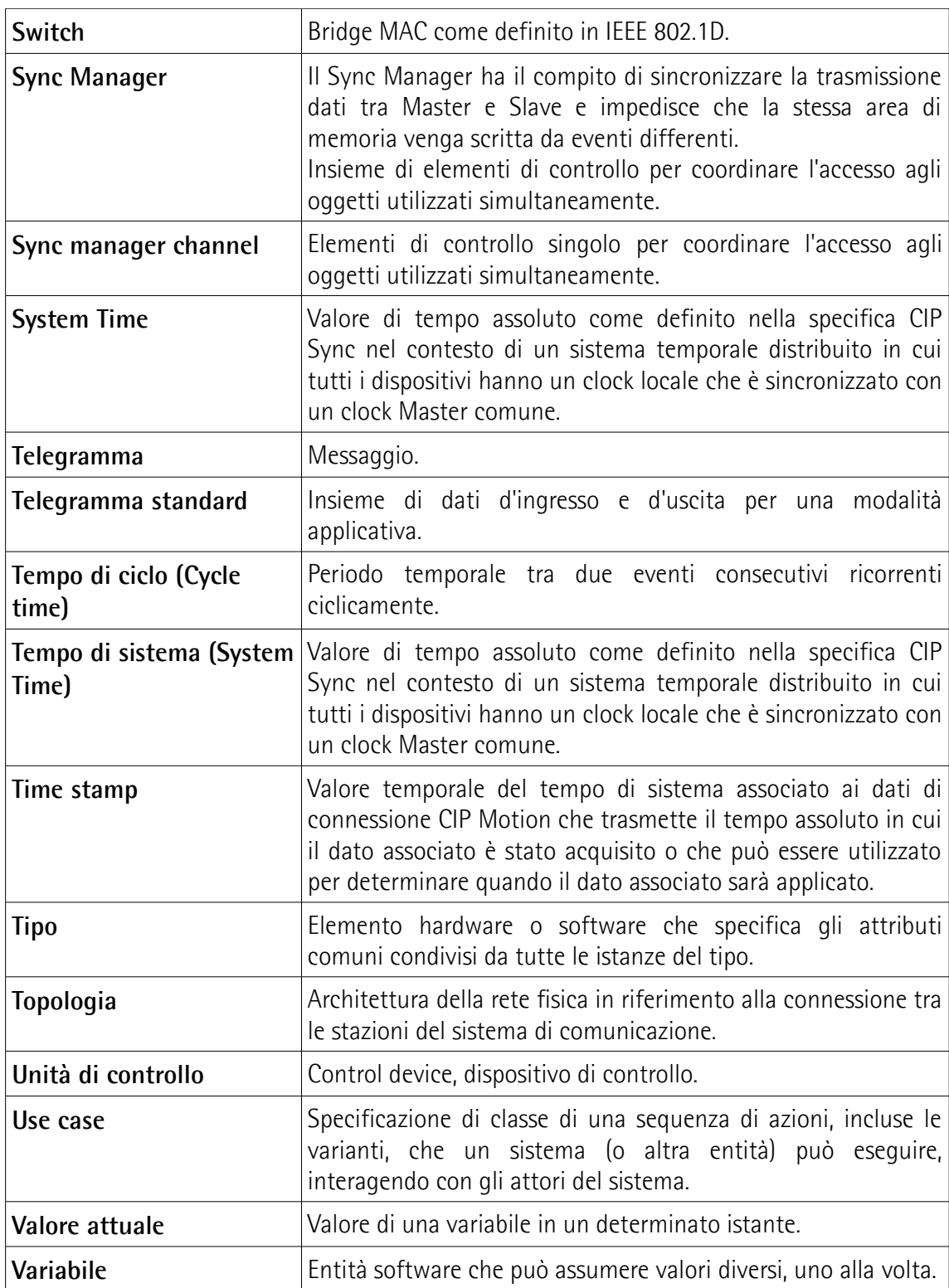

## <span id="page-16-0"></span>**1 - Norme di sicurezza**

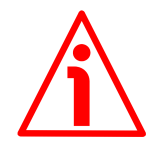

#### <span id="page-16-3"></span>**1.1 Sicurezza**

- Durante l'installazione e l'utilizzo del dispositivo osservare le norme di prevenzione e sicurezza sul lavoro previste nel proprio paese;
- l'installazione e le operazioni di manutenzione devono essere eseguite da personale qualificato, in assenza di tensione e parti meccaniche in movimento;
	- utilizzare il dispositivo esclusivamente per la funzione per cui è stato costruito: ogni altro utilizzo potrebbe risultare pericoloso per l'utilizzatore;
- alte correnti, tensioni e parti in movimento possono causare lesioni serie o fatali;
- non utilizzare in ambienti esplosivi o infiammabili;
- il mancato rispetto delle norme di sicurezza o delle avvertenze specificate in questo manuale è considerato una violazione delle norme di sicurezza standard previste dal costruttore o richieste dall'uso per cui lo strumento è destinato;
- Lika Electronic non si assume alcuna responsabilità per eventuali danni o lesioni derivanti dall'inosservanza delle norme di sicurezza da parte dell'utilizzatore.

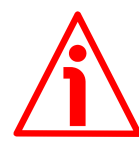

### <span id="page-16-2"></span>**1.2 Avvertenze elettriche**

- Effettuare le connessioni elettriche esclusivamente in assenza di tensione;
- rispettare le connessioni riportate nella sezione ["4 Connessioni elettriche"](#page-24-0) a pagina [25;](#page-24-0)
- in conformità alla normativa 2014/30/UE sulla compatibilità elettromagnetica rispettare le seguenti precauzioni:

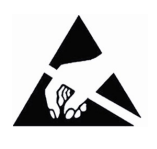

- prima di maneggiare e installare il dispositivo eliminare la presenza di carica elettrostatica dal proprio corpo e dagli utensili che verranno in contatto con il dispositivo;
- alimentare il dispositivo con tensione stabilizzata e priva di disturbi; se necessario, installare appositi filtri EMC all'ingresso dell'alimentazione;
- utilizzare sempre cavi schermati e possibilmente "twistati";
- non usare cavi più lunghi del necessario;
- evitare di far passare il cavo dei segnali del dispositivo vicino a cavi di potenza;
- installare il dispositivo il più lontano possibile da possibili fonti di interferenza o schermarlo in maniera efficace;
- per garantire un funzionamento corretto del dispositivo, evitare l'utilizzo di apparecchiature con forte carica magnetica in prossimità dell'unità;
- collegare la calza del cavo e/o la custodia del connettore e/o il corpo del dispositivo a un buon punto di terra; assicurarsi che il punto di terra sia privo di disturbi. Il collegamento a terra può essere effettuato sul lato dispositivo e/o sul lato utilizzatore; è compito dell'utilizzatore valutare la soluzione migliore da adottare per minimizzare i disturbi. Si consiglia di effettuare il collegamento a terra il più vicino possibile all'encoder. Per la messa a terra si consiglia di utilizzare il punto di collegamento previsto sul coperchio del dispositivo (utilizzare 1 vite TCEI M3 x 6 a testa cilindrica con 2 rondelle zigrinate).

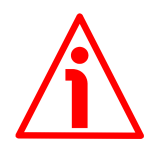

#### <span id="page-16-1"></span>**1.3 Avvertenze meccaniche**

- Montare il dispositivo rispettando rigorosamente le istruzioni riportate nella sezione ["3](#page-19-0) [- Istruzioni di montaggio"](#page-19-0) a pagina [20;](#page-19-0)
- effettuare il montaggio meccanico esclusivamente in assenza di parti meccaniche in movimento;
- non disassemblare il dispositivo;
- non eseguire lavorazioni meccaniche sul dispositivo;
- dispositivo elettronico delicato: maneggiare con cura; evitare urti o forti sollecitazioni sia all'asse che al corpo del dispositivo;

## lika

- utilizzare il dispositivo in accordo con le caratteristiche ambientali previste dal costruttore;
- encoder con asse sporgente: utilizzare giunti elastici per collegare encoder e motore; rispettare le tolleranze di allineamento ammesse dal giunto elastico;
- encoder con asse cavo: l'encoder può essere montato direttamente su un albero che rispetti le caratteristiche definite nel foglio d'ordine e fissato mediante il collare e, ove previsto, un pin antirotazione.

## <span id="page-18-0"></span>**2 - Identificazione**

Il dispositivo è identificato mediante un **codice di ordinazione** e un **numero di serie** stampati sull'etichetta applicata al dispositivo stesso; i dati sono ripetuti anche nei documenti di trasporto che lo accompagnano. Citare sempre il codice di ordinazione e il numero di serie quando si contatta Lika Electronic per l'acquisto di un ricambio o nella necessità di assistenza tecnica. Per ogni informazione sulle caratteristiche tecniche del dispositivo [fare riferimento al](https://www.lika.it/ita/prodotti/encoder-rotativi/assoluti/ethernet/) [catalogo del prodotto.](https://www.lika.it/ita/prodotti/encoder-rotativi/assoluti/ethernet/)

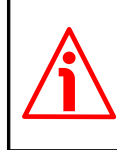

lika

**Attenzione**: gli encoder con codice di ordinazione finale "/Sxxx" possono avere caratteristiche meccaniche ed elettriche diverse dallo standard ed essere provvisti di documentazione aggiuntiva per cablaggi speciali (Technical info).

## <span id="page-19-0"></span>**3 - Istruzioni di montaggio**

## **ATTENZIONE**

lika

L'installazione e le operazioni di manutenzione devono essere eseguite da personale qualificato, in assenza di tensione e componenti meccaniche in movimento.

Per ogni informazione sulle caratteristiche meccaniche e i dati elettrici dell'encoder [riferirsi al datasheet del prodotto.](https://www.lika.it/ita/prodotti/encoder-rotativi/assoluti/ethernet/)

### <span id="page-19-2"></span>**3.1 Encoder con asse sporgente**

- Fissare il giunto elastico **1** all'encoder;
- fissare l'encoder alla flangia **2** o alla campana utilizzando le viti **3**;
- fissare la flangia **2** al supporto o la campana al motore;
- fissare il giunto elastico **1** al motore;
- assicurarsi che le tolleranze di disallineamento ammesse dal giunto elastico **1** siano rispettate.

### <span id="page-19-1"></span>**3.1.1. Fissaggio standard**

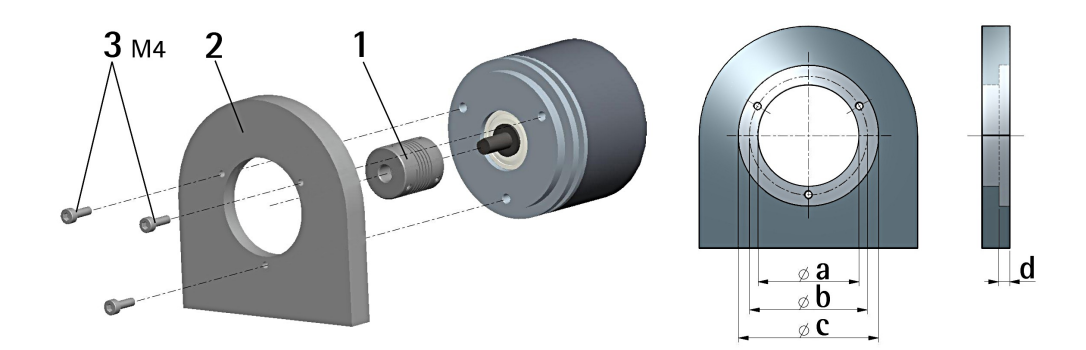

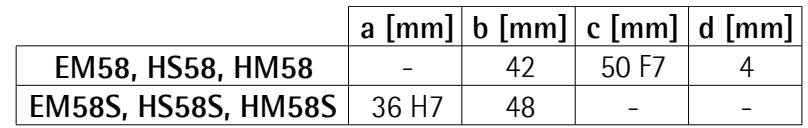

## <span id="page-20-1"></span>**3.1.2 Fissaggio con graffe (codice LKM-386)**

lika

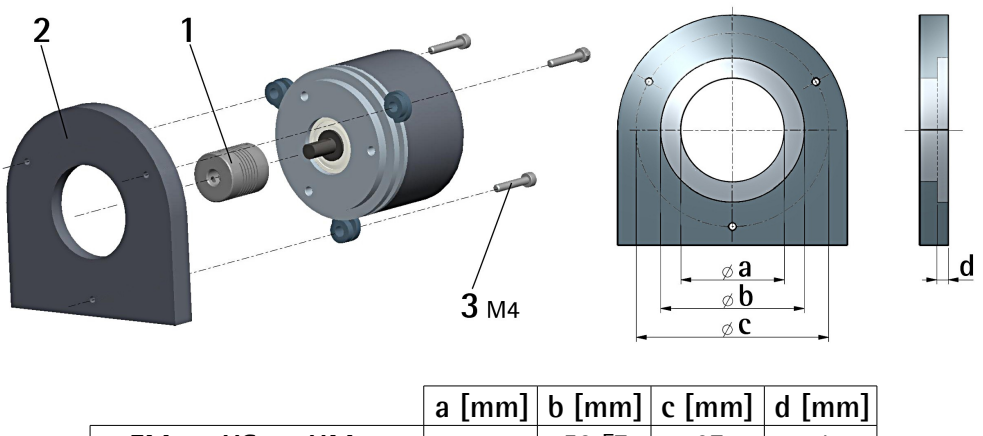

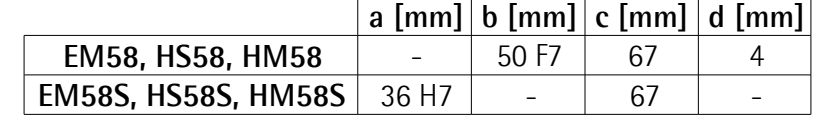

## <span id="page-20-0"></span>**3.1.3 Fissaggio con campana (codice PF4256)**

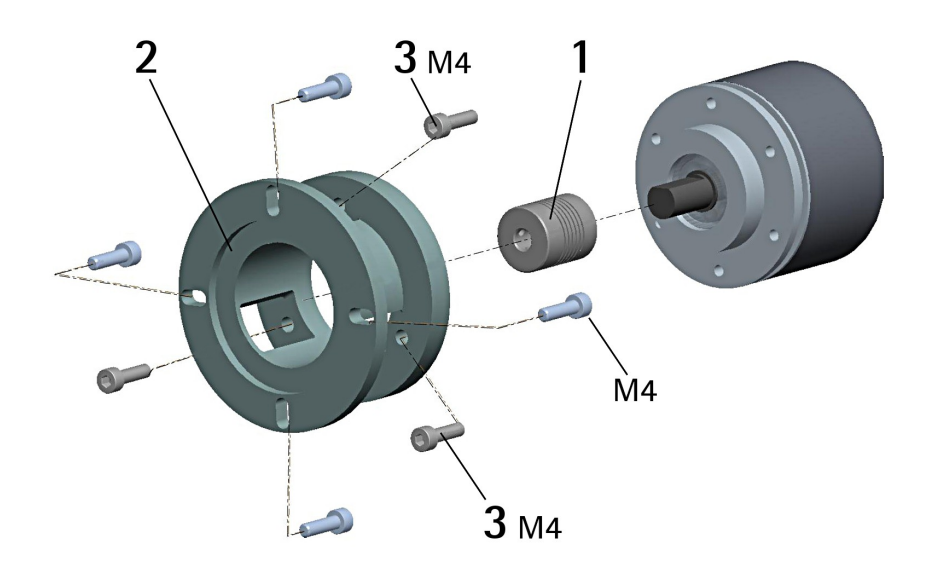

## **NOTA**

Si raccomanda di utilizzare giunti elastici per collegare encoder ad asse sporgente e motore; rispettare le tolleranze di disallineamento ammesse dal giunto elastico.

### <span id="page-21-1"></span>**3.2 Encoder con asse cavo**

## <span id="page-21-0"></span>**3.2.1 EMC58, HSC58, HMC58**

- Fissare il pin antirotazione **1** sul retro del motore (fissaggio con controdado);
- inserire l'encoder sull'albero del motore utilizzando la boccola di riduzione **8** (se fornita). Evitare sforzi sull'albero encoder;
- inserire il pin antirotazione **1** nella fresatura della flangia encoder; esso rimane così in posizione grazie al grano **2** prefissato da Lika;
- fissare il collare **3** dell'albero encoder (fissare la vite **3** con frenafiletto).

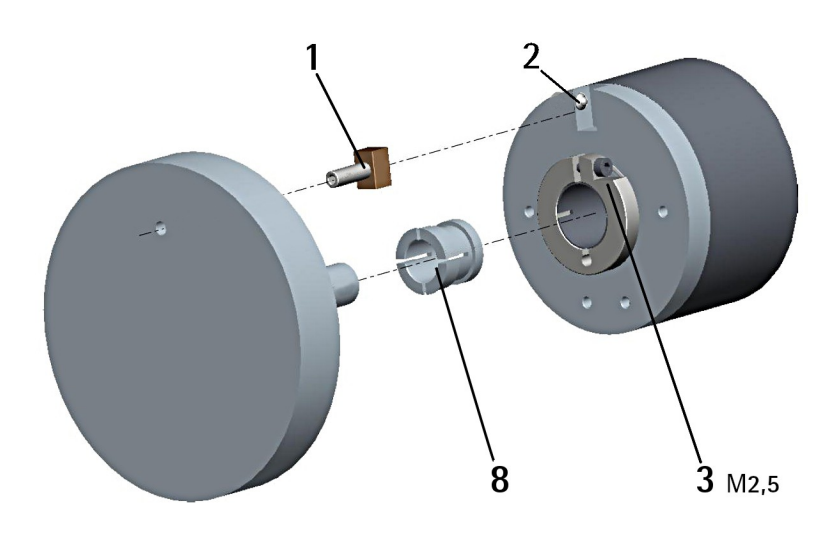

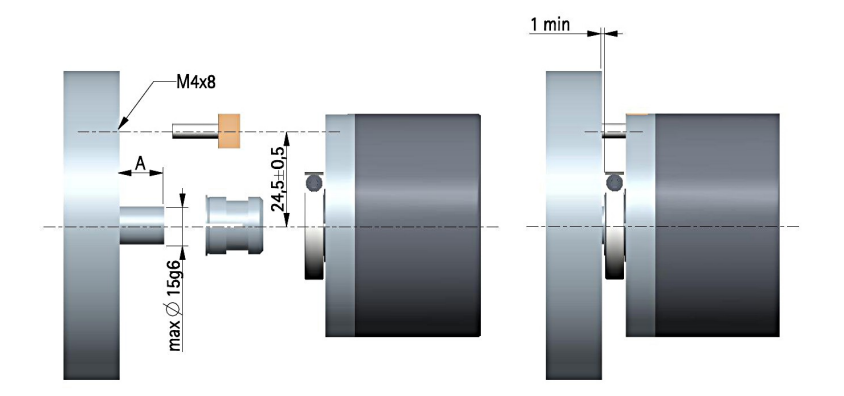

 $A = min. 8 mm, max. 18 mm$ 

## <span id="page-22-0"></span>**3.2.2 EMC59, HSC59, HMC59**

lika

- Inserire l'encoder sull'albero del motore utilizzando la boccola di riduzione **8** (se fornita); evitare sforzi sull'albero encoder;
- fissare la molla di fissaggio **4** sul retro del motore utilizzando due viti M3 x 8 a testa cilindrica **5**;
- fissare il collare **3** dell'albero encoder mediante la vite predisposta (fissare la vite **3** con frenafiletto).

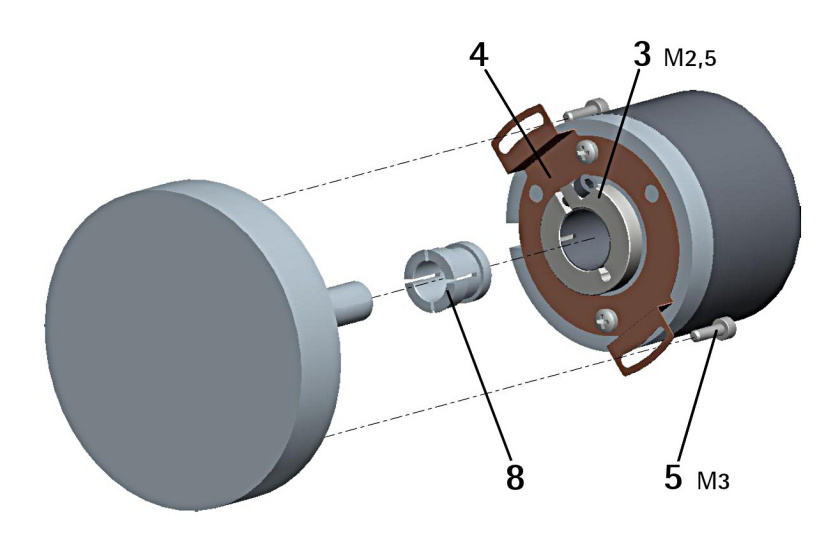

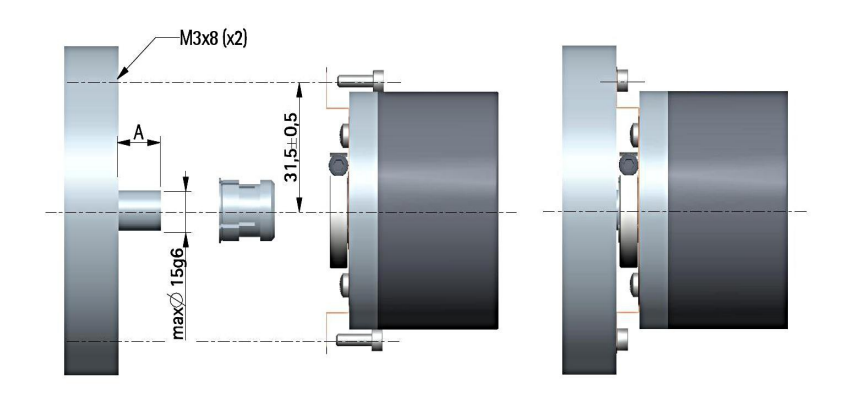

 $A = min. 8 mm, max. 18 mm$ 

## <span id="page-23-0"></span>**3.2.3 EMC60, HSC60, HMC60**

- Fissare la spina temprata **6** sul retro del motore;
- inserire l'encoder sull'albero del motore utilizzando la boccola di riduzione **8** (se fornita); evitare sforzi sull'albero encoder;
- assicurarsi che il pin antirotazione **6** sia inserito nella molla di fissaggio **7**;
- fissare il collare **3** dell'albero encoder mediante la vite predisposta (fissare la vite **3** con frenafiletto).

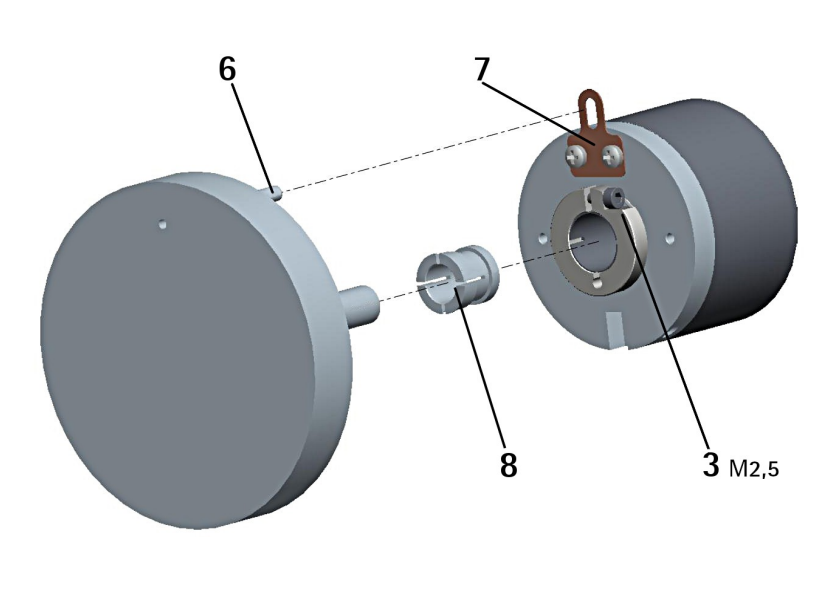

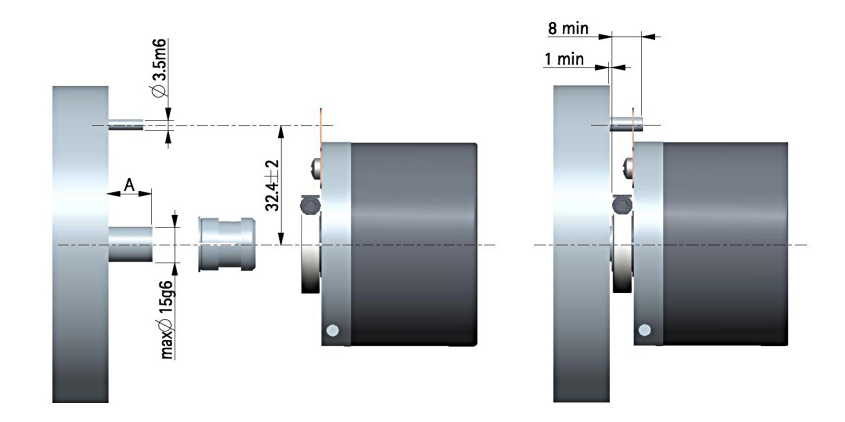

 $A = min. 8 mm, max. 18 mm$ 

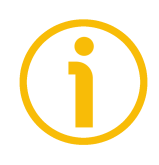

## **NOTA**

Si raccomanda di non eseguire lavorazioni meccaniche con trapani o fresatrici sull'albero dell'encoder. Si potrebbero procurare danni irrimediabili ai componenti interni con immediata perdita della garanzia. Si prega di contattare il nostro servizio tecnico per ogni informazione sulla gamma disponibile di alberi "personalizzati".

# lika

## <span id="page-24-0"></span>**4 - Connessioni elettriche**

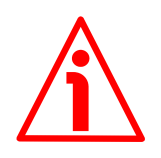

## **ATTENZIONE**

Effettuare le connessioni elettriche esclusivamente in assenza di tensione.

L'installazione e le operazioni di manutenzione devono essere eseguite da personale qualificato, in assenza di tensione e componenti meccaniche in movimento.

Non rimuovere il coperchio dall'encoder. Alcuni componenti interni potrebbero danneggiarsi.

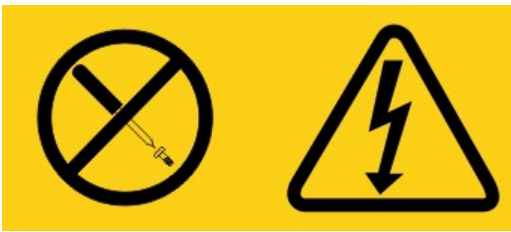

**L'unità non contiene al suo interno parti utili all'utilizzatore!**

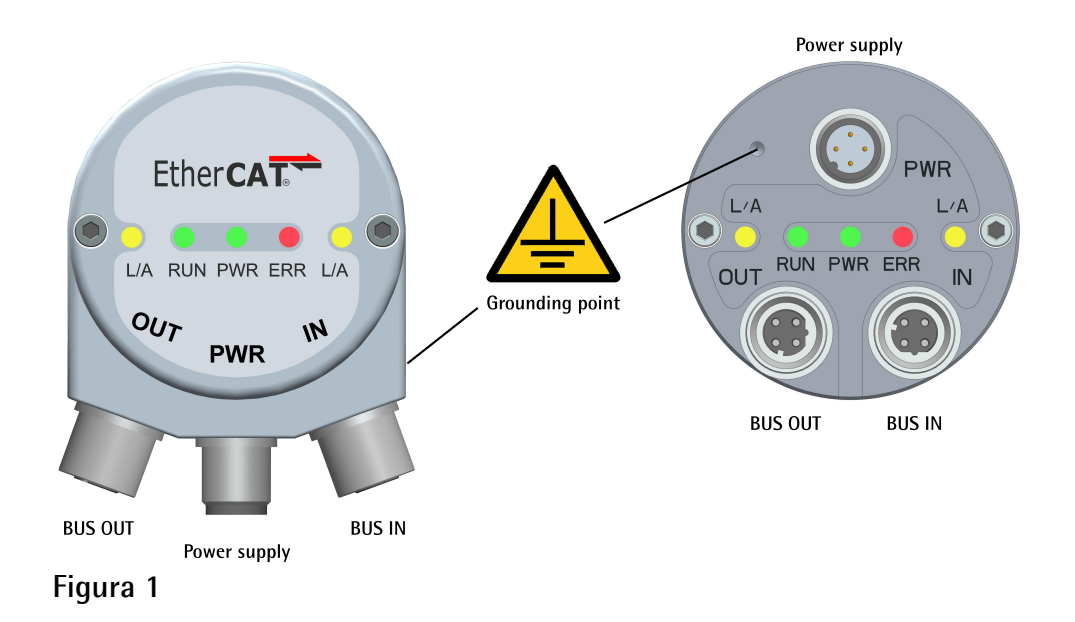

## <span id="page-24-2"></span><span id="page-24-1"></span>**4.1 Connettori interfaccia EtherCAT e alimentazione**

Il coperchio è provvisto di tre connettori M12 con pin-out secondo lo standard EtherCAT. Pertanto è possibile utilizzare cavi EtherCAT standard disponibili in commercio.

Si badi che i connettori in ingresso ECATIN (BUS IN) e in uscita ECATOUT (BUS OUT) non sono intercambiabili. Il connettore BUS IN deve essere collegato in direzione del Master EtherCAT.

L'interfaccia Ethernet supporta un funzionamento a 100 Mbit/s, fast Ethernet, full duplex.

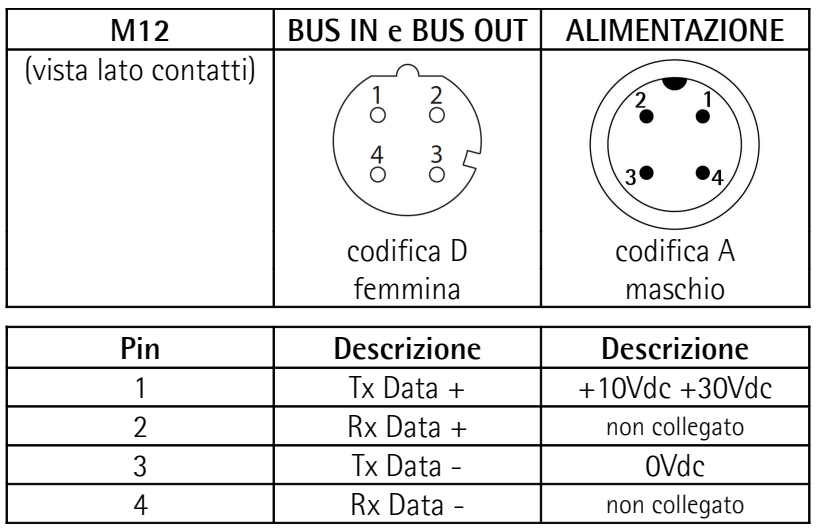

## <span id="page-25-1"></span>**4.2 Configurazione di rete: topologie, cavi, hub, switch - Raccomandazioni**

I cavi e i connettori sono conformi alle specifiche EtherCAT. I cavi sono del tipo CAT-5 schermati.

Line, tree o star: EtherCAT supporta pressoché ogni topologia. La struttura bus o lineare utilizzata negli impianti fieldbus diventa perciò disponibile anche per Ethernet, senza le limitazioni in quantità generate da switch o hub in cascata.

Le caratteristiche fisiche Fast Ethernet (100BASE-TX) permettono una lunghezza dei cavi di 100 m tra due dispositivi. E' possibile connettere fino a 65.535 dispositivi, la dimensione della rete è pressoché illimitata.

Il protocollo Ethernet conforme a IEEE 802.3 rimane integro fin giù al singolo dispositivo; non è richiesto nessun sotto-bus. Al fine di assicurare i requisiti di un dispositivo modulare come un morsetto elettronico, il livello fisico nel dispositivo di attacco può essere convertito da un cavo a intreccio a coppie o fibra ottica in LVDS (livello fisico Ethernet alternativo, standardizzato in [4,5]). Un dispositivo modulare può perciò essere esteso a costi irrisori. La successiva conversione dal livello fisico LVDS di tipo backplane al livello fisico 100BASE-TX è possibile in qualunque momento – come consueto in Ethernet.

Per una lista completa delle prolunghe e dei kit di connessione disponibili riferirsi al datasheet del prodotto (lista "Accessori").

### <span id="page-25-0"></span>**4.3 Impostazione indirizzo**

Non è necessario assegnare un indirizzo fisico al dispositivo in quanto l'indirizzamento dello Slave avviene in modo automatico all'accensione del sistema durante la fase iniziale di scan della configurazione hardware.

L'indirizzamento è a 32 bit, è supportato l'Auto Increment Addressing.

## lika

- Auto Increment Addressing  $= 16$  bit rappresentano la posizione fisica dello Slave nella rete e 16 bit vengono usati per indirizzare la memoria locale; quando riceve il frame, lo Slave incrementa la posizione fisica e il dispositivo che riceve Position =  $0$  è quello indirizzato.
- Fixed Addressing = 16 bit rappresentano l'indirizzo fisico dello Slave nella rete e 16 bit vengono usati per indirizzare la memoria locale;
- Logical Address = lo Slave non è indirizzato individualmente, ma legge o scrive dati in una sezione dell'intero spazio di 4Gbyte disponibile.

Per informazioni complete riferirsi alla sezione "[7.1.5 Indirizzamento dispositivo"](#page-55-0) a pagina [56.](#page-55-0)

## <span id="page-26-1"></span>**4.4 Resistenza di terminazione**

Non sono necessarie terminazioni di linea in quanto la chiusura della rete EtherCAT avviene in modo automatico; ogni Slave infatti è in grado di rilevare o meno la presenza di altri Slave a valle. Per informazioni complete riferirsi alla sezione ["7.1.4 Terminazione di linea"](#page-54-0) a pagina [55.](#page-54-0)

### <span id="page-26-0"></span>**4.5 Collegamento a terra**

Collegare la calza del cavo e/o la custodia del connettore e/o il corpo del dispositivo a un buon punto di terra; assicurarsi che il punto di terra sia privo di disturbi. Il collegamento a terra può essere effettuato sul lato dispositivo e/o sul lato utilizzatore; è compito dell'utilizzatore valutare la soluzione migliore da adottare per minimizzare i disturbi. Si consiglia di effettuare il collegamento a terra il più vicino possibile al dispositivo. Per la messa a terra si consiglia di utilizzare il punto di collegamento previsto sul coperchio del dispositivo (si veda la [Figura 1,](#page-24-2) utilizzare una vite TCEI M3 x 6 a testa cilindrica con due rondelle zigrinate).

## lika

## <span id="page-27-0"></span>**4.6 LED di diagnostica**

Cinque LED nella parte posteriore della protezione del collegamento mostrano la condizione di funzionamento dell'interfaccia EtherCAT.

Il funzionamento dei led è conforme alle specifiche EtherCAT, si veda ETG1300\_S\_R\_V1i1i0\_IndicatorLabelingSpecification.pdf.

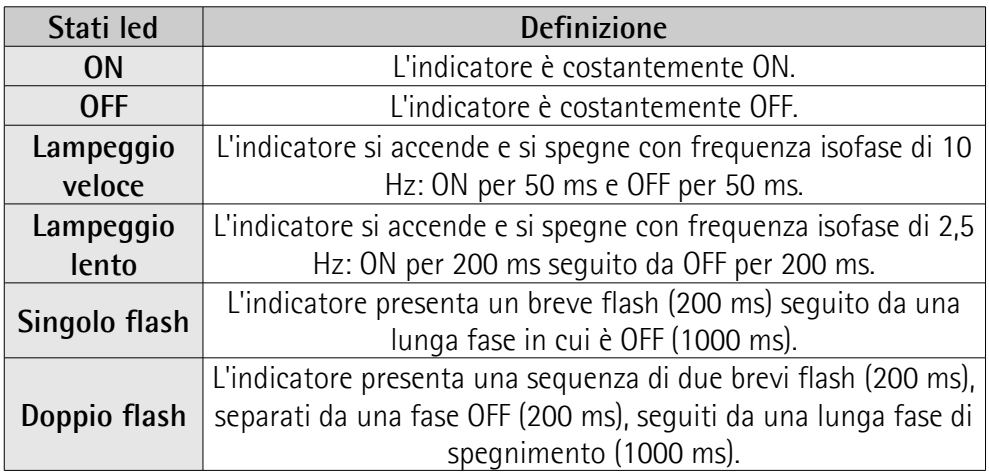

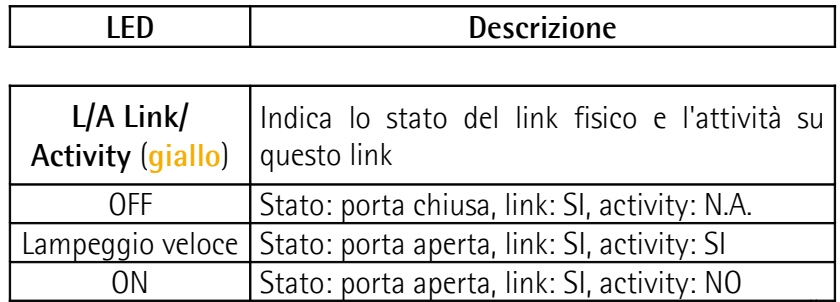

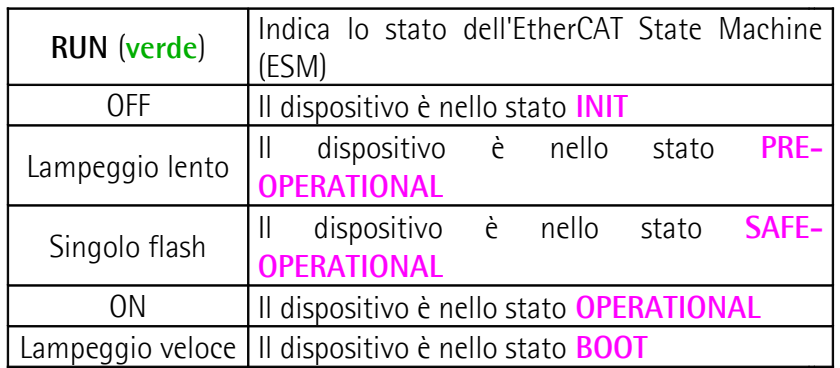

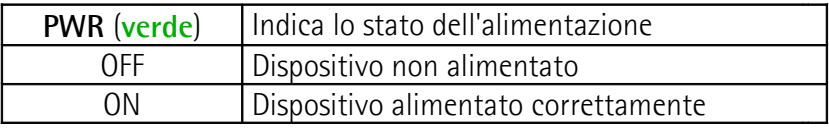

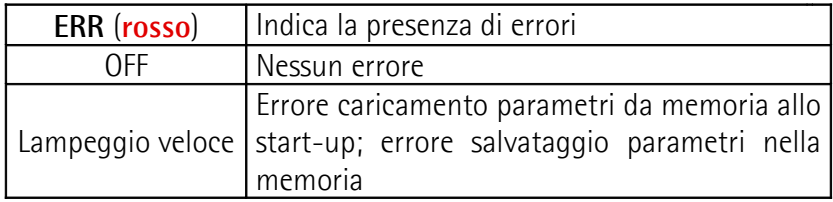

## **Ex58x - Hx58x EtherCAT**

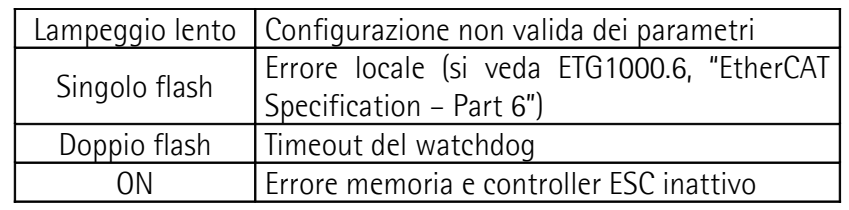

## <span id="page-29-0"></span>**5 – Avvio rapido**

lika

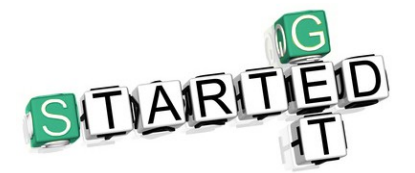

Le istruzioni che seguono forniscono all'operatore la possibilità di un set up rapido e sicuro del dispositivo in una modalità di funzionamento standard.

- Installare meccanicamente il dispositivo (si veda a pagina [20\)](#page-19-0);
- eseguire le connessioni elettriche e di rete (si veda a pagina [25\)](#page-24-0);
- non è necessario impostare l'indirizzo del nodo né la velocità di trasmissione (si veda a pagina [56\)](#page-55-0);
- non è necessario settare una resistenza di terminazione (si veda a pagina [55\)](#page-54-0);
- alimentare il dispositivo con una tensione di +10Vdc +30Vdc;
- se si vuole utilizzare la risoluzione fisica (si vedano gli oggetti **[6501-00](#page-80-1) [Hardware counts per revolution](#page-80-1)** e **[6502-00 Hardware number of](#page-80-0) [turns](#page-80-0)**), assicurarsi che il parametro **[Scaling function](#page-73-0)** sia disabilitato (il bit 2 nell'oggetto **[6000-00 Operating parameters](#page-73-2)** = 0; si veda a pagina [74\)](#page-73-0);
- diversamente, qualora si desideri una risoluzione specifica, abilitare il parametro **[Scaling function](#page-73-0)** (il bit 2 nell'oggetto **[6000-00 Operating](#page-73-2) [parameters](#page-73-2)** = 1; si veda a pagina [74\)](#page-73-0), quindi impostare la risoluzione necessaria per la propria applicazione negli oggetti **[6001-00 Units per](#page-74-0) [revolution](#page-74-0)** e **[6002-00 Total Measuring Range](#page-76-0)** (si veda a pagina [75\)](#page-74-0);
- se richiesto è possibile impostare un valore di preset all'oggetto **[6003-00](#page-78-0) [Preset](#page-78-0)** e attivarlo alla posizione desiderata; si veda a pagina [79;](#page-78-0)
- salvare i valori impostati (oggetto **[1010-01 Store parameters](#page-68-1)**; si veda a pagina [69\)](#page-68-1).

# lika

## <span id="page-30-0"></span>**6 - Quick reference con TwinCAT**

Gli encoder Lika sono dispositivi Slave e utilizzano il protocollo "CANopen Over EtherCAT (CoE)" per il trasferimento dei dati; in particolare supportano il "CANopen DS 301 Communication profile".

Per ogni specifica omessa relativa al protocollo CANopen® fare riferimento ai documenti "CiA Draft Standard Proposal 301. Application Layer and Communication Profile" e "CiA Draft Standard 406. Device profile for encoders" disponibili sul sito **[www.can-cia.org](http://www.can-cia.org/)**.

Per ogni specifica omessa relativa al protocollo EtherCAT fare riferimento ai documenti "ETG.1000 EtherCAT Specification" disponibili sul sito **[www.ethercat.org](http://www.ethercat.org/)**.

## <span id="page-30-2"></span>**6.1 Configurazione sul sistema software TwinCAT di Beckhoff**

### <span id="page-30-1"></span>**6.1.1 Impostazione scheda di rete**

### Avviare **TwinCAT System Manager**.

Nella finestra a sinistra estendere l'albero e selezionare **Dispositivi I/O**; quindi premere il tasto destro del mouse, aprire il menu a tendina e selezionare il comando **Aggiungi dispositivo...**.

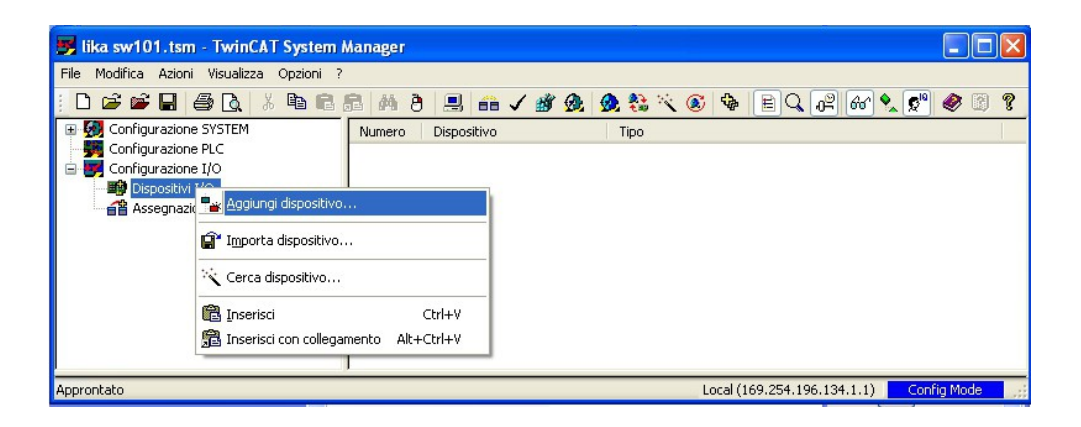

Nella finestra **Inserisci dispositivo I/O** selezionare il dispositivo **EtherCAT (Direct Mode)**, quindi confermare premendo il pulsante **OK**.

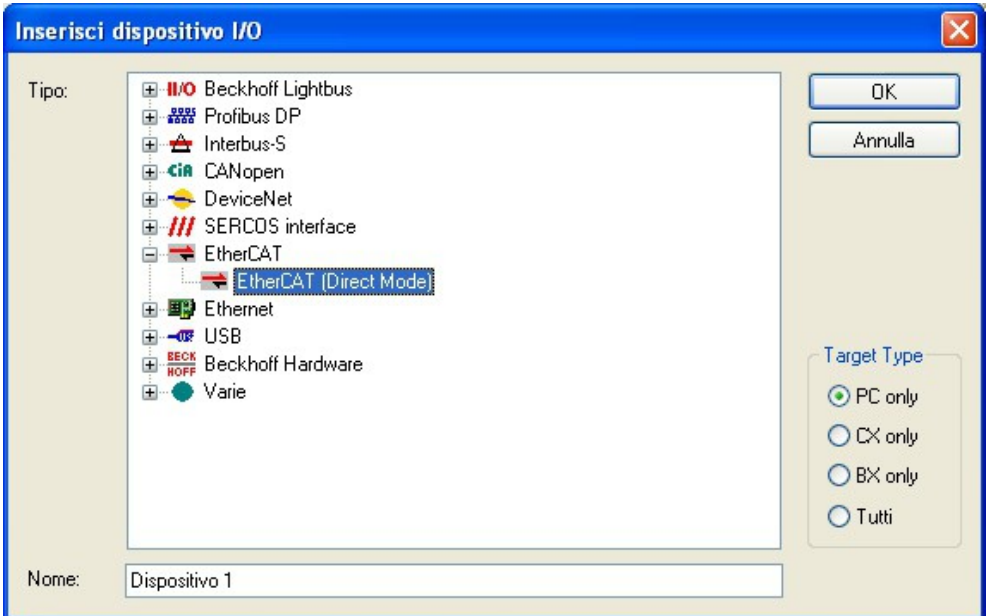

Se vi sono schede di rete installate apparirà una finestra come quella di seguito riportata.

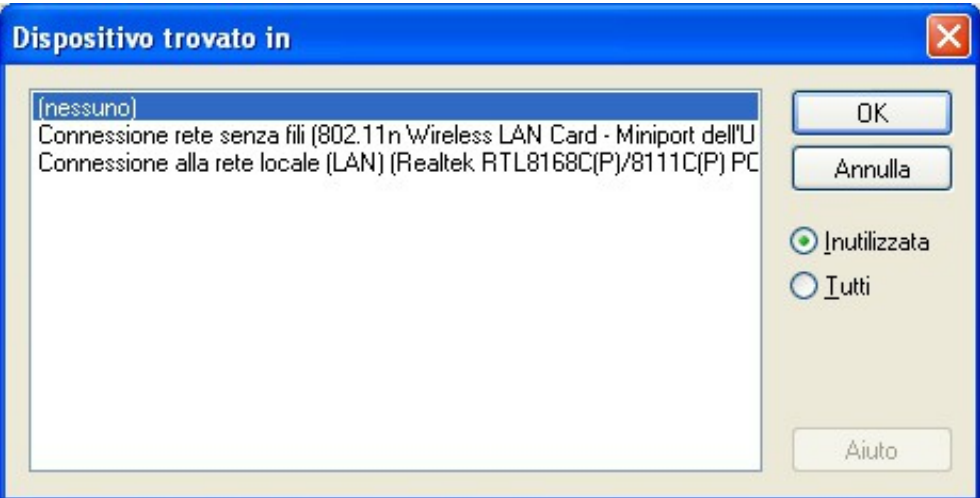

Selezionare la scheda di rete che si vuole utilizzare e confermare la scelta premendo il pulsante **OK**.

Se invece non vi sono schede di rete installate bisogna prima installarne una. Per fare questo aprire il menu **Opzioni** nella finestra principale di **TwinCAT System Manager** e selezionare poi il comando **Show Real Time Ethernet Compatible Devices...**.

Si apre la finestra **Installation of TwinCAT RT – Ethernet Adapter**.

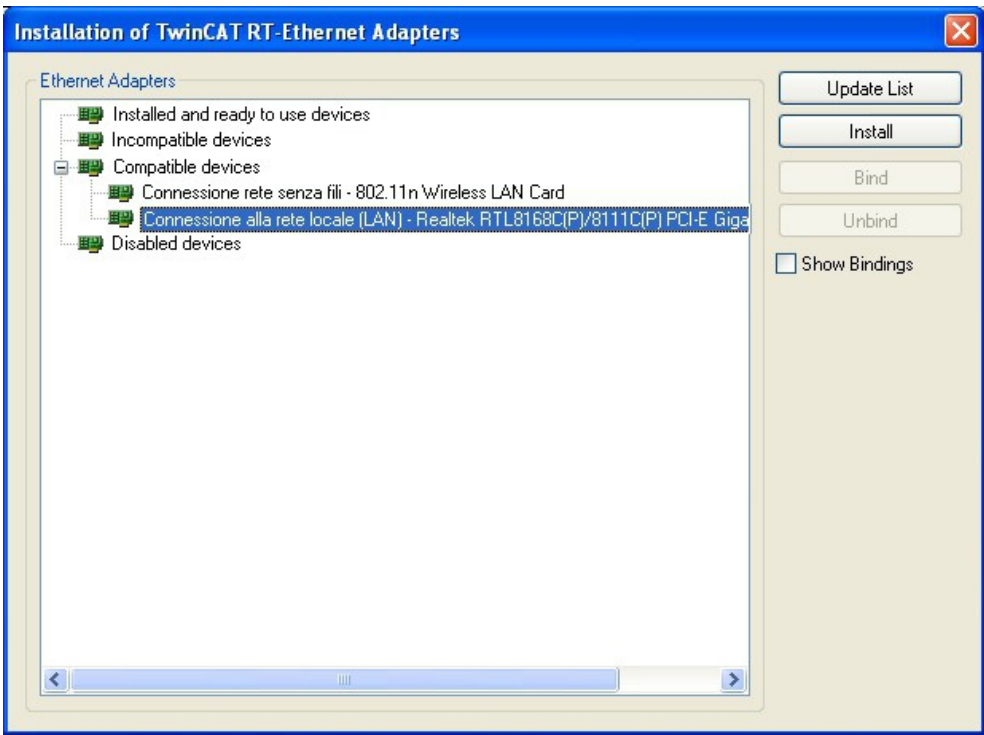

Selezionare la voce **Compatible devices** e scegliere poi la scheda di rete che si vuole installare. Confermare premendo il pulsante **Install**.

### <span id="page-33-0"></span>**6.1.2 Aggiungere Moduli Input/Output (Box)**

Se uno o più dispositivi sono già collegati alla rete e sono alimentati, cliccare il tasto destro del mouse sulla voce **Dispositivo 1 (EtherCAT)** nella finestra principale di **TwinCAT System Manager** e premere il comando **Scan Boxes...**.

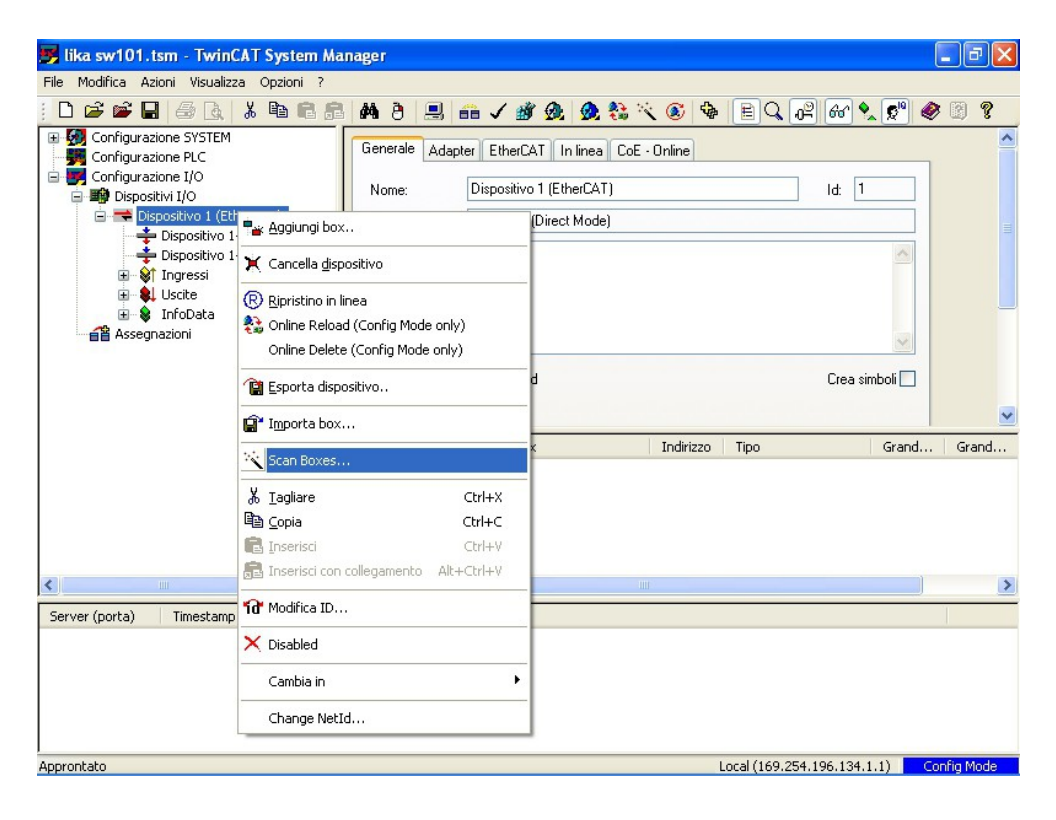

Al termine della procedura si avrà una situazione simile a quella descritta nella Figura seguente.

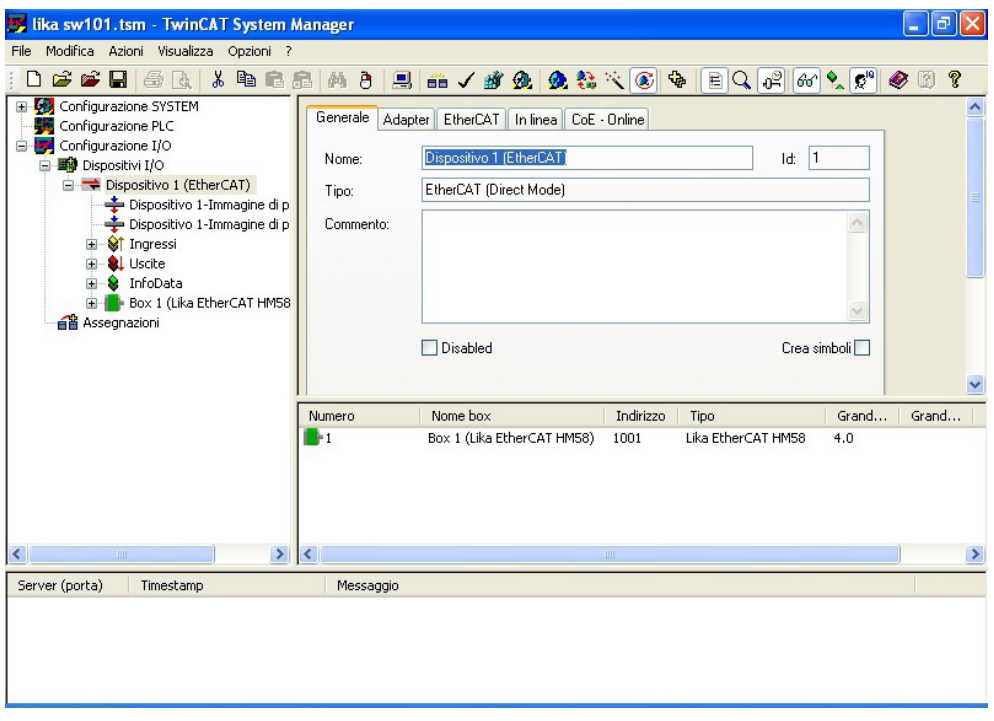

Se i dispositivi non sono già collegati alla linea è necessario utilizzare il file XML **Lika\_Ex58\_Hx58\_EC\_Vx.xml** fornito con l'encoder (si veda la pagina dedicata del sito di Lika Electronic **[www.lika.it](https://www.lika.it/ita/prodotti/encoder-rotativi/assoluti/ethernet/)**). Per versioni obsolete contattare il Servizio di Assistenza Tecnica di Lika Electronic.

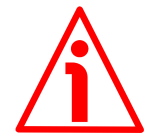

## **ATTENZIONE**

Prima di installare il file XML assicurarsi che sia compatibile con la versione firmware e la versione dell'EEProm del dispositivo: la versione del file XML, del firmware e dell'EEProm devono sempre coincidere. Per esempio: se la versione del firmware è H1\_S4 (versione Hardware 1; versione Software 4), la versione della EEProm deve essere necessariamente S4, in questo caso occorre installare il file XML V4. Per ogni informazione sulla procedura di aggiornamento del firmware riferirsi alla sezione ["6.7 Upgrade del firmware"](#page-47-0) a pagina [48.](#page-47-0) Per ogni informazione sulla procedura di aggiornamento della EEProm riferirsi alla sezione ["6.6 Upgrade della EEProm"](#page-42-0) a pagina [43.](#page-42-0)

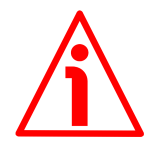

## **ATTENZIONE**

In una rete EtherCAT tutti i dispositivi installati devono avere la stessa versione del firmware, dell'EEProm e del file XML. Quando perciò si va a sostituire un encoder obsoleto in una rete, sarà necessario aggiornare (upgrade) tutti gli encoder presenti alla versione del nuovo encoder; oppure, viceversa, aggiornare a ritroso (downgrade) il nuovo encoder installando la versione precedente compatibile.

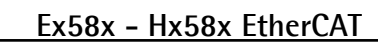

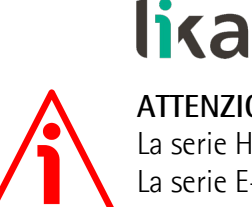

#### **ATTENZIONE**

La serie H- è implementata a partire dalla versione V1. La serie E- è implementata a partire dalla versione V4.

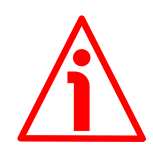

#### **ATTENZIONE**

Nella serie H- tutte le versioni sono compatibili in upgrade o downgrade eccetto la versione V1.

Nella serie E- tutte le versioni sono compatibili in upgrade o downgrade a partire dalla versione V4.

Per conoscere la versione del firmware del dispositivo, nella finestra principale di **TwinCAT System Manager** selezionare il **Box (Lika EtherCAT EM58, ES58, HM58** o **HS58)**: a destra compare la finestra principale dedicata alla configurazione del Box; accedere alla pagina **CoE – Online** e riferirsi agli indici **[1009-00 Hardware version](#page-67-1)** e **[100A-00 Software version](#page-67-0)**.

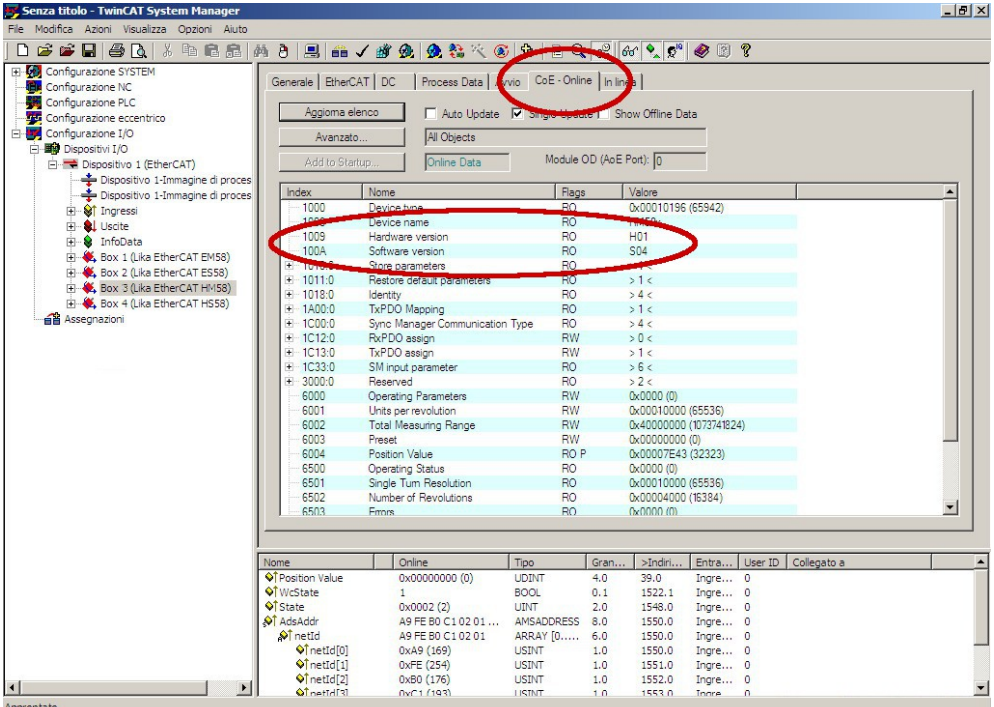
Nella finestra principale di **TwinCAT System Manager** selezionare **Dispositivo 1 (EtherCAT)**, premere il tasto destro del mouse e nel menu a tendina selezionare il comando **Aggiungi box...**.

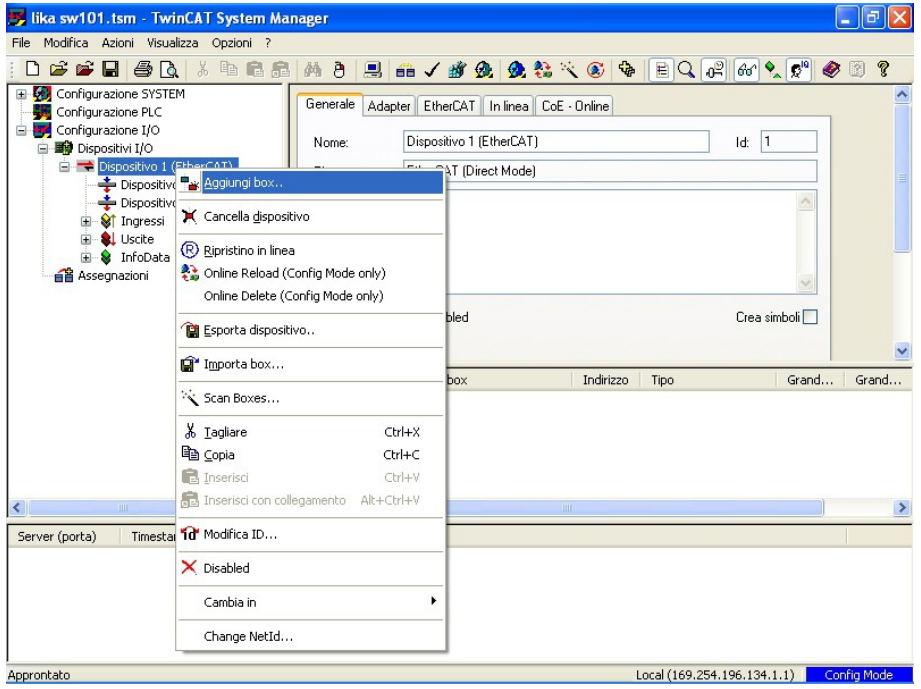

Appare la finestra **Insert EtherCAT Device**.

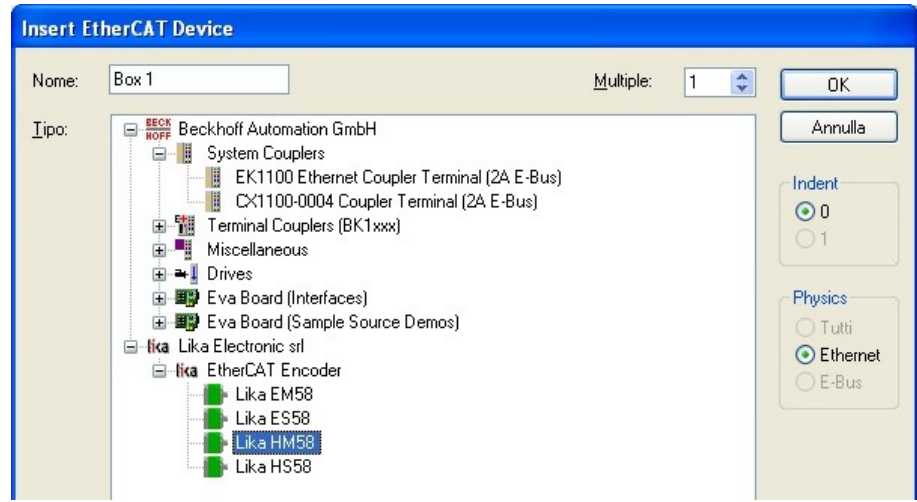

Selezionare **Lika Electronic srl** e poi **EtherCAT Encoder**; scegliere quindi il tipo di encoder che si vuole installare:

- Lika EM58: encoder multigiro serie E-;
- Lika ES58: encoder monogiro serie E-;
- Lika HM58: encoder multigiro serie H-;
- Lika HS58: encoder monogiro serie H-.

Premere il pulsante **OK** per confermare.

**6.2 Impostazione modalità di comunicazione**

#### **6.2.1. Funzionamento sincrono con SM3**

Nella finestra principale di **TwinCAT System Manager** selezionare il **Box (Lika EtherCAT EM58, ES58, HM58** o **HS58)**: a destra compare la finestra principale dedicata alla configurazione del Box; accedere alla pagina **DC**.

Selezionare **Synchronous with SM3 (Inputs)** nel box **Operation Mode**.

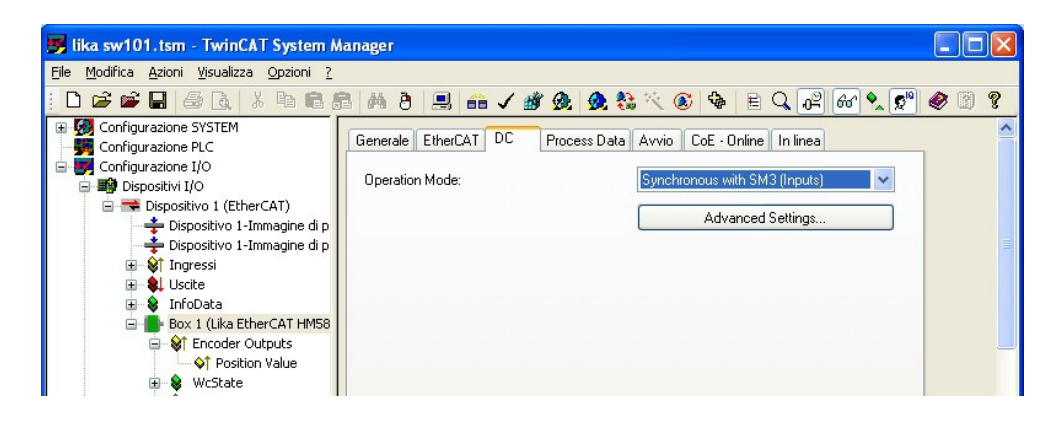

Per maggiori informazioni sulla modalità di funzionamento sincrono con SM3 riferirsi alla sezione ["Sincrono con SM3"](#page-57-0) a pagina [58](#page-57-0) e all'oggetto **[1C33 Sync](#page-71-0) [Manager input parameter](#page-71-0)** a pagina [72.](#page-71-0)

**6.2.2 Funzionamento sincrono con DC (SYNC0)**

Nella finestra principale di **TwinCAT System Manager** selezionare il **Box (Lika EtherCAT EM58, ES58, HM58** o **HS58)**: a destra compare la finestra principale dedicata alla configurazione del Box; accedere alla pagina **DC**.

Selezionare l'opzione **Synchronous with DC (SYNC0)** nel box **Operation Mode**. Premere poi il pulsante **Advanced Settings...**. Appare la finestra **Advanced Settings**.

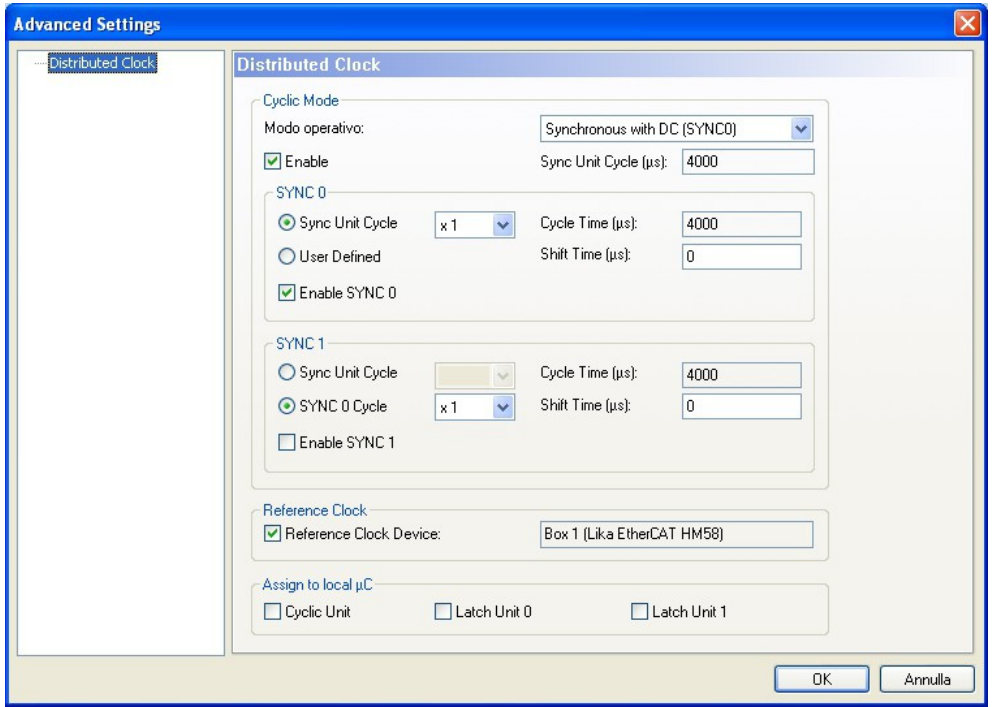

Nella sezione denominata **SYNC0** impostare il tempo di ciclo di SYNC0 nel box **Sync Unit Cycle**; il tempo è dato come multiplo (o sottomultiplo) del valore specificato nel campo in alto a destra **Sync Unit Cycle (µs)**.

Per maggiori informazioni sulla modalità di funzionamento sincrono con DC riferirsi alla sezione ["Sincrono con DC SYNC0"](#page-57-1) a pagina [58](#page-57-1) e all'oggetto **[1C33](#page-71-0) [Sync Manager input parameter](#page-71-0)** a pagina [72.](#page-71-0)

#### **6.3 Process Data Objects**

Nella finestra principale di **TwinCAT System Manager** selezionare il **Box (Lika EtherCAT EM58, ES58, HM58** o **HS58)**. Espandere il box per visualizzare i Process Data Output (PDO). A destra compare la finestra principale dedicata alla configurazione del Box; accedere alla pagina **Process Data**. In questa pagina sono visualizzati i dati di processo (PDO Mapping).

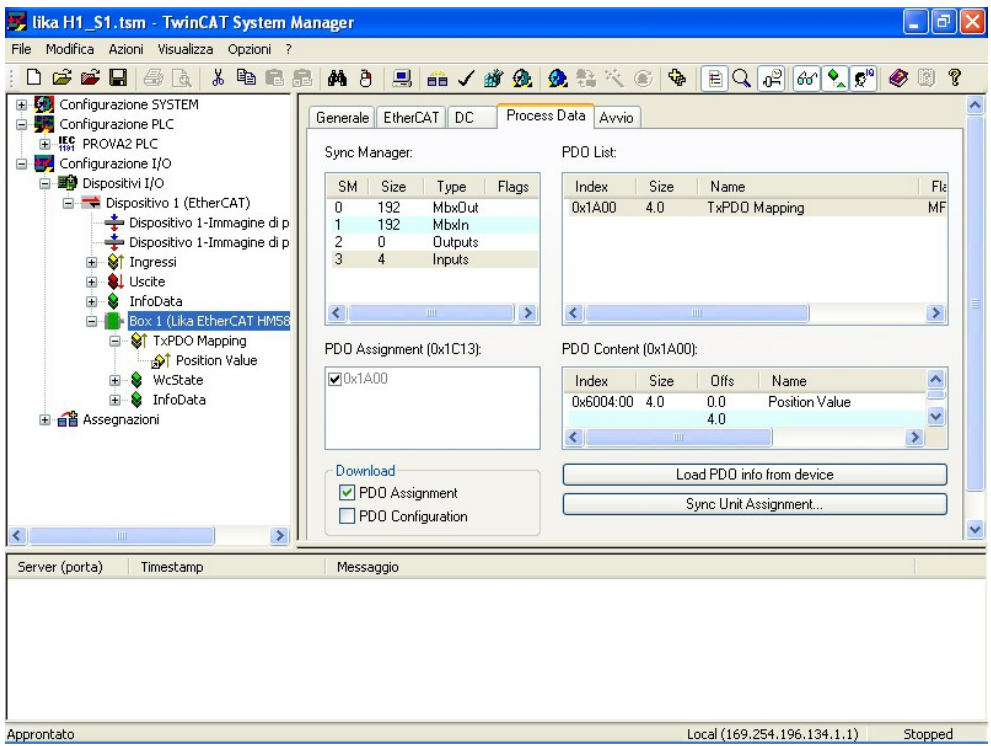

E' possibile visualizzare i dati di processo anche cliccando su **TxPDO Mapping** nella finestra principale di **TwinCAT System Manager** estendendo l'albero relativo al **Box (Lika EtherCAT EM58, ES58, HM58** o **HS58)**; i dati sono visualizzati nella parte destra della finestra.

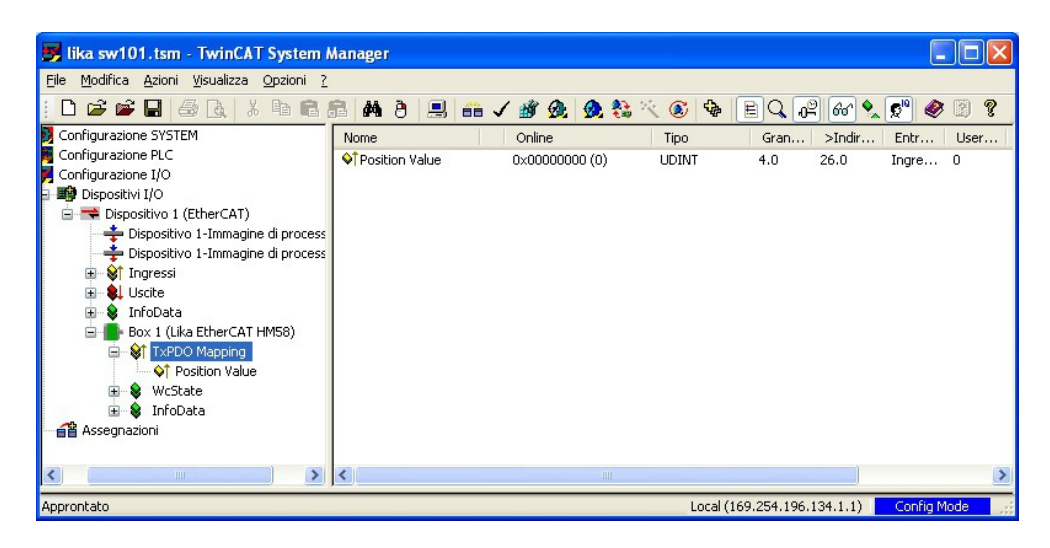

#### **6.4 Dizionario Oggetti CoE**

Nella finestra principale di **TwinCAT System Manager** selezionare il **Box (Lika EtherCAT EM58, ES58, HM58** o **HS58)**: a destra compare la finestra principale dedicata alla configurazione del Box; accedere alla pagina **CoE – Online**. In questa pagina sono visualizzati gli oggetti del dizionario. E' questa la versione offline del dizionario oggetti ricavata dal file XML.

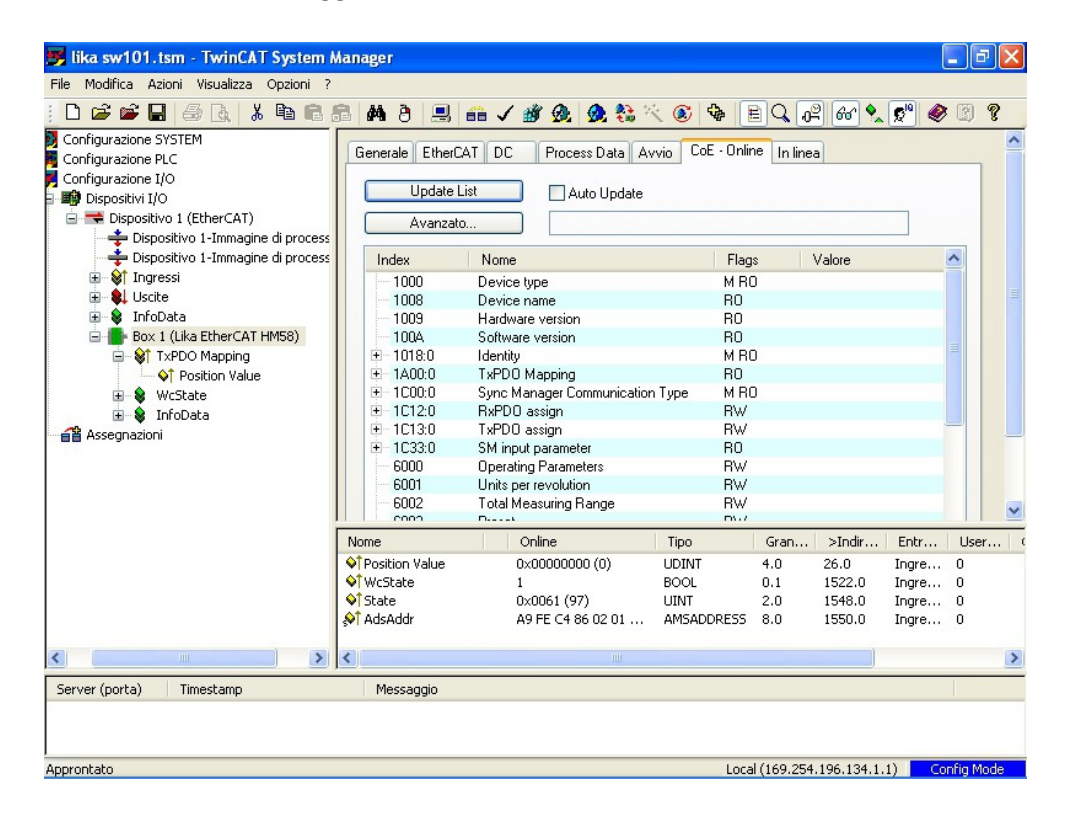

Se si vogliono visualizzare i valori direttamente online leggendoli dall'encoder cliccare il pulsante **Avanzato...**: si apre la finestra **Advanced Settings**.

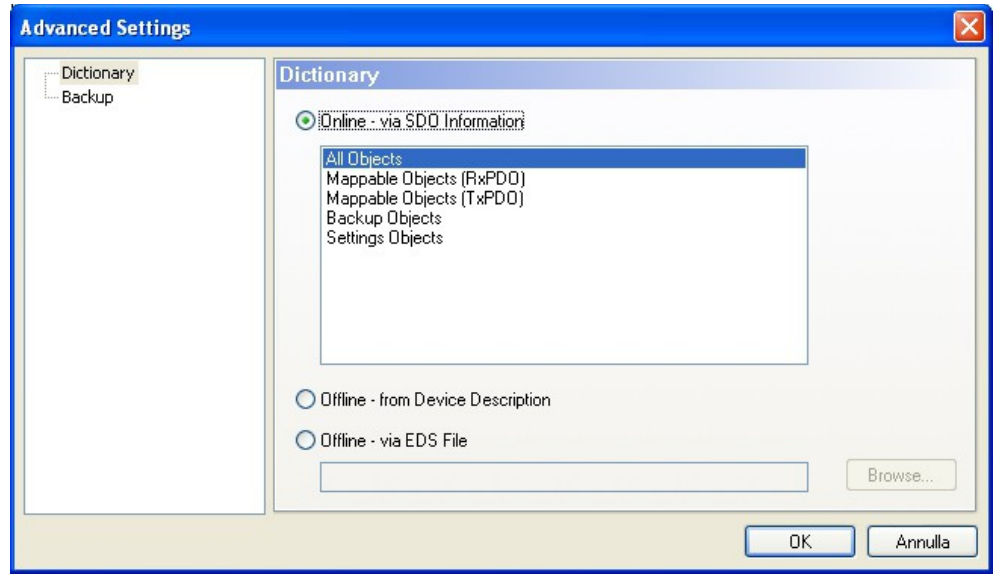

Nel riquadro di sinistra selezionare **Dictionary** e nella pagina **Dictionary** a destra scegliere l'opzione **Online – via SDO Information**; premere infine il pulsante **OK**.

#### **6.5 Dati Online**

Nella finestra principale di **TwinCAT System Manager** selezionare il **Box (Lika EtherCAT EM58, ES58, HM58** o **HS58)**: a destra compare la finestra principale dedicata alla configurazione del Box; accedere alla pagina **In linea**. In questa pagina è visualizzato lo stato dell'encoder.

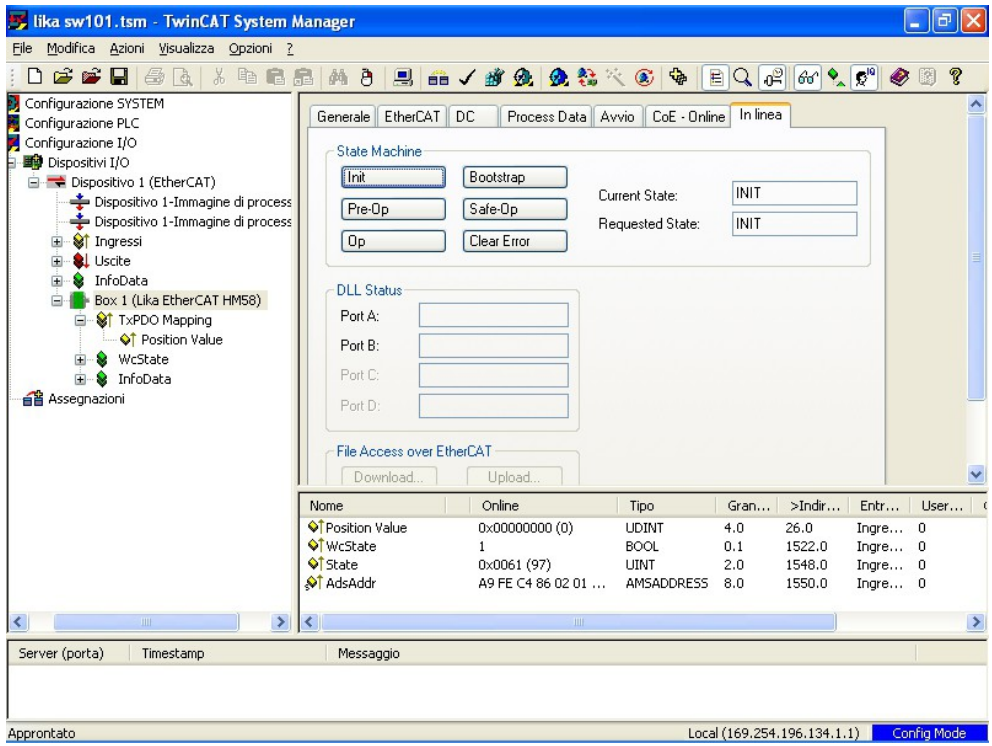

Per visualizzare in tempo reale i dati di processo dell'encoder cliccare il pulsante **Safe-OP** per visualizzare gli input; cliccare il pulsante **OP** per visualizzare anche gli output.

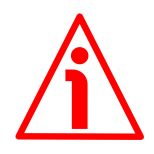

#### **ATTENZIONE**

La struttura dei Data Objects (PDO e SDO) prevede l'inserimento dei dati dal byte meno significativo (LSB) a quello più significativo (MSB). Nell'utilizzo di TwinCAT invece i Data byte devono essere inseriti da MSB a LSB.

Nell'utilizzo di TwinCAT anche le stringhe devono essere inserite al contrario:

- lettura parametri di default: Data byte = 64 61 6F 6C hex ="**daol**" in codifica ASCII (cioè "load" scritto al contrario);
- salvataggio dati: Data byte = 65 76 61 73 hex ="**evas**" in codifica ASCII (cioè "save" scritto al contrario).

#### <span id="page-42-0"></span>**6.6 Upgrade della EEProm**

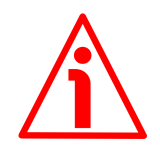

#### **ATTENZIONE**

Il processo di aggiornamento della EEProm deve essere eseguito da personale esperto e competente. L'applicazione di un aggiornamento errato o incompatibile o la non corretta esecuzione del processo secondo le istruzioni qui riportate possono pregiudicare il funzionamento del dispositivo, nei casi più gravi anche in maniera irreversibile.

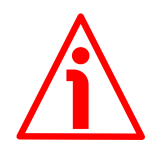

#### **ATTENZIONE**

La versione del file XML, del firmware e dell'EEProm devono sempre coincidere. Per esempio: se la versione del firmware è H1\_S4 (versione Hardware 1; versione Software 4), la versione della EEProm deve essere necessariamente S4, in questo caso occorre installare il file XML V4.

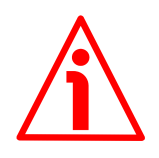

#### **ATTENZIONE**

In una rete EtherCAT tutti i dispositivi installati devono avere la stessa versione del firmware, dell'EEProm e del file XML. Quando perciò si va a sostituire un encoder obsoleto in una rete, sarà necessario aggiornare (upgrade) tutti gli encoder presenti alla versione del nuovo encoder; oppure, viceversa, aggiornare a ritroso (downgrade) il nuovo encoder installando la versione precedente compatibile.

1. Nella finestra principale di **TwinCAT System Manager** selezionare il **Box (Lika EtherCAT EM58, ES58, HM58** o **HS58)** dell'encoder che si desidera aggiornare: a destra compare la finestra principale dedicata alla configurazione del Box; accedere alla pagina **EtherCAT**.

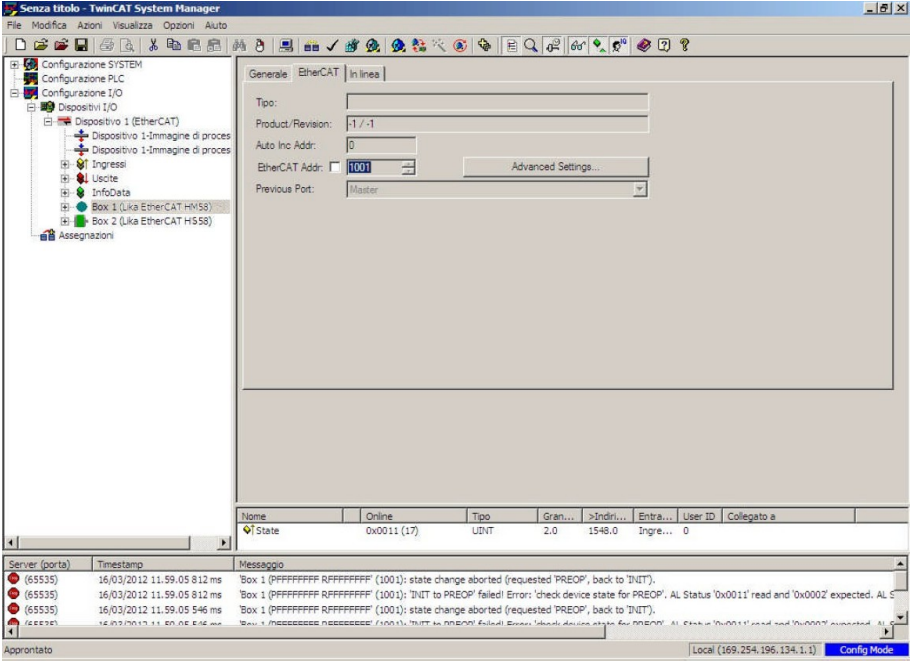

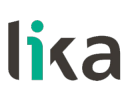

2. Premere il pulsante **Advanced Settings...**; sullo schermo comparirà la pagina **Advanced Settings**; nella lista delle directory sulla sinistra della nuova pagina espandere la directory **ESC Access**, quindi espandere la directory **E 2 PROM**, infine selezionare l'elemento **HEX Editor**.

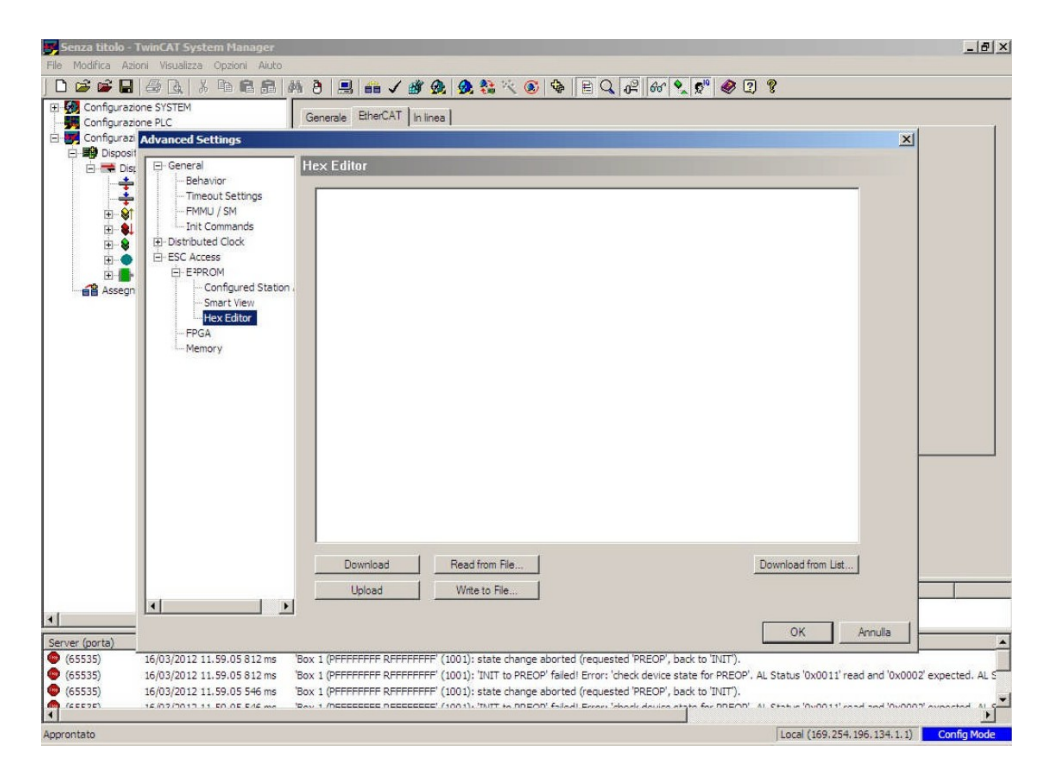

3. Premere il pulsante **Read from File...** e selezionare il file .BIN fornito da Lika Electronic per l'aggiornamento della EEProm; assicurarsi di selezionare il file relativo al modello di cui si vuole eseguire l'upgrade (per esempio: se si vuole eseguire l'upgrade di un encoder multigiro serie H- sarà necessario selezionare il file **HM58\_EC\_eeprom\_Hx\_Sy.bin**); al termine premere il pulsante **Apri**.

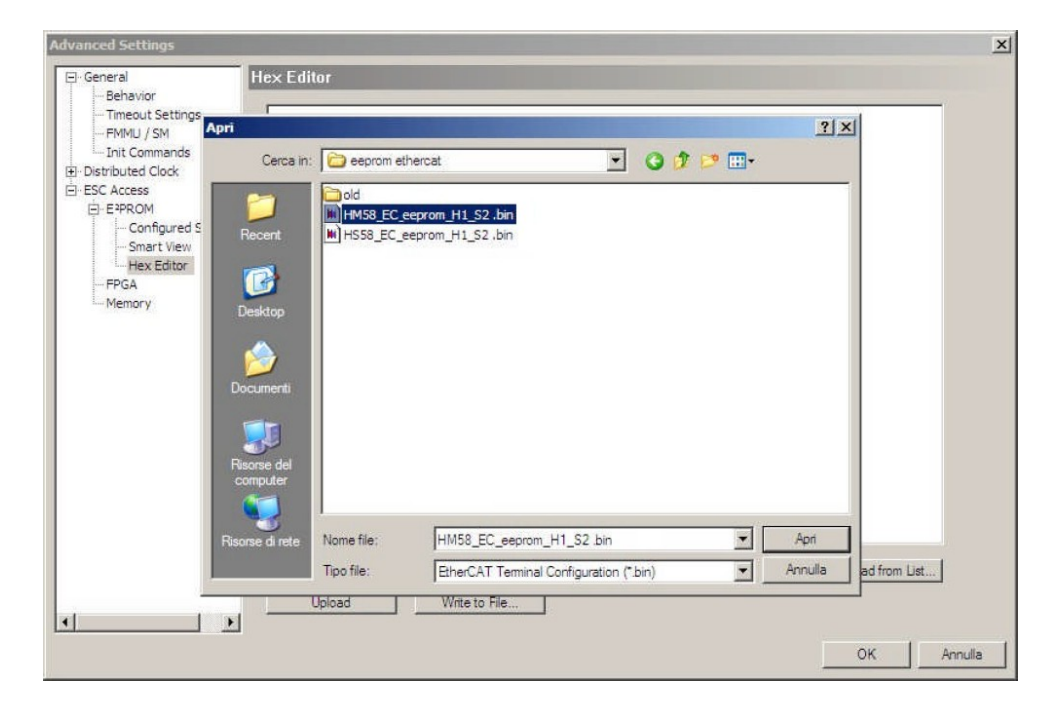

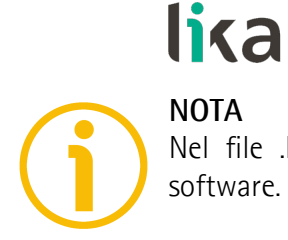

Nel file .BIN Hx indica la versione hardware, mentre Sy indica la versione software.

4. Tornare alla finestra precedente **Advanced Settings** e premere il pulsante **Download**. Attendere ora che il processo di scrittura della EEProm sia ultimato. La barra visibile in basso nella pagina visualizza lo stato di progressione dell'operazione. Non appena il processo è completato premere il pulsante **OK**.

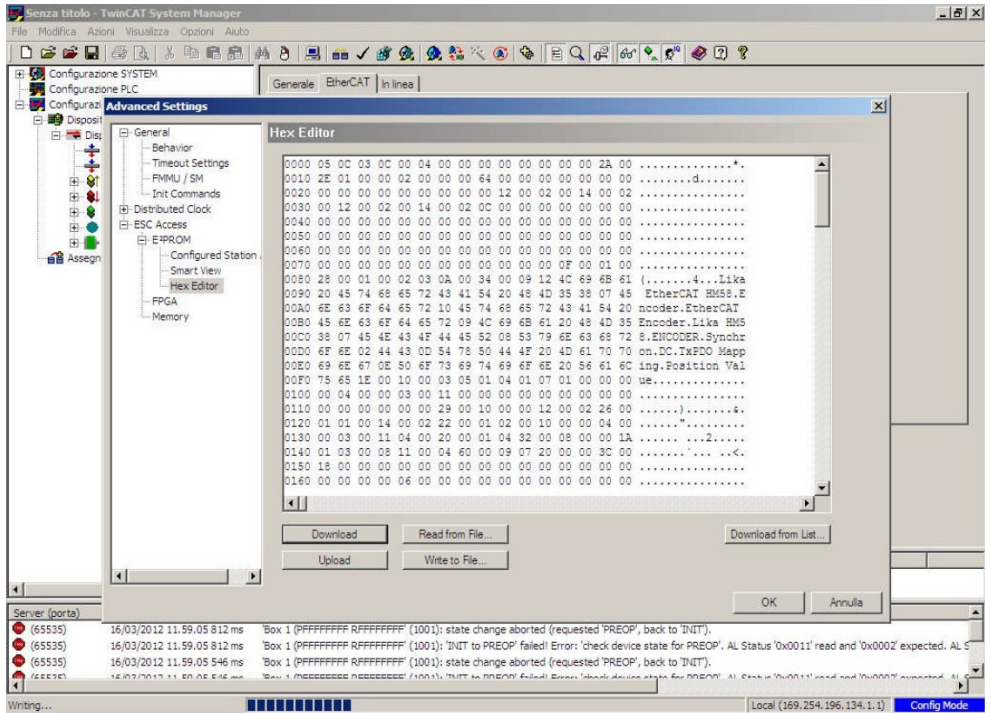

5. Spegnere e poi riaccendere l'encoder.

6. Nella finestra principale di **TwinCAT System Manager** cancellare tutti i **Box (Lika EtherCAT EM58, ES58, HM58** o **HS58)** presenti nella lista sulla sinistra. Selezionare ogni box singolarmente, quindi premere il tasto **CANC** nella tastiera del PC. Premere **OK** per confermare.

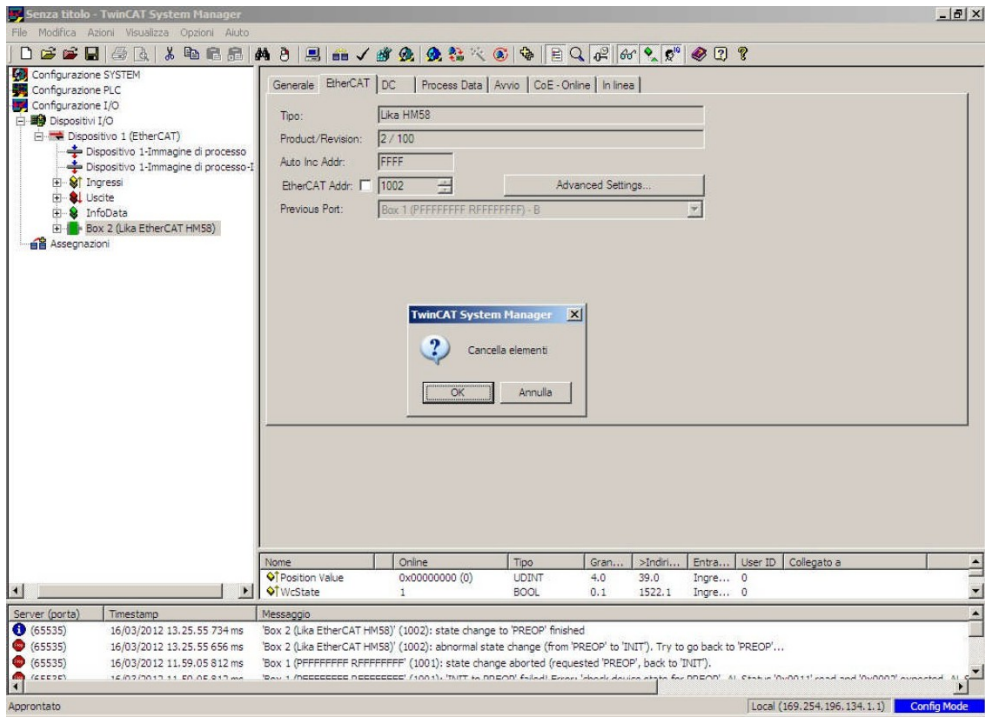

7. Nella finestra principale di **TwinCAT System Manager** selezionare l'elemento **Dispositivo 1 (EtherCAT)**, quindi premere il tasto destro del mouse; premere il comando **Scan Boxes…** nel menu che appare.

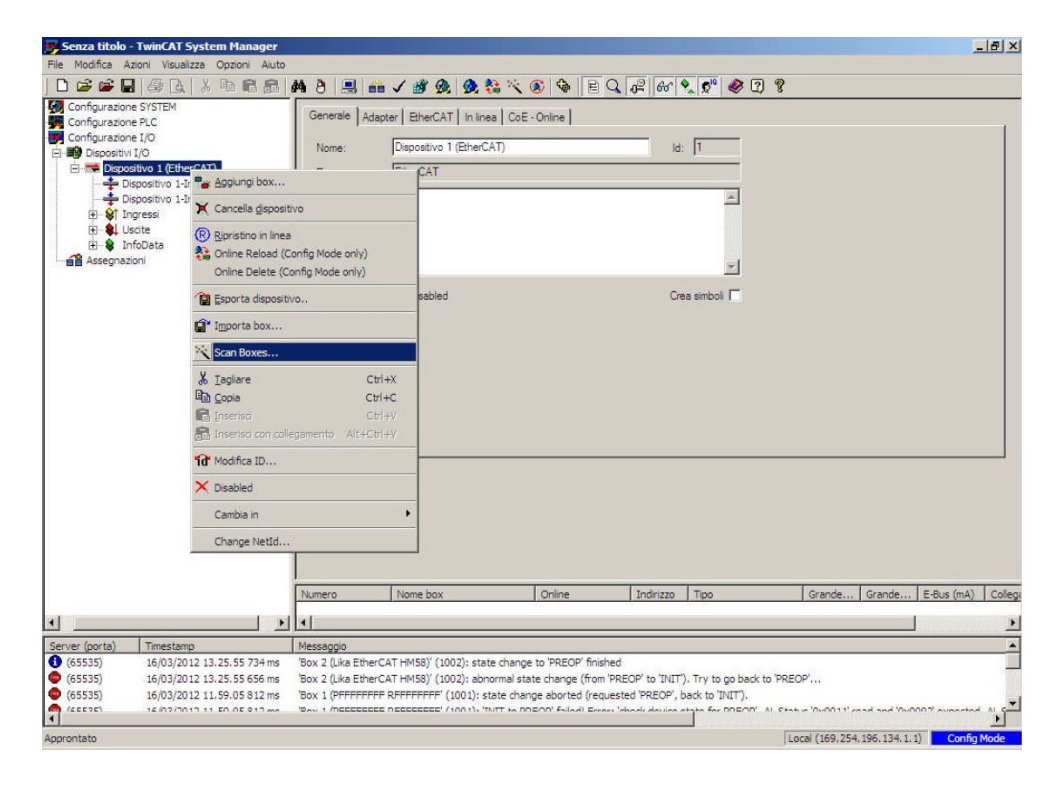

8. Al termine del processo di ricerca, tutti i dispositivi presenti in rete saranno elencati nella finestra a sinistra, come mostrato nella Figura qui sotto.

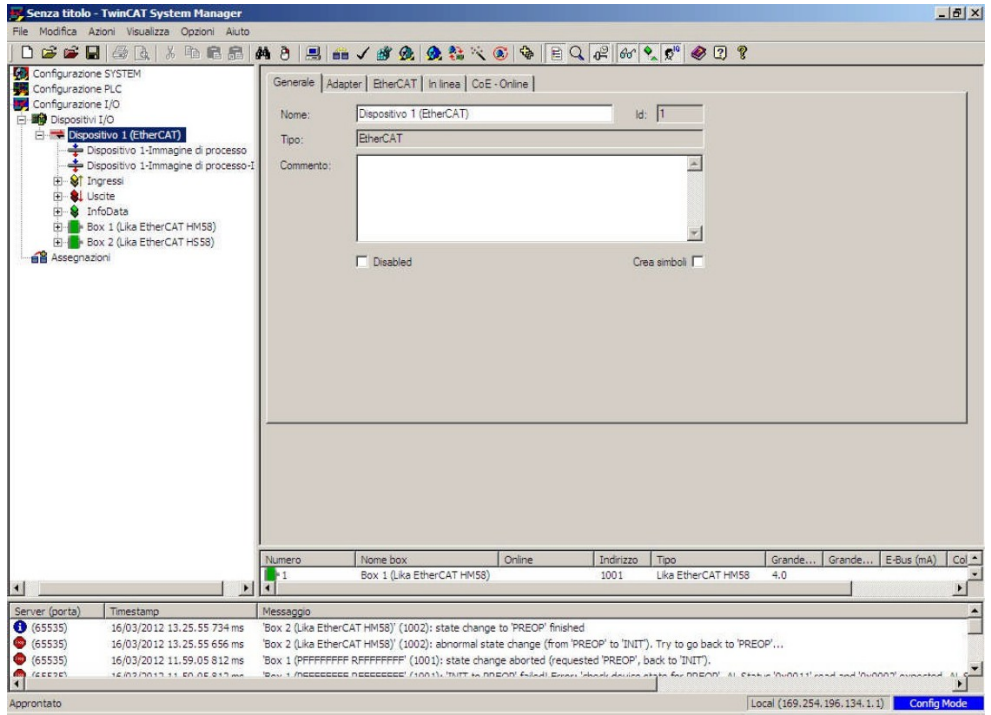

#### <span id="page-47-0"></span>**6.7 Upgrade del firmware**

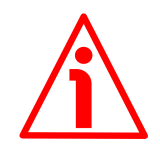

#### **ATTENZIONE**

Il processo di aggiornamento del firmware deve essere eseguito da personale esperto e competente. L'applicazione di un aggiornamento errato o incompatibile o la non corretta esecuzione del processo secondo le istruzioni qui riportate possono pregiudicare il funzionamento del dispositivo, nei casi più gravi anche in maniera irreversibile.

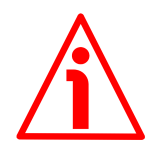

#### **ATTENZIONE**

La versione del file XML, del firmware e dell'EEProm devono sempre coincidere. Per esempio: se la versione del firmware è H1\_S4 (versione Hardware 1; versione Software 4), la versione della EEProm deve essere necessariamente S4, in questo caso occorre installare il file XML V4.

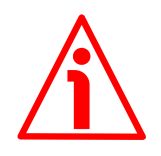

#### **ATTENZIONE**

In una rete EtherCAT tutti i dispositivi installati devono avere la stessa versione del firmware, dell'EEProm e del file XML. Quando perciò si va a sostituire un encoder obsoleto in una rete, sarà necessario aggiornare (upgrade) tutti gli encoder presenti alla versione del nuovo encoder; oppure, viceversa, aggiornare a ritroso (downgrade) il nuovo encoder installando la versione precedente compatibile.

Il firmware è un programma software che permette la gestione e il controllo del funzionamento di un dispositivo; il programma firmware, talora chiamato anche "user program" o "programma utente", è memorizzato nella memoria flash integrata all'interno dell'unità. Questi encoder sono progettati in modo che il firmware possa essere aggiornato agevolmente e direttamente dall'utente finale. Questo permette di rendere disponibili nuovi e più aggiornati firmware durante tutto il corso di vita del prodotto.

Le tipiche motivazioni che portano al rilascio di un nuovo firmware derivano dalla necessità di correggere, migliorare o talora aggiungere nuove funzionalità al dispositivo.

L'aggiornamento firmware consiste in un file con estensione .EFW. Il file è fornito dal Servizio di Assistenza Tecnica di Lika Electronic.

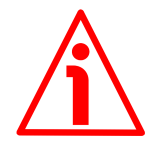

#### **ATTENZIONE**

Bisogna fare l'upgrade della EEProm prima di procedere all'aggiornamento del firmware.

1. Nella finestra principale di **TwinCAT System Manager** selezionare il **Box (Lika EtherCAT EM58, ES58, HM58** o **HS58)** dell'encoder che si desidera aggiornare: a destra compare la finestra principale dedicata alla configurazione del Box; accedere alla pagina **In linea**.

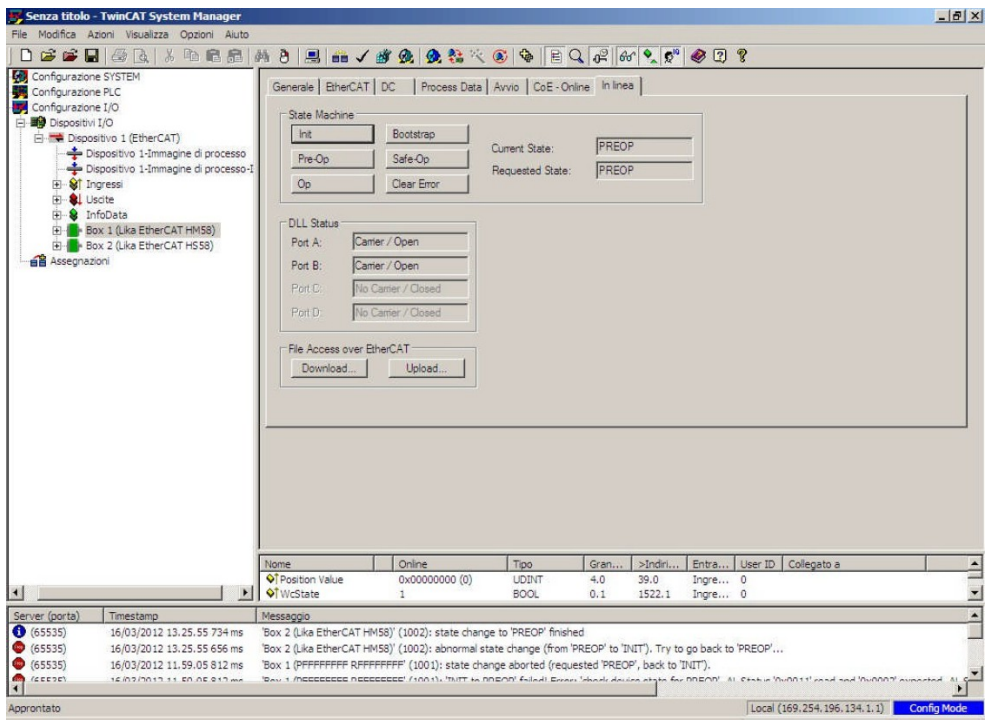

2. Premere il pulsante **Bootstrap** nel box **State Machine**; nello stato **BOOT** l'encoder è in grado di accettare il download di un aggiornamento firmware (il messaggio **BOOT** appare nell'elemento **Current State** all'interno dello stesso box).

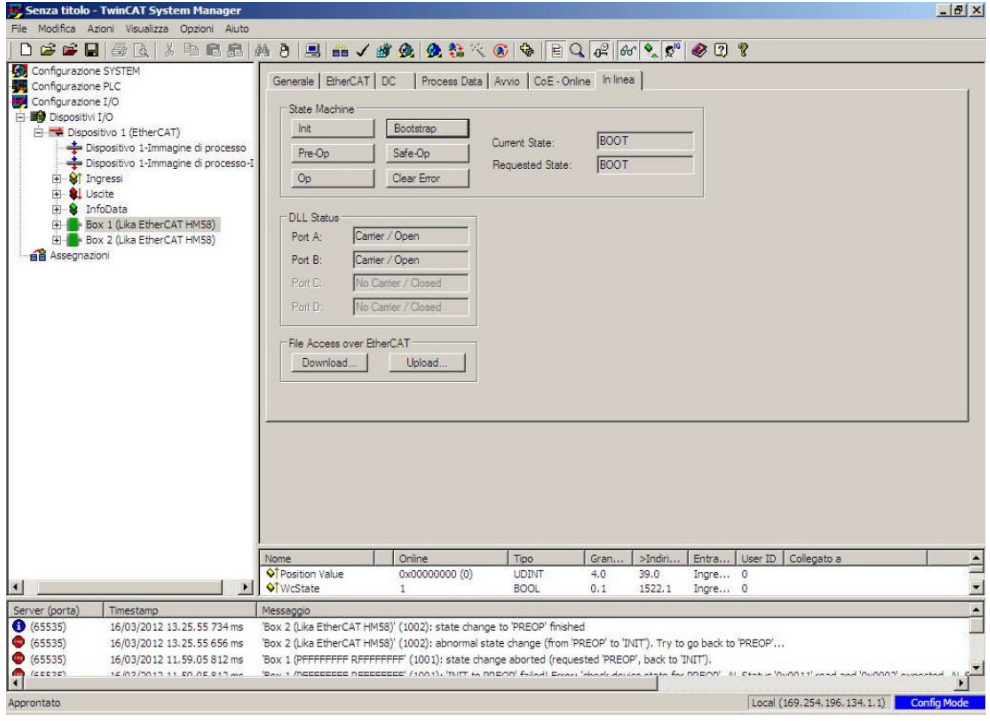

3. Premere ora il pulsante **Download...** nel box **File Access Over EtherCAT**; nella finestra **Apri** che appare selezionare il file .EFW fornito per l'upgrade del firmware; assicurarsi di selezionare il file relativo al modello di cui si vuole eseguire l'upgrade (per esempio: se si vuole eseguire l'upgrade di un encoder multigiro serie H- sarà necessario selezionare il file **ECATFW\_HM58\_Hx\_Sy.efw**); infine premere il pulsante **Apri**.

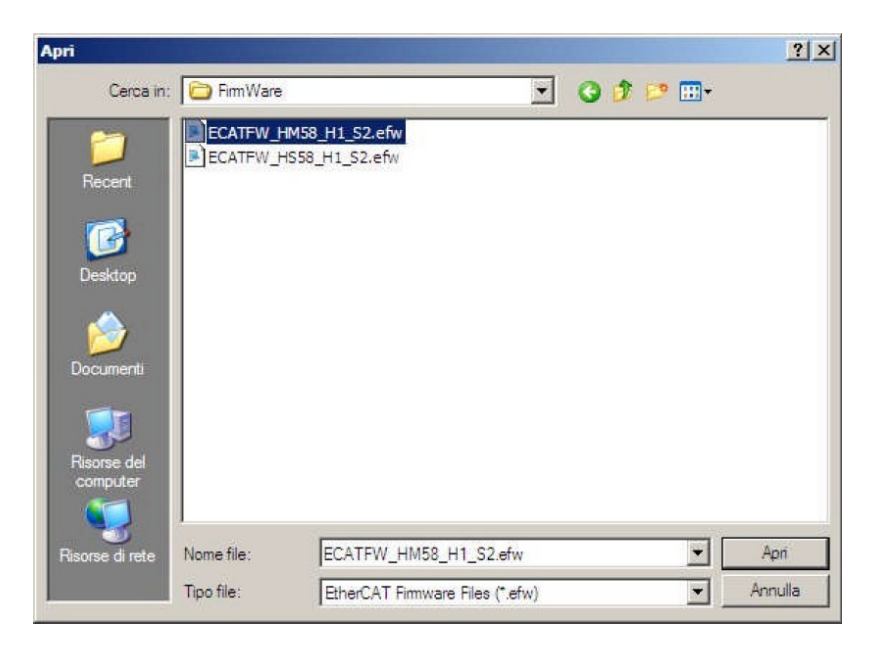

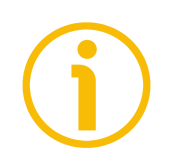

#### **NOTA**

Nel file .EFW Hx indica la versione hardware, mentre Sy indica la versione software.

4. Nella finestra **Edit FoE Name** che appare sullo schermo digitare la password 000000000hex nel campo **Password (hex)** in basso e poi premere il pulsante **OK** per confermare. Attendere ora il completamento del processo di salvataggio del file del firmware. La barra visibile in basso nella pagina visualizza lo stato di progressione dell'operazione.

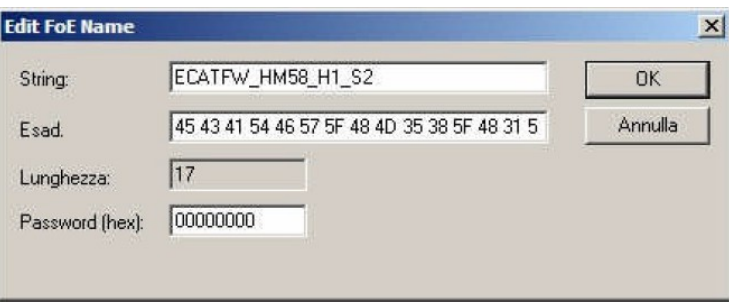

#### **Ex58x - Hx58x EtherCAT**

5. Per verificare se il processo di upgrade del firmware è stato portato a termine con successo accedere alla pagina **Online** nella finestra principale di **TwinCAT System Manager** e premere il pulsante **Pre-Op** nel box **State Machine**; se è tutto ok, l'encoder passa allo stato **PREOPERATIONAL** (il messaggio **PREOP** appare nell'elemento **Current State** all'interno dello stesso box).

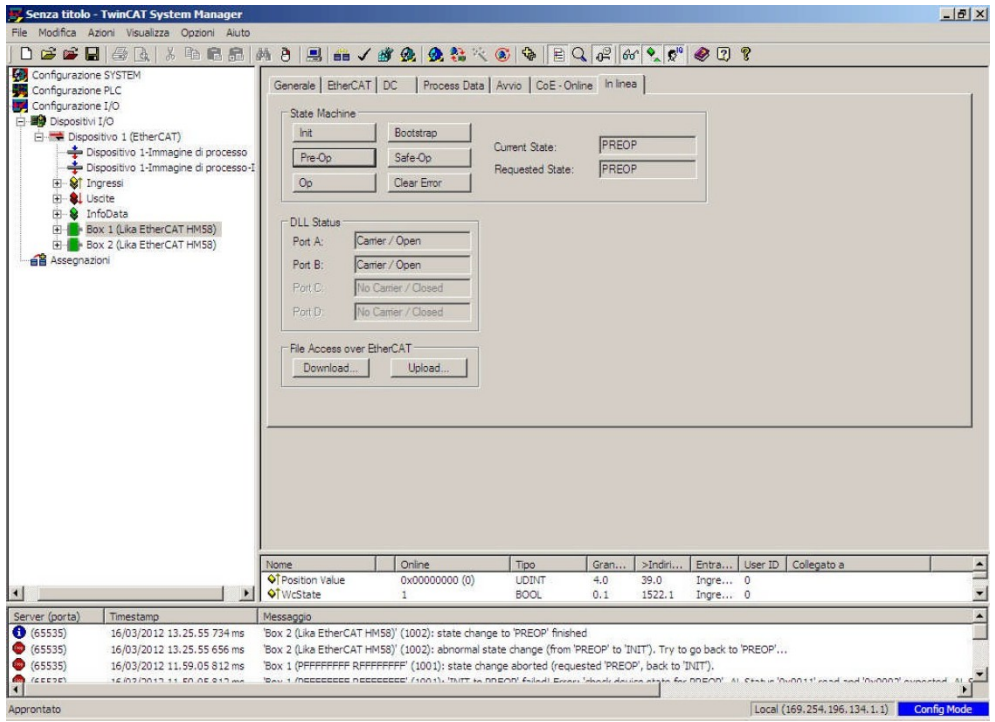

## **7 - Interfaccia EtherCAT®**

#### **7.1 Nozioni di base sul protocollo EtherCAT®**

Il protocollo EtherCAT si appoggia direttamente ai dataframe Ethernet standard per il trasferimento dei dati; inoltre dal punto di vista hardware ha il vantaggio di non richiedere l'utilizzo di Master dedicati per la gestione della comunicazione in quanto vengono utilizzate le schede di rete normalmente presenti in qualsiasi rete Ethernet. Questo si traduce in riduzione di costi e semplicità di utilizzo dato che le schede di rete Ethernet sono utilizzate nei pc standard e facilmente disponibili sul mercato.

Un bus EtherCAT può essere visto come una singola e grande subnet Ethernet che invia e riceve dati (telegrammi Ethernet) appoggiandosi alla struttura dei dataframe Ethernet senza alterarne la struttura.

All'interno di questa subnet possono tuttavia essere presenti un solo controller Master e un certo numero di Slave EtherCAT, ma nessun Ethernet controller che invii dati in rete.

Struttura del frame Ethernet con EtherCAT:

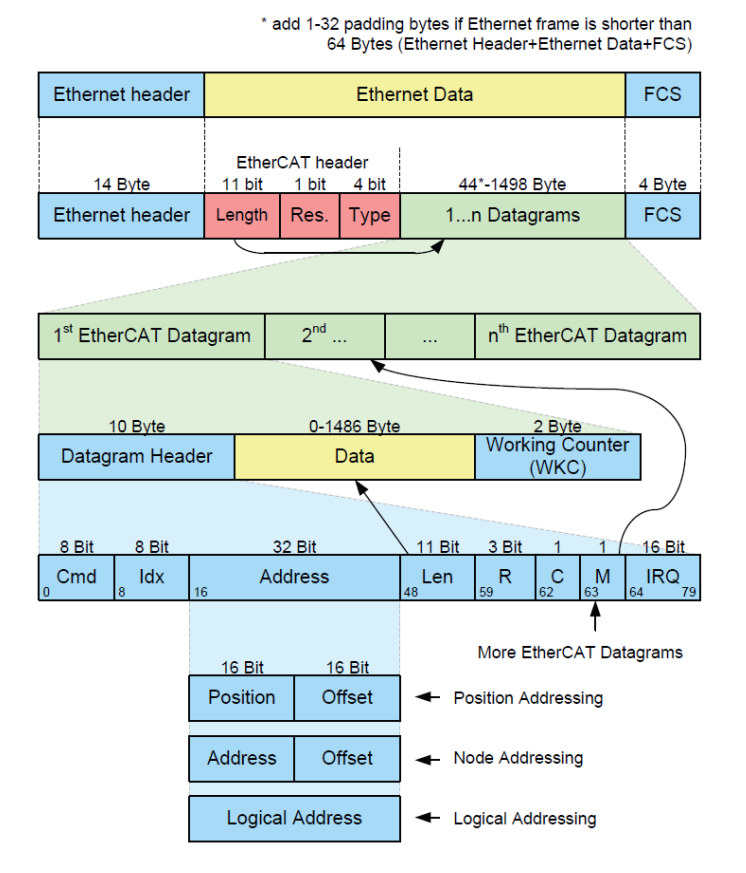

I dati all'interno del frame Ethernet vengono trasmessi tra Master e Slave sotto forma di dati di processo (PDO - Process Data Object). Ciascun PDO ha associato un indirizzo verso uno o più Slave; l'associazione dati + indirizzo (unitamente ad altri elementi tra cui una checksum di validazione) forma un telegramma

EtherCAT (Datagram). Un frame EtherCAT può contenere più telegrammi e spesso un ciclo completo di controllo può richiedere anche più di un frame.

#### **7.1.1 Trasferimento dati**

Generalmente in una struttura di trasferimento dati bus il controller Master invia una richiesta dati in linea e attende che questi vengano elaborati e poi restituiti da ogni nodo Slave; questo comporta una difficoltà nel rispettare le caratteristiche tipiche di un sistema "real time" in quanto il controller Master acquisisce i dati in istanti diversi dai diversi Slave e l'intero sistema non può essere sincronizzato.

Con EtherCAT questo problema viene superato in quanto i dati vengono processati "on-the-fly" in tempo reale utilizzando un unico frame di chiamata per tutti gli Slave della rete.

Infatti lo stesso pacchetto di richiesta dati inviato dal Master circola su tutti gli Slave e ciascun dispositivo, se indirizzato, inserisce o preleva i dati richiesti e trasmette il frame al dispositivo successivo per ulteriori elaborazioni. In questo modo i telegrammi hanno un ritardo di appena qualche nanosecondo. L'ultimo Slave provvede a restituire a tutti gli Slave e infine al Master il frame completo con tutti i dati richiesti.

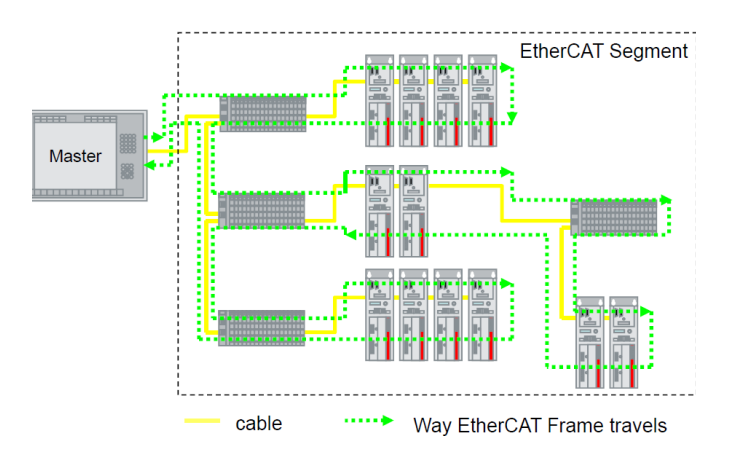

Tutto ciò è reso possibile dalla struttura 100BASE-TX full-duplex della rete EtherCAT che presenta linee separate per la trasmissione e la ricezione dei dati. Inoltre l'elaborazione del protocollo avviene all'interno dell'hardware ed è pertanto indipendente dalla CPU e dalla parte di elaborazione software.

#### **7.1.2 ISO/OSI Layer model**

lika

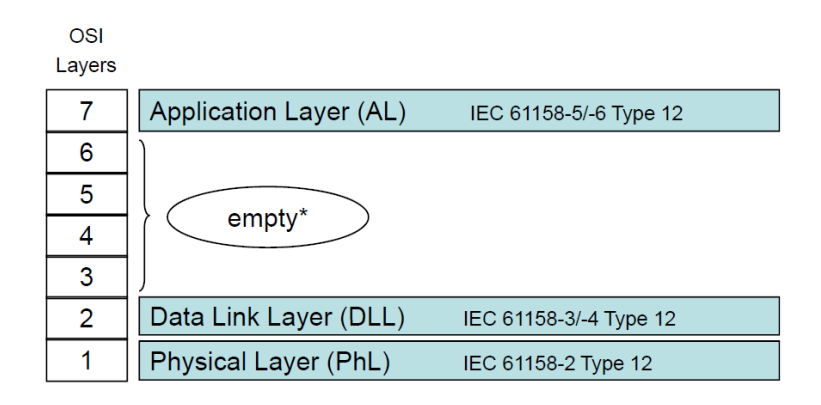

empty: significa che la funzionalità del layer è presente, ma non è mostrata esplicitamente.

#### **7.1.3 Topologia**

Nella rete EtherCAT è possibile utilizzare diverse topologie di connessione: line, tree, daisy chain + drop lines, star; esse possono essere implementate in qualunque combinazione. La lunghezza massima del cavo tra due Slave è di 100 m. Si utilizzano cavi e cablaggio standard Ethernet.

La scelta dell'una o dell'altra topologia viene fatta in base alle caratteristiche della struttura dell'impianto e alla semplicità di cablaggio.

All'interno di una rete EtherCAT si possono collegare fino a 65.535 dispositivi. Alcuni esempi sono riportati nelle Figure qui sotto:

Topologia LINE:

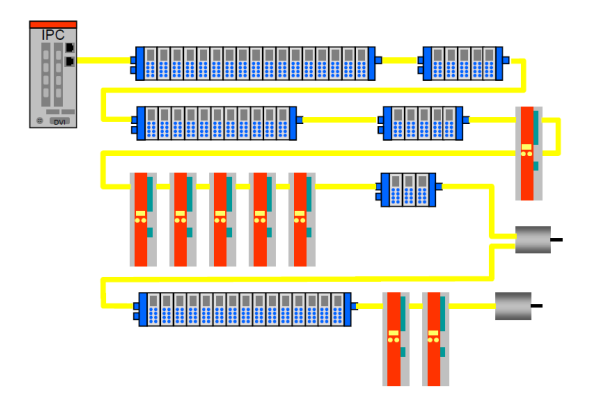

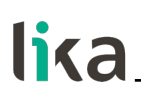

Topologia TREE:

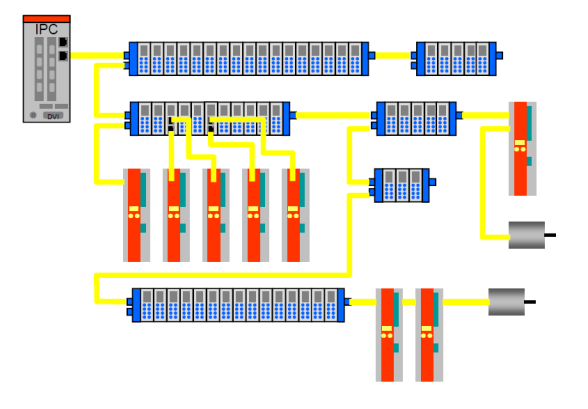

Topologia DAISY CHAIN con drop lines:

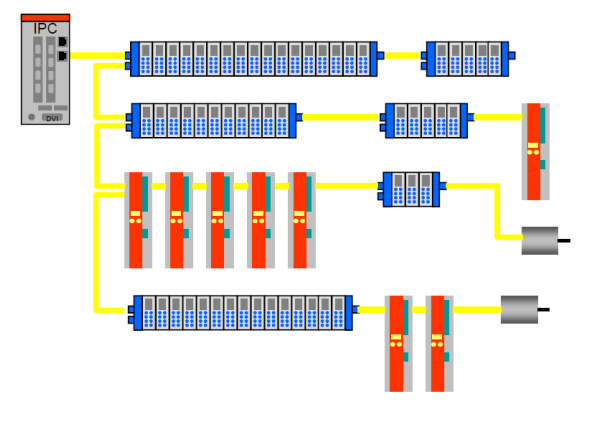

#### **7.1.4 Terminazione di linea**

Non c'è la necessità di usare terminazioni di linea in quanto la chiusura della rete EtherCAT avviene in modo automatico; ogni Slave infatti è in grado di rilevare o meno la presenza di altri Slave a valle.

Uno Slave EtherCAT è in grado di rilevare la presenza del segnale sulla linea uscente (outgoing line Port 0) o sulla linea di ritorno (Return line Port 1).

Se lo Slave non rileva più il segnale sulla sua linea di ritorno allora cortocircuita il segnale TX della linea uscente con il segnale RX della linea di ritorno; in questo modo un telegramma ricevuto sulla linea uscente viene processato e rimandato indietro attraverso il TX della linea di ritorno.

Lo Slave continua a inviare sul TX della linea uscente un "carrier signal" o un telegramma; non appena viene ripristinato lo Slave a valle, di nuovo è rilevato un segnale su RX della linea di ritorno per cui il cortocircuito viene rimosso e i telegrammi vengono inviati al TX della linea uscente.

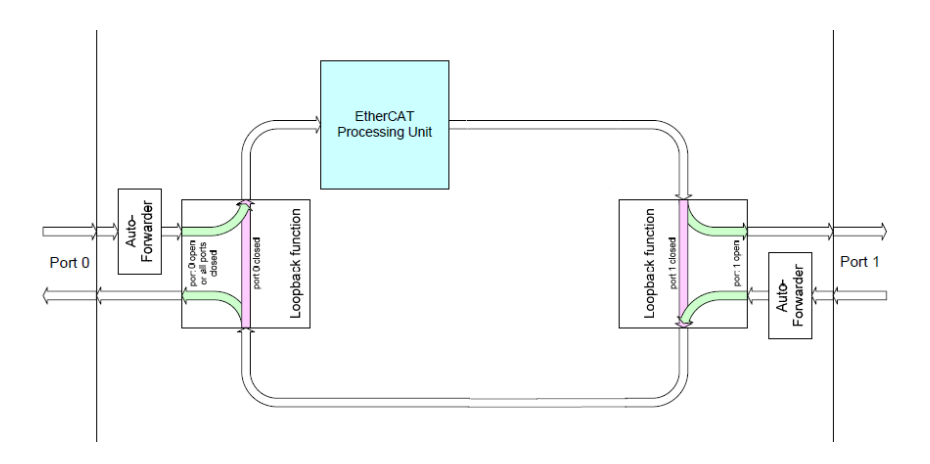

#### **7.1.5 Indirizzamento dispositivo**

Non c'è bisogno di assegnare un indirizzo fisico al dispositivo (tramite per es. dip-switch) in quanto l'indirizzamento dello Slave avviene in modo automatico all'accensione del sistema durante la fase di lettura della configurazione hardware.

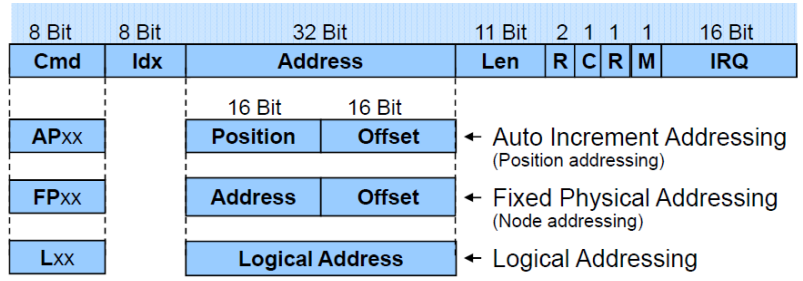

L'indirizzamento è a 32 bit e può essere fatto nei seguenti modi:

- Auto Increment Addressing = Position Addressing = 16 bit rappresentano la posizione fisica dello Slave nella rete e 16 bit vengono usati per indirizzare la memoria locale; quando riceve il frame, lo Slave incrementa la posizione fisica e il dispositivo che riceve Position =  $0$  è quello indirizzato;
- Fixed Addressing = 16 bit rappresentano l'indirizzo fisico dello Slave nella rete e 16 bit vengono usati per indirizzare la memoria locale;
- Logical Address = lo Slave non è indirizzato individualmente, ma legge o scrive dati in una sezione dell'intero spazio di 4Gbyte disponibile.

#### <span id="page-56-1"></span>**7.1.6 Modalità di comunicazione**

Gli encoder Lika con interfaccia EtherCAT supportano le seguenti modalità di funzionamento:

- [FreeRun:](#page-56-0) modalità asincrona;
- [Sincrono con SM3:](#page-57-0) modalità sincrona;
- [Sincrono con DC SYNC0:](#page-57-1) modalità a clock distribuiti.

Per un sistema che necessita di alte prestazioni real-time (anello chiuso) si può usare la modalità DC; nel caso in cui la necessità di real-time sia un requisito di bassa importanza si possono usare SM3 e FreeRun.

In particolare un parametro di riferimento è rappresentato dal "Jitter" ossia la variazione nel tempo dell'istante di campionamento del dato; in altre parole, il dato campionato dal controllore è reso disponibile nella memoria DPRAM dell'EtherCAT controller dopo un certo tempo con una fascia di incertezza pari al jitter.

#### <span id="page-56-0"></span>**FreeRun**

Modalità di funzionamento asincrona in cui la quota encoder è prelevata direttamente dal frame EtherCAT inviato dal Master; l'aggiornamento della posizione è effettuato da un timer interno al controllore ogni 100 microsecondi.

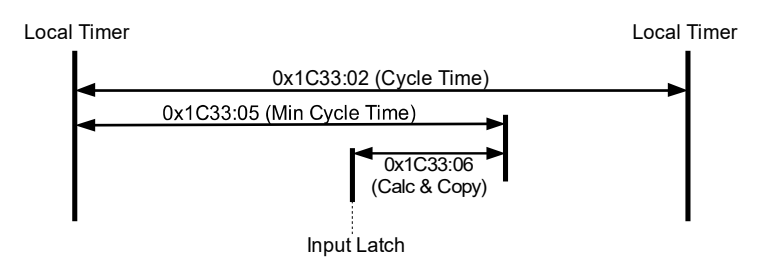

Questa modalità di funzionamento presenta un jitter di campionamento elevato che al massimo può valere 100 µs e può essere usata con tempi di ciclo sensibilmente maggiori rispetto al jitter se si vuole garantire un sistema realtime sufficientemente prestazionale.

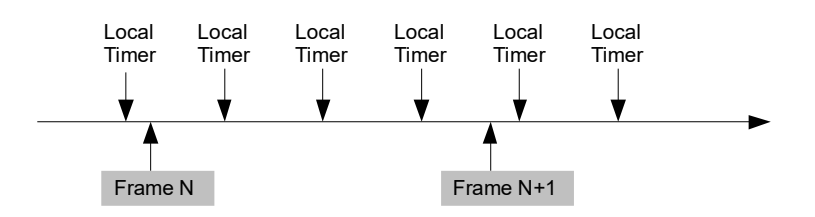

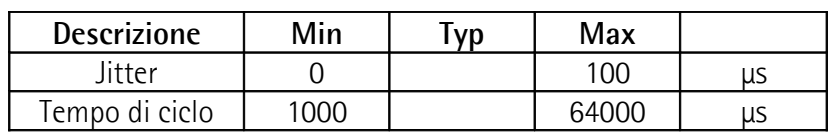

Si veda l'oggetto **[1C33 Sync Manager input parameter](#page-71-0)** a pagina [72.](#page-71-0)

#### <span id="page-57-0"></span>**Sincrono con SM3**

In questa modalità i dati sono campionati e successivamente copiati nel buffer Sync Manager non appena i dati precedenti sono stati letti dal Master (evento SM); quindi i nuovi valori campionati risultano sincroni con le letture da parte del Master.

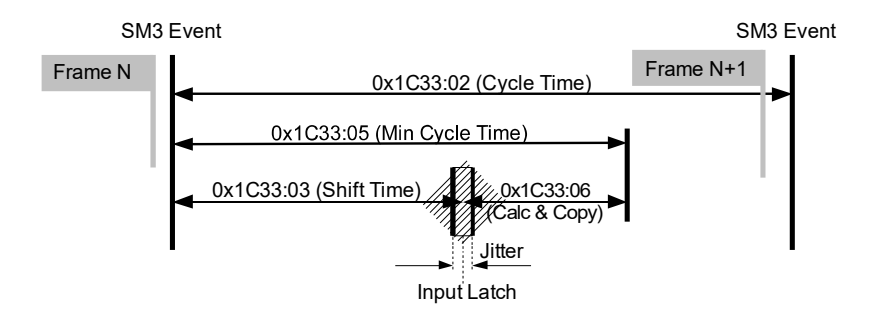

I nuovi dati saranno letti dal Master col ciclo successivo rispetto a quello che ha generato l'evento SM per cui, se il tempo di ciclo è troppo grande, avremo dei valori relativamente vecchi per un sistema real-time.

Il vantaggio principale è che l'aggiornamento dei dati avviene in modo sincrono con la lettura da parte del Master.

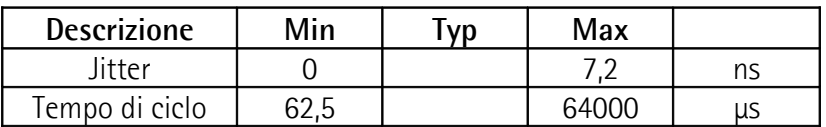

Si veda l'oggetto **[1C33 Sync Manager input parameter](#page-71-0)** a pagina [72.](#page-71-0)

#### <span id="page-57-1"></span>**Sincrono con DC SYNC0**

In questa modalità i dati sono campionati e successivamente copiati nel buffer Sync Manager in corrispondenza del segnale SYNC0 generato dall'unità di capture/compare dell'ESC.

Il tempo necessario per queste operazioni è definito nell'oggetto **[1C33 Sync](#page-71-0) [Manager input parameter](#page-71-0)**, in particolare in **[03 Shift Time](#page-72-1)** (1C33hex, sub3) e in **[06 Calc and Copy time](#page-72-0)** (1C33hex, sub6).

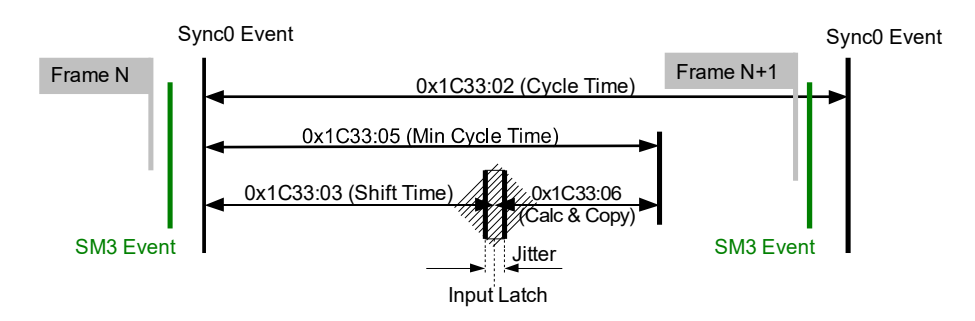

In questa modalità operativa un fattore importante da considerare è il jitter che si ha nel campionamento tra due dati successivi.

Il vantaggio principale di questa modalità è quello di avere una relazione diretta tra l'istante di campionamento del dato e il tempo assoluto del sistema per cui, conoscendo gli shift time dei vari dispositivi, si può avere un'esatta fotografia del sistema in un determinato istante (con incertezza pari al jitter).

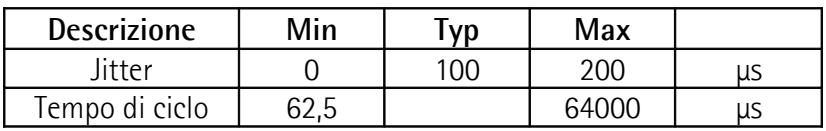

## **7.1.7 EtherCAT State Machine (ESM)**

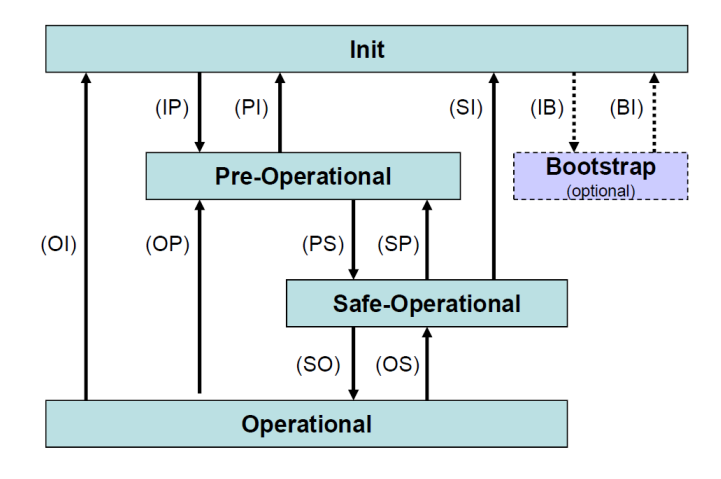

Lo Slave EtherCAT è una macchina a stati; le caratteristiche di comunicazione e di funzionamento dipendono dallo stato in cui si trova lo Slave:

- **INIT**: è lo stato di default dopo l'accensione; in questo stato non c'è comunicazione diretta tra Master e Slave sull'Application Layer; è inizializzata una serie di registri di configurazione ed effettuata la configurazione dei Sync Manager;
- **PRE-OPERATIONAL** (PREOP): in questo stato è attiva la mailbox; il Master e lo Slave possono usare la mailbox e i corrispondenti protocolli per scambiare specifici parametri di inizializzazione per l'applicazione. Non è possibile lo scambio di dati di processo (PDO);
- **SAFE-OPERATIONAL** (SAFEOP): in questo stato Master e Slave possono scambiarsi dati di processo solo per quanto riguarda gli input, mentre gli output rimangono nello stato **SAFE-OPERATIONAL**;
- **OPERATIONAL** (OP): in questo stato Master e Slave possono scambiarsi dati di processo, sia in input che in output;
- **BOOSTRAP** (BOOT): nessuna comunicazione dei dati di processo. La comunicazione è possibile solo via mailbox sull'Application Layer. E' possibile una configurazione speciale della mailbox, per esempio la capacità maggiore. In questo stato solitamente viene utilizzato il protocollo FoE per il download del firmware.

Lo stato corrente dello Slave è segnalato per mezzo del LED verde **RUN**, si veda a pagina [28.](#page-27-0)

#### **7.1.8 Configurazione dello Slave**

La configurazione delle caratteristiche della comunicazione dello Slave (Configurazione Sync Manager, indirizzi, modi di sincronizzazione, PDO mapping, ecc.) può avvenire tramite il relativo file XML (EtherCAT Slave Information ESI) oppure tramite caricamento da EEPROM (Slave Information Interface SII).

Contenuto EEPROM (SII):

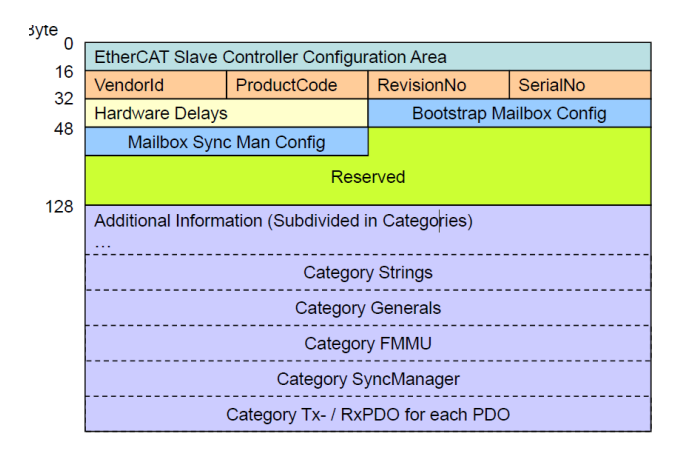

#### **7.1.9 Temporizzazione e sincronizzazione**

La caratteristica principale di EtherCAT è quella di rappresentare in maniera pressoché ideale un sistema real-time.

Per far ciò il Master deve essere in grado di sincronizzare contemporaneamente tutti i dispositivi Slave in modo tale da avere un sistema in cui tutti i nodi hanno lo stesso tempo di riferimento; questo è realizzato mediante l'uso di "clock distribuiti".

Uno degli Slave (di solito il primo) riceve dal Master il clock di riferimento ed è incaricato di fare da riferimento per tutti gli altri dispositivi in rete sincronizzandone i clock. Il controller Master invia periodicamente uno speciale telegramma di sincronizzazione in cui lo Slave di riferimento scrive la propria "ora corrente". Questo telegramma viene inviato poi a tutti gli altri Slave che provvedono in questo modo a risincronizzare il proprio clock in modo da evitare fenomeni di asincronismo.

Questa sincronizzazione del tempo di riferimento è di fondamentale importanza per avere una fotografia istantanea del sistema e poter così effettuare delle azioni simultanee in applicazioni particolarmente delicate quali la coordinazione nelle operazioni di controllo assi.

L'EtherCAT Slave Controller (ESC) dispone inoltre di un'unità di comparazione in grado di generare segnali di sincronismo in direzione del controllore locale (SYNC0 o interrupt) che permettono al controllore stesso di sincronizzare il proprio tempo locale con quello dello Slave.

## <span id="page-60-2"></span>**Sync Manager**

Il Sync Manager è responsabile della sincronizzazione del trasferimento dei dati tra Master e Slave ed evita che la stessa zona di memoria sia scritta contemporaneamente da più eventi.

Ci sono due modalità di sincronizzazione:

- [Buffered Mode \(3-Buffer Mode\);](#page-60-1)
- [Mailbox Mode \(1-Buffer Mode\).](#page-60-0)

L'inizializzazione della modalità usata avviene attraverso il file XML o caricando direttamente i dati da EEProm (SII).

## <span id="page-60-1"></span>**Buffered Mode (3-Buffer Mode)**

In questa modalità si garantisce un accesso ai nuovi dati in qualsiasi momento e i dati sono accessibili da entrambe le parti (Master ECAT ed ESC) senza nessuna restrizione di tempistiche. Sono necessari tre buffer (tre aree di memoria consecutive); un buffer è sempre disponibile per la scrittura da parte di ESC e un buffer contiene sempre dati aggiornati in lettura da parte del Master.

E' solitamente usato per scambi dati ciclici, ossia per la comunicazione dei dati di processo.

#### <span id="page-60-0"></span>**Mailbox Mode (1-Buffer Mode)**

In questa modalità si deve utilizzare un procedimento "handshake" tra Master e Slave in quanto viene utilizzato un unico buffer di memoria che può essere letto o scritto; la scrittura da parte del Master (o da parte dello Slave) può avvenire solo quando il buffer è vuoto ossia la controparte (Slave o Master che sia) ha completamente letto i dati contenuti nel buffer; analogamente per quanto riguarda la lettura che deve avvenire solo quando il buffer è stato completamente scritto dalla controparte.

L'encoder implementa quattro modalità di Sync Manager, si veda l'oggetto **[1C00 Sync Manager Communication Type](#page-70-3)** a pagina [71:](#page-70-3)

#### • **[01 SM MailBox Receive \(SM0\)](#page-70-2)**

Modalità utilizzata per trasmissioni in scrittura mailbox (da Master a Slave).

Il modulo ha una dimensione della mailbox di scrittura configurabile, la dimensione di default è di 276 byte, corrispondenti a 255 byte oltre ai relativi header di protocollo e ai vari padding.

#### • **[02 SM MailBox Send \(SM1\)](#page-70-1)**

Modalità utilizzata per trasmissioni in lettura mailbox (da Slave a Master).

Il modulo ha una dimensione della mailbox di lettura configurabile, la dimensione di default è di 276 byte, corrispondenti a 255 byte oltre ai relativi header di protocollo e ai vari padding.

## • **[03 SM PDO output \(SM2\)](#page-70-0)**

Contiene i PDO in ricezione (ossia Sync Manager 2 contiene i dati di processo in lettura).

#### • **[04 SM PDO input \(SM3\)](#page-70-4)**

Contiene i PDO in trasmissione (ossia Sync Manager 3 contiene i dati di processo in scrittura).

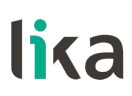

#### **7.2 CANopen Over EtherCAT (CoE)**

Gli encoder Lika sono dispositivi Slave e utilizzano il protocollo "CANopen Over EtherCAT (CoE)" per il trasferimento dei dati; in particolare supportano il "CANopen DS 301 Communication profile", Classe 2 e il "CANopen DS 406 Device profile for encoders".

Per ogni specifica omessa relativa al protocollo EtherCAT fare riferimento ai documenti "ETG.1000 EtherCAT Specification" disponibili sul sito **[www.ethercat.org](http://www.ethercat.org/)**.

Per ogni specifica omessa relativa al protocollo CANopen® fare riferimento ai documenti "CiA Draft Standard Proposal 301. Application Layer and Communication Profile" e "CiA Draft Standard 406. Device profile for encoders" disponibili sul sito **[www.can-cia.org](http://www.can-cia.org/)**.

#### **7.2.1 File XML**

Gli encoder EtherCAT sono forniti con un loro file XML Lika Ex58 Hx58 EC Vx.xml (si veda la pagina dedicata del sito di Lika Electronic **[www.lika.it](https://www.lika.it/ita/prodotti/encoder-rotativi/assoluti/ethernet/)**).

Il file XML deve essere installato sul dispositivo Master.

Per ogni informazione sulla procedura di aggiornamento del firmware riferirsi alla sezione ["6.7 Upgrade del firmware"](#page-47-0) a pagina [48.](#page-47-0) Per ogni informazione sulla procedura di aggiornamento della EEProm riferirsi alla sezione ["6.6 Upgrade](#page-42-0) [della EEProm"](#page-42-0) a pagina [43.](#page-42-0)

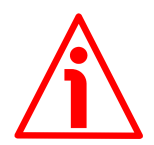

#### **ATTENZIONE**

Prima di installare il file XML assicurarsi che sia compatibile con la versione firmware e la versione dell'EEProm del dispositivo: la versione del file XML, del firmware e dell'EEProm devono sempre coincidere. Per esempio: se la versione del firmware è H1\_S4 (versione Hardware 1; versione Software 4), la versione della EEProm deve essere necessariamente S4, in questo caso occorre installare il file XML V4.

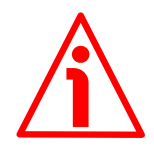

#### **ATTENZIONE**

In una rete EtherCAT tutti i dispositivi installati devono avere la stessa versione del firmware, dell'EEProm e del file XML. Quando perciò si va a sostituire un encoder obsoleto in una rete, sarà necessario aggiornare (upgrade) tutti gli encoder presenti alla versione del nuovo encoder; oppure, viceversa, aggiornare a ritroso (downgrade) il nuovo encoder installando la versione precedente compatibile.

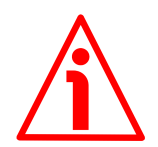

#### **ATTENZIONE**

La serie H- è implementata a partire dalla versione V1. La serie E- è implementata a partire dalla versione V4.

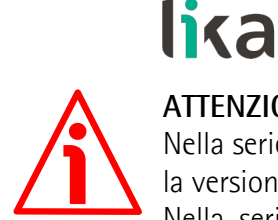

#### **ATTENZIONE**

Nella serie H- tutte le versioni sono compatibili in upgrade o downgrade eccetto la versione V1.

Nella serie E- tutte le versioni sono compatibili in upgrade o downgrade a partire dalla versione V4.

Per conoscere la versione del firmware del dispositivo, nella finestra principale di **TwinCAT System Manager** selezionare il **Box (Lika EtherCAT EM58, ES58, HM58** o **HS58)**: a destra compare la finestra principale dedicata alla configurazione del Box; accedere alla pagina **CoE – Online** e riferirsi agli indici **[1009-00 Hardware version](#page-67-1)** e **[100A-00 Software version](#page-67-0)**.

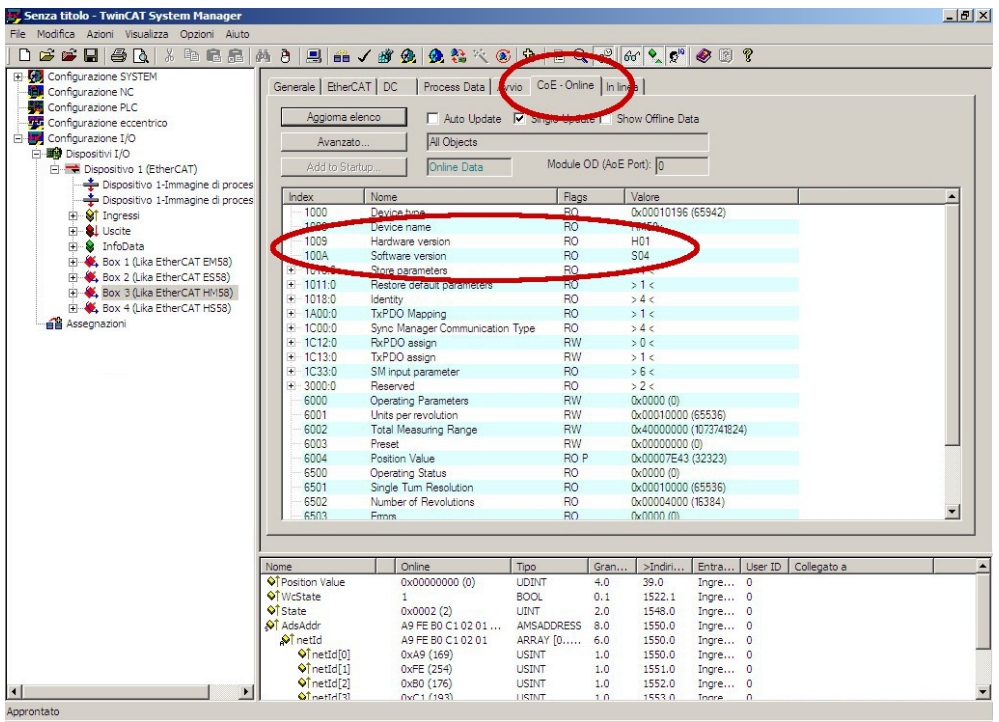

#### **7.2.2 Tipi di messaggi**

La modalità CoE prevede la seguente struttura dell'EtherCAT Datagram:

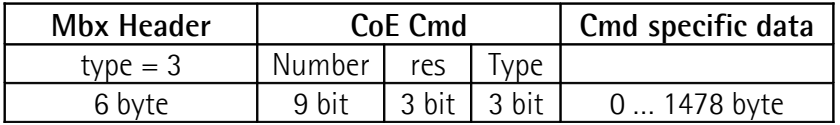

Mbx Header =  $3 \mod 2$ 

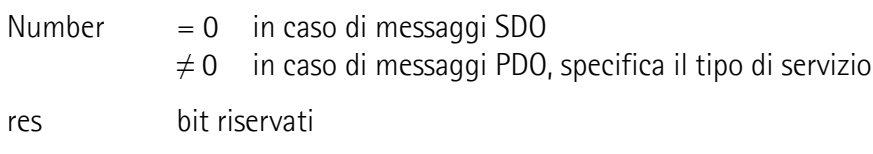

#### **Ex58x - Hx58x EtherCAT**

- $Type = 0$  valore riservato
	- $= 1$  messaggi Emergency
	- = 2 richiesta SDO
	- = 3 risposta SDO
	- = 4 PDO trasmessi (TxPDO)
	- $= 5$  PDO ricevuti (RxPDO)
	- = 6 Remote transmission request dei PDO trasmessi
	- = 7 Remote transmission request dei PDO ricevuti
	- $= 8$  informazioni SDO
	- = 9 … 15 valori riservati

Cmd specific data messaggi PDO: sono i dati di processo, es. posizione messaggi SDO: contiene il frame standard CANopen

"Type" è considerato trasmesso (tx) o ricevuto (rx) dal punto di vista del nodo Slave.

#### **7.2.3 Process Data Objects (PDO)**

I messaggi PDO sono usati per trasmettere o ricevere dati di processo in tempo reale; i dati trasmessi o ricevuti sono definiti nei PDO Mapping e gestiti dai Sync Manager PDO Mapping.

#### **7.2.4 Service Data Objects (SDO)**

I messaggi SDO sono trasferiti tramite Mailbox (dati a bassa priorità); non sono supportati il Segmented SDO Service e l'SDO Complete Access (trasferimento di dati con dimensioni contenute e un subindex per volta). Sono utilizzati per accedere al "Dizionario Oggetti" per leggere o modificare i parametri in esso contenuti.

"CoE Cmd type"  $= 2$  o 3.

Struttura del "Cmd specific data":

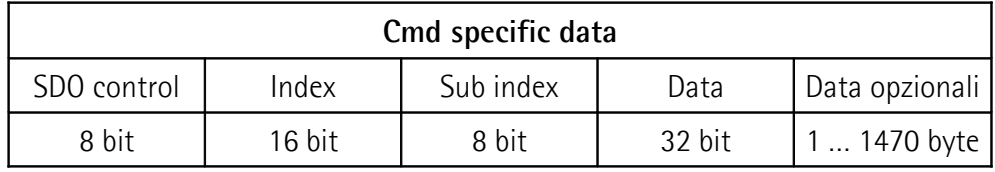

SDO control comando CANopen per SDO standard

Index indice del parametro da leggere o scrivere

Sub index secondo indice del parametro da leggere o scrivere

- Data valore letto o scritto del parametro
- Data optional byte aggiuntivi a Data per parametri con più di 4 data byte, è possibile utilizzare tutto lo spazio della Mailbox

I possibili valori di Index e Sub index sono specificati nel "Dizionario oggetti".

#### **7.2.5 Dizionario oggetti**

La parte più importante del profilo di un dispositivo è il Dizionario Oggetti (Object Dictionary). Il Dizionario Oggetti è essenzialmente un insieme di oggetti accessibili attraverso la rete in maniera ordinata e predefinita. Ciascun oggetto all'interno del dizionario è indirizzato utilizzando un indice a 16 bit.

Il Dizionario Oggetti può contenere un massimo di 65.536 voci.

Gli oggetti che hanno rilevanza per l'utilizzatore sono raggruppati in tre aree principali: la Communication Profile Area, la Manufacturer Specific Profile Area e la Standardised Device Profile Area. Tutti gli oggetti sono descritti nel file XML.

La **Communication Profile Area** agli indici da 1000h a 1FFFh contiene i parametri specifici di comunicazione nella rete EtherCAT. Queste voci sono comuni a tutti i dispositivi. Gli oggetti PDO e gli oggetti SDO sono descritti in questa sezione. Gli oggetti nella Communication Profile Area sono conformi al "CiA Draft Standard Proposal 301 CANopen Application layer and communication profile". Riferirsi alla sezione ["Oggetti della Communication](#page-67-2) [Profile Area \(DS 301\)"](#page-67-2) a pagina [68.](#page-67-2)

La **Manufacturer Specific Profile Area** agli indici da 2000h a 5FFFh è liberamente disponibile per l'aggiunta di funzionalità da parte del costruttore. Non sono presenti indici in questa area.

La **Standardised Device Profile Area** agli indici da 6000h a 9FFFh contiene tutti gli oggetti comuni a una classe di dispositivi che possono essere letti o scritti attraverso la rete. I profili dei dispositivi possono utilizzare le voci da 6000h a 9FFFh per descrivere i parametri e le funzionalità del dispositivo. Gli oggetti della Standardised Device Profile Area sono conformi al "CiA Draft Standard 406 CANopen Device profile for encoders". Riferirsi alla sezione ["Oggetti della Standardised Device Profile Area \(DS 406\)"](#page-73-0) a pagina [74.](#page-73-0)

Di seguito sono riportati gli oggetti implementati nel dispositivo, per ciascuno è indicato:

#### **Index-subindex Nome oggetto**

[tipo variabile, attributo]

- Index e subindex sono espressi in formato esadecimale.
- Attributo:

ro = oggetto accessibile in sola lettura; rw = oggetto accessibile in lettura e scrittura.

Struttura oggetti Signed8 / Unsigned8:

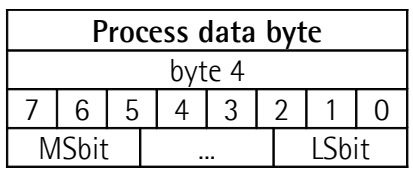

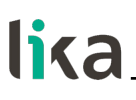

Struttura oggetti Signed16 / Unsigned16:

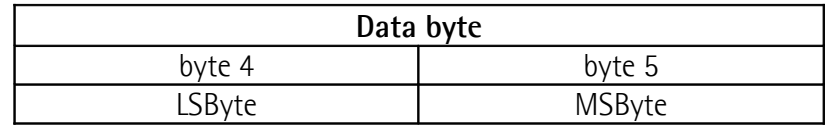

Struttura oggetti Signed32 / Unsigned32:

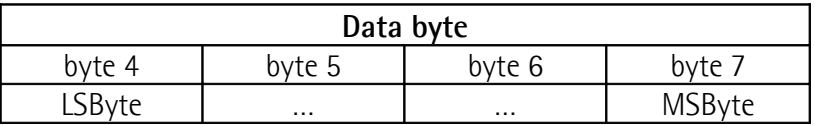

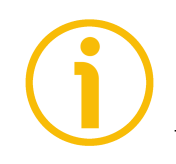

#### **NOTA**

Eseguire sempre la funzione "Store parameters" per conservare i nuovi parametri una volta impostati (si veda l'oggetto **[1010-01 Store parameters](#page-68-0)** a pagina [69\)](#page-68-0). Togliendo tensione, i parametri non salvati vengono persi.

<span id="page-67-2"></span>**Oggetti della Communication Profile Area (DS 301)**

#### **1000-00 Device type**

[Unsigned32, ro] Fornisce l'informazione sul tipo di dispositivo. Questo oggetto descrive tipo e funzionalità del dispositivo.

Default = 0001 0196h = encoder monogiro, conforme a DS 406 0002 0196h = encoder multigiro, conforme a DS 406

#### **1008-00 Device Name**

[String, ro]

Contiene il nome del dispositivo del costruttore espresso in codifica ASCII esadecimale.

Default = 4553353878h = "ES58x" = encoder monogiro serie E-454D353878h = "EM58x" = encoder multigiro serie E-4853353878h = "HS58x" = encoder monogiro serie H-484D353878h = "HM58x" = encoder multigiro serie H-

#### <span id="page-67-1"></span>**1009-00 Hardware version**

[String, ro] Contiene la versione hardware del dispositivo, espressa in codifica ASCII esadecimale.

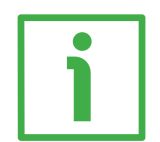

#### **ESEMPIO**

 $483031h = H<sub>01</sub>$  = versione Hardware 01.

Default = specifico del dispositivo

#### <span id="page-67-0"></span>**100A-00 Software version**

[String, ro]

Contiene la versione software del dispositivo, espressa in codifica ASCII esadecimale.

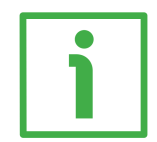

#### **ESEMPIO**

 $533032h =$  S02 = versione Software 02.

Default = specifico del dispositivo

#### <span id="page-68-0"></span>**1010-01 Store parameters**

[Unsigned32, rw]

Oggetto utilizzato per eseguire il salvataggio di tutti i parametri nella memoria non volatile.

Scrivere "**save**" in codifica ASCII esadecimale nei data byte:

#### Master  $\rightarrow$  Encoder

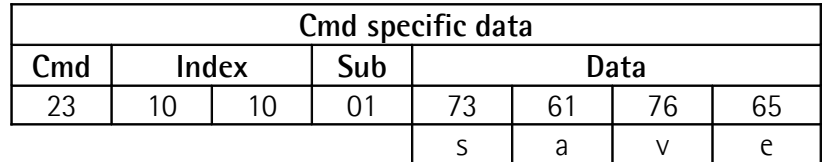

Encoder  $\rightarrow$  Master (conferma)

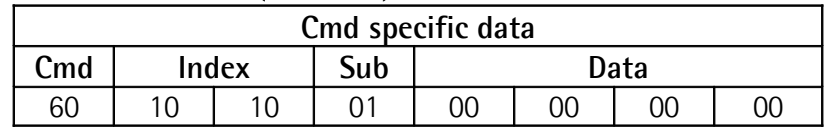

#### **1011-01 Restore default parameters**

[Unsigned32, rw]

Oggetto utilizzato per caricare tutti i parametri di default. I parametri di default sono impostati durante la messa a punto in azienda del dispositivo e permettono un funzionamento standard e sicuro dell'encoder. A pagina [87](#page-86-0) è disponibile l'elenco dei dati macchina e il rispettivo valore di default preimpostato da Lika Electronic.

Scrivere "**load**" in codifica ASCII esadecimale nei data byte.

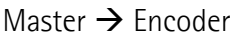

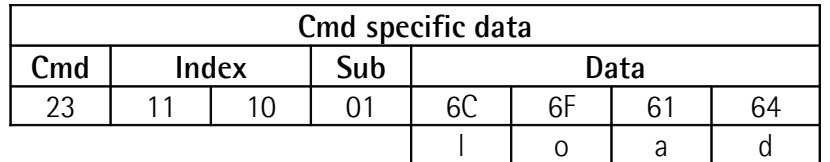

#### $Encoder \rightarrow Master (conferma)$

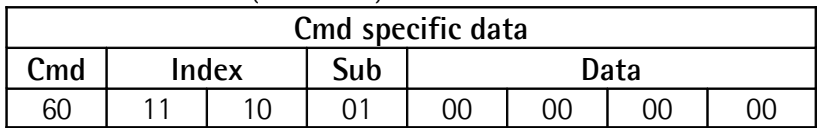

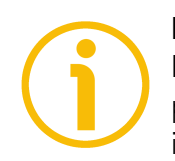

#### **NOTA**

Per conservare i parametri di default caricati, eseguire la funzione "Store parameters" (si veda l'oggetto **[1010-01 Store parameters](#page-68-0)**). Togliendo tensione, i parametri non salvati vengono persi.

## **1018 Identity**

[Unsigned8, ro] Questo oggetto fornisce informazioni generiche sul dispositivo. Il sub-indice 00 specifica il numero di voci. Default  $= 4$ 

**01 Vendor ID**

[Unsigned32, ro]

Fornisce il vendor ID specifico del costruttore. Il vendor ID EtherCAT coincide con il vendor ID CANopen. Default = 0000 012Eh

## **02 Product code**

[Unsigned32, ro]

Il codice prodotto proprio del costruttore identifica una versione specifica del dispositivo.

Default = 00000001h Lika EtherCAT HS58 e ES58, encoder monogiro 00000002h Lika EtherCAT HM58 e EM58, encoder multigiro

## **03 Revision**

[Unsigned32, ro]

Il numero di revisione proprio del costruttore è formato da una parte Major e da una parte Minor. La parte Major identifica la caratteristica specifica del dispositivo. La parte Minor identifica differenti versioni con la stessa caratteristica.

Default = 00010001h Lika EtherCAT serie ES58 e EM58 00010000h Lika EtherCAT serie HS58 e HM58

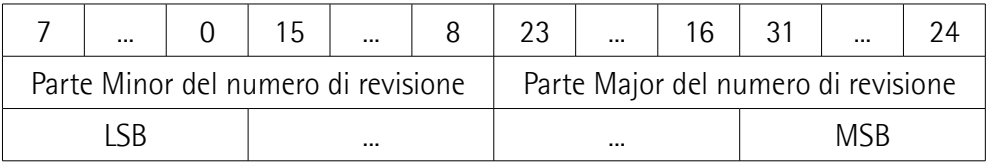

## **04 Serial number**

[Unsigned32, ro]

Riporta il numero di serie del dispositivo. Il valore è 0 se non è fornito numero di serie.

Default =  $0000 0000h$  (= non usato)

#### <span id="page-70-5"></span>**1A00-01 PDO mapping parameter**

#### [Unsigned8, ro]

Questo oggetto contiene i parametri di mappatura dei PDO che il dispositivo EtherCAT è in grado di trasmettere. Il sub-indice 00 specifica il numero di voci.

#### **01 Mapped object 001**

[Unsigned32, rw]

Il sub-indice 01 contiene l'informazione sull'oggetto applicazione mappato 001. Questo oggetto descrive il contenuto del PDO mediante il suo indice, sub-indice e dimensione.

La dimensione contiene la lunghezza dell'oggetto applicazione in bit. Può essere utilizzata per verificare la mappatura.

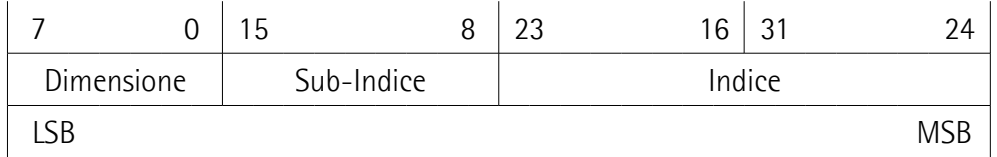

Default = 6004 0020h = oggetto **[6004-00 Position value](#page-79-0)**, lunghezza 32 bit

#### <span id="page-70-3"></span>**1C00 Sync Manager Communication Type**

#### [Unsigned8, ro]

Questo oggetto contiene il numero e il tipo di Sync Manager supportati dall'encoder. Il sub-indice 00 specifica il numero di canali Sync Manager. Riferirsi anche alla sezione ["Sync Manager"](#page-60-2) a pagina [61.](#page-60-2)

#### <span id="page-70-2"></span>**01 SM MailBox Receive (SM0)**

[Unsigned8, ro] Modalità utilizzata per trasmissioni in scrittura mailbox (da Master a Slave). Default  $= 01h$ 

#### <span id="page-70-1"></span>**02 SM MailBox Send (SM1)**

[Unsigned8, ro] Modalità utilizzata per trasmissioni in lettura mailbox (da Slave a Master). Default  $= 02h$ 

#### <span id="page-70-0"></span>**03 SM PDO output (SM2)**

[Unsigned8, ro] Contiene i PDO in ricezione (ossia Sync Manager 2 contiene i dati di processo in lettura).  $Default = 03h$ 

#### <span id="page-70-4"></span>**04 SM PDO input (SM3)**

[Unsigned8, ro] Contiene i PDO in trasmissione (ossia Sync Manager 3 contiene i dati di processo in scrittura).  $Default = 04h$ 

#### **1C12-00 Sync Manager RxPDO Assigned**

[Unsigned8, ro]

Questo oggetto specifica se il dispositivo utilizza o meno messaggi PDO in ricezione. Questo dispositivo non prevede la ricezione di PDO.  $Default = 00h$ 

#### **1C13-01 Sync Manager TxPDO Assigned**

[Unsigned32, ro]

Questo oggetto specifica se il dispositivo utilizza o meno messaggi PDO in trasmissione. Il sub-indice 00 specifica il numero di voci, ossia il numero di TxPDO assegnati.

#### **01 Sub-indice 001**

[Unsigned32, ro] Questo dispositivo prevede l'uso dei messaggi TxPDO per l'invio del valore di posizione.

Default = 0000 1A00h = oggetto **[1A00-01 PDO mapping parameter](#page-70-5)**

#### <span id="page-71-0"></span>**1C33 Sync Manager input parameter**

L'oggetto **[1C33 Sync Manager input parameter](#page-71-0)** contiene i parametri di sincronizzazione. Alcuni sub-indici sono calcolati in modo dinamico e dipendono dalla configurazione dell'encoder (risoluzione impostata, direzione conteggio, ecc.) e dal modo di sincronizzazione attivo (SM o DC). Il sub-indice 00 specifica il numero di voci.

#### <span id="page-71-1"></span>**01 Sync Type**

[Unsigned16, rw] Permette la scelta della modalità di comunicazione. Per maggiori informazioni si veda a pagina [57.](#page-56-1)

0: FreeRun; si veda a pagina [57;](#page-56-0) 1: Sincronizzato con SM3; si veda a pagina [58;](#page-57-0) 2: Sincronizzato con DC SYNC0; si veda a pagina [58.](#page-57-1) Default  $= 1$ 

#### **02 Cycle time**

[Unsigned32, ro]

Questo parametro dipende dal tipo di sincronismo impostato in **[01 Sync Type](#page-71-1)**. Tempo di ciclo dell'applicazione, ossia intervallo tra due campionamenti della posizione (timer interno). Il valore è espresso in nanosecondi (ns).

Se 0 = "FreeRun": tempo fra due campionamenti della quota (timer interno).

Se 1 = "Sincronizzato con SM3": intervallo minimo tra due eventi SM3.

Se 2 = "Sincronizzato con DC SYNC0": tempo di ciclo di SYNC0.
# **03 Shift Time**

[Unsigned32, ro]

Intervallo tra l'evento di sincronizzazione e l'istante in cui viene fatto il latch per acquisire il dato dell'encoder. Questo parametro è calcolato dinamicamente ed espresso in nanosecondi (ns).

# **04 Sync modes supported**

[Unsigned16, ro] Visualizza la lista delle modalità di sincronizzazione supportate. Bit 0: FreeRun (supportato); bit 1: Sincrono con SM3 (supportato); bit 2: Sincrono con DC SYNC0 (supportato).  $Default = 7$ 

# **05 Minimum cycle time**

[Unsigned32, ro]

Durata minima del tempo di ciclo interno dell'encoder. Questo parametro è calcolato dinamicamente sulla base dei parametri operativi e della posizione encoder. Il valore è espresso in nanosecondi (ns).

# **06 Calc and Copy time**

[Unsigned32, ro]

Tempo necessario al controllore interno (DSP) per effettuare tutti i calcoli interni sul dato campionato e copiarlo dalla memoria locale nella memoria dell'ESC (Sync Manager) prima che sia disponibile al sistema EtherCAT. Questo parametro è calcolato dinamicamente sulla base dei parametri operativi e della posizione encoder. Il valore è espresso in nanosecondi (ns).

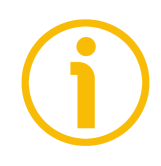

# **NOTA**

Salvare sempre i parametri modificati dopo l'impostazione memorizzandoli nella memoria non volatile. Utilizzare l'oggetto **[1010-01 Store parameters](#page-68-0)** a pagina [69.](#page-68-0) In caso di spegnimento del dispositivo i dati non salvati andranno persi.

# **Oggetti della Standardised Device Profile Area (DS 406)**

## <span id="page-73-2"></span>**6000-00 Operating parameters**

[Unsigned16, rw]

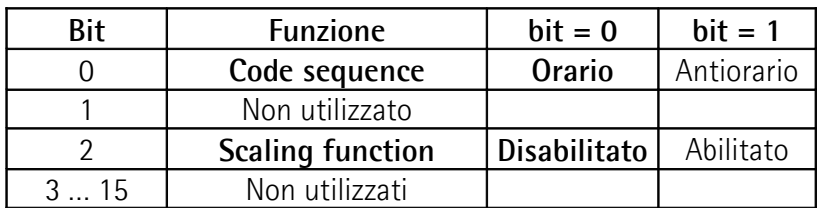

I valori di default sono evidenziati in grassetto  $Default = 0000h$ 

# <span id="page-73-0"></span>**Code sequence**

Imposta se il valore di posizione trasmesso dall'encoder è crescente (informazione con conteggio crescente) quando l'albero dell'encoder ruota in senso orario oppure in senso antiorario. Impostando il valore 0 (bit  $0 = 0$ ) l'informazione di posizione è crescente quando l'albero dell'encoder ruota in senso orario; impostando il valore 1 (bit  $0 = 1$ ) l'informazione di posizione è crescente quando l'albero dell'encoder ruota in senso antiorario. La direzione della rotazione oraria e antioraria è intesa guardando l'encoder dal lato albero. Per sapere se **[Code sequence](#page-73-0)** è al momento impostato come orario o antiorario, leggere il bit 0 **[Code sequence](#page-79-0)** dell'oggetto **[6500-00 Operating status](#page-79-1)**, si veda a pagina [80.](#page-79-0)

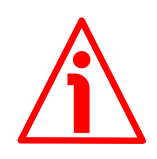

# **ATTENZIONE**

Ogniqualvolta si modifica **[Code sequence](#page-73-0)**, bisogna poi reimpostare un nuovo valore di preset (si veda l'oggetto **[6003-00 Preset](#page-78-0)**), quindi salvare i nuovi parametri (si veda l'oggetto **[1010-01 Store parameters](#page-68-0)**).

## <span id="page-73-1"></span>**Scaling function**

Permette di disabilitare (0) / abilitare (1) gli oggetti di scaling **[6001-00 Units](#page-74-0) [per revolution](#page-74-0)** e **[6002-00 Total Measuring Range](#page-76-0)**.

Quando questa opzione è disabilitata (bit  $2 = 0$ ), il dispositivo utilizza la risoluzione monogiro fisica e la risoluzione multigiro fisica per restituire l'informazione di posizione assoluta (si vedano gli oggetti **[6501-00 Hardware](#page-80-1) [counts per revolution](#page-80-1)** e **[6502-00 Hardware number of turns](#page-80-0)**); gli oggetti **[6001-00 Units per revolution](#page-74-0)** e **[6002-00 Total Measuring Range](#page-76-0)** sono ignorati.

Al contrario, se la funzione è abilitata (bit  $2 = 1$ ), l'utilizzatore può impostare un valore dedicato della risoluzione monogiro nell'oggetto **[6001-00 Units per](#page-74-0) [revolution](#page-74-0)** e un valore dedicato della risoluzione totale nell'oggetto **[6002-00](#page-76-0) [Total Measuring Range](#page-76-0)** e questi valori sono utilizzati per calcolare l'informazione di posizione assoluta.

Per sapere se la **[Scaling function](#page-73-1)** è al momento abilitata, leggere il valore del bit 2 **[Scaling function](#page-80-2)** dell'oggetto **[6500-00 Operating status](#page-79-1)**, si veda a pagina [81.](#page-80-2)

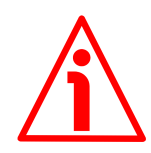

# **ATTENZIONE**

Ogniqualvolta si abilita la funzione di scaling e/o si modificano i valori scalati (si vedano gli oggetti **[6001-00 Units per revolution](#page-74-0)** e **[6002-00 Total](#page-76-0) [Measuring Range](#page-76-0)**) occorre poi reimpostare un nuovo valore di preset (si veda l'oggetto **[6003-00 Preset](#page-78-0)**), quindi salvare i nuovi parametri (si veda l'oggetto **[1010-01 Store parameters](#page-68-0)**).

<span id="page-74-0"></span>**6001-00 Units per revolution** [Unsigned32, rw]

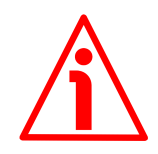

# **ATTENZIONE**

Questo oggetto è attivo solamente se il bit 2 **[Scaling function](#page-73-1)** dell'oggetto **[6000-00 Operating parameters](#page-73-2)** è impostato "=1"; diversamente è ignorato e il sistema utilizza i valori fisici (**[6501-00 Hardware counts per revolution](#page-80-1)** e **[6502-00 Hardware number of turns](#page-80-0)**) per calcolare l'informazione di posizione.

Questo oggetto definisce il numero di informazioni per giro desiderate (risoluzione monogiro specifica secondo le necessità dell'applicazione).

Per evitare salti di quota verificare che:

**[6501-00 Hardware counts per](#page-80-1) [revolution](#page-80-1)** = valore intero.

**[6001-00 Units per revolution](#page-74-0)**

E' possibile impostare solo valori minori o uguali al **numero massimo di informazioni per giro fisiche** (si vedano i dati di targa e all'oggetto **[6501-00](#page-80-1) [Hardware counts per revolution](#page-80-1)**).

Accertarsi inoltre che, a seguito della modifica del valore nell'oggetto **[6001-00](#page-74-0) [Units per revolution](#page-74-0)**, la seguente relazione sia comunque soddisfatta:

**[6002-00 Total Measuring Range](#page-76-0)** ≤ **Numero di giri fisici [6001-00 Units per revolution](#page-74-0)**

Default = 0000 2000h (8.192) per EMxx 0040 0000h (262.144) per HSxx 0001 0000h (65.536) per HMxx

# **Ex58x - Hx58x EtherCAT**

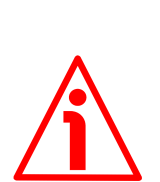

# **ATTENZIONE**

Quando si modifica il valore dell'oggetto **[6001-00 Units per revolution](#page-74-0)**, verificare sempre anche il valore dell'oggetto **[6002-00 Total Measuring](#page-76-0) [Range](#page-76-0)** e assicurarsi che il numero di giri che ne consegue sia congruo con il **Numero di giri fisici** del dispositivo (si veda all'oggetto **[6502-00 Hardware](#page-80-0) [number of turns](#page-80-0)**).

Immaginiamo per esempio che il nostro encoder sia programmato come segue: **[6001-00 Units per revolution](#page-74-0)** = 8.192 cpr

**[6002-00 Total Measuring Range](#page-76-0)** = 33.554.43210 = 8.192 (info/giro) 4.096 (giri)

Impostiamo ora una nuova risoluzione monogiro, per esempio: **[6001-00 Units](#page-74-0) [per revolution](#page-74-0)** = 360.

Se non modifichiamo contestualmente anche il valore della risoluzione totale risulterà che:

**Numero di giri** = 33.554.432 (**[6002-00 Total Measuring Range](#page-76-0)**)  $= 93.206, 755...$ 360 (**[6001-00 Units per revolution](#page-74-0)**)

Sarebbero cioè richiesti all'encoder più di 93.000 giri, il che non può essere dato che il numero di giri fisici massimo è, come detto, 16.384. In questo caso l'encoder segnala la condizione di errore mediante l'accensione dei LED di diagnostica (si veda a pagina [28\)](#page-27-0).

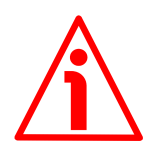

# **ATTENZIONE**

Quando si abilita la funzione di scaling (bit 2 **[Scaling function](#page-73-1)** = 1), assicurarsi di impostare negli oggetti **[6001-00 Units per revolution](#page-74-0)** e **[6002-00 Total](#page-76-0) [Measuring Range](#page-76-0)** valori di risoluzione che siano congrui con i valori fisici. Nel caso di impostazione di valori non conformi il sistema segnalerà l'errata parametrizzazione e la condizione di fault mediante gli oggetti dedicati e visivamente per mezzo dei LED di diagnostica.

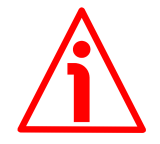

# **ATTENZIONE**

Ogniqualvolta si abilita la funzione di scaling e/o si modificano i valori di scaling (si vedano gli oggetti **[6001-00 Units per revolution](#page-74-0)** e **[6002-00 Total](#page-76-0) [Measuring Range](#page-76-0)**) sarà poi necessario impostare anche un nuovo valore di preset (si veda l'oggetto **[6003-00 Preset](#page-78-0)**) e quindi salvare i nuovi parametri (si veda l'oggetto **[1010-01 Store parameters](#page-68-0)**).

<span id="page-76-0"></span>**6002-00 Total Measuring Range** [Unsigned32, rw]

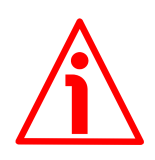

# **ATTENZIONE**

Questo oggetto è attivo solamente se il bit 2 **[Scaling function](#page-73-1)** dell'oggetto **[6000-00 Operating parameters](#page-73-2)** è impostato "=1"; diversamente è ignorato e il sistema utilizza i valori fisici (**[6501-00 Hardware counts per revolution](#page-80-1)** e **[6502-00 Hardware number of turns](#page-80-0)**) per calcolare l'informazione di posizione.

Questo oggetto definisce la risoluzione totale desiderata. La risoluzione totale dell'encoder risulta dal prodotto delle informazioni per giro richieste e impostate in **[6001-00 Units per revolution](#page-74-0)** per il **Numero di giri** richiesti dalla specifica applicazione.

E' possibile impostare solo valori minori o uguali alla **risoluzione totale fisica** (si vedano i dati di targa e agli oggetti **[6501-00 Hardware counts per](#page-80-1) [revolution](#page-80-1)** e **[6502-00 Hardware number of turns](#page-80-0)**). La risoluzione totale fisica risulta da:

**[6501-00 Hardware counts per revolution](#page-80-1)** \* **[6502-00 Hardware number of](#page-80-0) [turns](#page-80-0)**.

Consigliamo di impostare un numero di giri che sia una potenza di 2. Il numero di giri impostato risulta dal seguente calcolo:

Numero di giri =

**[6002-00 Total Measuring Range](#page-76-0) [6001-00 Units per revolution](#page-74-0)**

Impostando il numero di giri a un valore potenza di 2 si evitano problemi quando nell'utilizzo ci si trovi a superare la posizione di zero fisico. Se si imposta il numero di giri a un valore che non sia una potenza di 2 si genera un errore di quota prima dello zero fisico.

Default = 0800 0000h (134.217.728) per EMxx 0040 0000h (262.144) per HSxx 4000 0000h (1.073.741.824) per HMxx

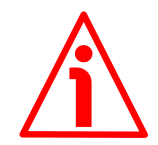

# **ATTENZIONE**

Quando si modifica il valore dell'oggetto **[6002-00 Total Measuring Range](#page-76-0)**, verificare sempre anche il valore dell'oggetto **[6001-00 Units per revolution](#page-74-0)** e assicurarsi che il numero di giri che ne consegue sia congruo con il **Numero di giri fisici** del dispositivo (max. 16.384 giri, si veda all'oggetto **[6502-00](#page-80-0) [Hardware number of turns](#page-80-0)**).

Immaginiamo per esempio che il nostro encoder sia programmato come segue: **[6001-00 Units per revolution](#page-74-0)** = 8.192 cpr

**[6002-00 Total Measuring Range](#page-76-0)** = 134.217.72810 = 8.192 (info/giro) 16.384 (giri)

Impostiamo ora una nuova risoluzione complessiva, per esempio: **[6002-00](#page-76-0) [Total Measuring Range](#page-76-0)** = 360.

Poiché **[6002-00 Total Measuring Range](#page-76-0)** deve essere maggiore o uguale a **[6001-00 Units per revolution](#page-74-0)** la programmazione descritta non è ammessa.

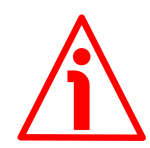

# **ATTENZIONE**

Ogniqualvolta si abilita la funzione di scaling e/o si modificano i valori di scaling (si vedano gli oggetti **[6001-00 Units per revolution](#page-74-0)** e **[6002-00 Total](#page-76-0) [Measuring Range](#page-76-0)**) sarà poi necessario impostare anche un nuovo valore di preset (si veda l'oggetto **[6003-00 Preset](#page-78-0)**) e quindi salvare i nuovi parametri (si veda l'oggetto **[1010-01 Store parameters](#page-68-0)**).

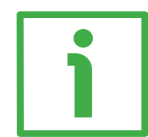

# **ESEMPIO**

Encoder multigiro HM58-**16-14**-EC2-... .

Risoluzione:

- **Informazioni per giro fisiche**: **[6501-00 Hardware counts per](#page-80-1) [revolution](#page-80-1)** =  $65.536$  inf./giro  $(2^{16})$
- **Numero di giri fisici**: **[6502-00 Hardware number of turns](#page-80-0)** = 16.384 giri (2<sup>14</sup>)
- **Risoluzione totale fisica**: **[6501-00 Hardware counts per](#page-80-1) [revolution](#page-80-1)** \* **[6502-00 Hardware number of turns](#page-80-0)** = 1.073.741.824 (2<sup>16</sup> +  $2^{14} = 2^{30}$

Nella specifica applicazione si vogliono impostare **2.048 cpr x 1.024 giri**:

- 1. Attivare la funzione di scaling: **[6000-00 Operating parameters](#page-73-2)**, bit 2 **[Scaling function](#page-73-1)** = "1"
- 2. Informazioni per giro: **[6001-00 Units per revolution](#page-74-0)** = 2.048 (0000 0800h)
- 3. Risoluzione totale: **[6002-00 Total Measuring Range](#page-76-0)** = 2.048 x 1.024 = 2.097.152 (0020 0000h)

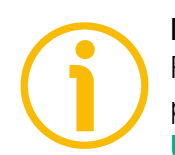

# **NOTA**

Per evitare possibili salti di quota si consiglia di impostare sempre valori di potenze di due (2<sup>n</sup> : es. 2, 4, …, 2.048, 4.096, 8.192,…) negli oggetti **[6001-00](#page-74-0) [Units per revolution](#page-74-0)** e **[6002-00 Total Measuring Range](#page-76-0)**.

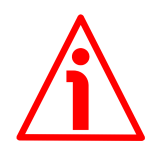

# **ATTENZIONE**

Verificare il parametro **[6003-00 Preset](#page-78-0)** ed eseguire uno zero macchina ogniqualvolta vengono modificati i parametri **[6001-00 Units per revolution](#page-74-0)** e/o **[6002-00 Total Measuring Range](#page-76-0)**.

# <span id="page-78-0"></span>**6003-00 Preset**

[Unsigned32, rw]

Questo oggetto permette di impostare la posizione dell'encoder a un valore di preset. In altri termini la funzione di preset permette di assegnare un valore desiderato a una definita posizione dell'encoder. Tale posizione assumerà perciò il valore impostato e tutte le altre posizioni precedenti e successive assumeranno un valore conseguente. Questa impostazione si rivela utile, per esempio, per far sì che lo zero dell'encoder corrisponda allo zero dell'applicazione. Il valore di preset sarà assegnato alla posizione dell'asse al momento dell'invio del valore di preset. Consigliamo di impostare il valore di preset quando l'encoder è in stop.

Default = 00000 0000h

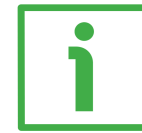

# **ESEMPIO**

Consideriamo il seguente esempio per meglio comprendere la funzione di preset e il significato e l'utilizzo degli oggetti e dei comandi correlati: **[6003-00 Preset](#page-78-0)** e **[6509-00 Offset](#page-81-0)**.

La posizione trasmessa dall'encoder risulta dal seguente calcolo:

**Valore trasmesso** = **posizione letta** (non importa se fisica o scalata) + **[6003-](#page-78-0) [00 Preset](#page-78-0)** - **[6509-00 Offset](#page-81-0)**.

Se non si è mai impostato un valore di preset in **[6003-00 Preset](#page-78-0)** e comunque non lo si è mai attivato, il valore trasmesso e la posizione letta coincidono necessariamente perché **[6003-00 Preset](#page-78-0)** = 0 e **[6509-00 Offset](#page-81-0)** = 0.

Quando si imposta l'oggetto **[6003-00 Preset](#page-78-0)** e poi si attiva il valore, il sistema salva la posizione corrente dell'encoder nell'oggetto **[6509-00 Offset](#page-81-0)**. Ne consegue che il valore trasmesso e il valore di **[6003-00 Preset](#page-78-0)** sono uguali dato che posizione letta - **[6509-00 Offset](#page-81-0)** = 0; in altre parole, il valore impostato nell'oggetto **[6003-00 Preset](#page-78-0)** è associato alla posizione corrente dell'encoder, come voluto.

Per esempio, supponiamo di impostare il valore "50" nell'oggetto **[6003-00](#page-78-0) [Preset](#page-78-0)** e di eseguire l'attivazione del preset quando l'encoder si trova nella posizione "1000". In altri termini, vogliamo che ci sia restituito il valore "50" quando l'encoder raggiunge la posizione "1000".

Avremo la seguente sequenza di informazioni:

**Valore trasmesso** = **posizione letta** (="1000") + **[6003-00 Preset](#page-78-0)** (="50") - **[6509-00 Offset](#page-81-0)** (="1000") = **50**.

Il successivo valore trasmesso sarà:

**Valore trasmesso** = **posizione letta** (="1001") + **[6003-00 Preset](#page-78-0)** (="50") - **[6509-00 Offset](#page-81-0)** (="1000") = **51**.

E così via.

Per impostare il valore di preset inviare il seguente comando: **Impostazione del valore di preset [6003-00 Preset](#page-78-0)** (= 1000 = 3E8h)

Master  $\rightarrow$  Encoder

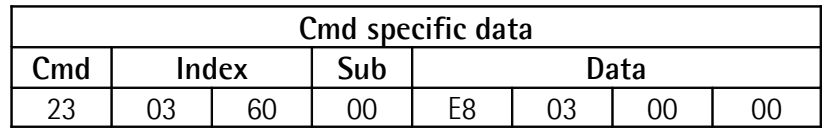

# lika

# **Ex58x - Hx58x EtherCAT**

Encoder  $\rightarrow$  Master (conferma)

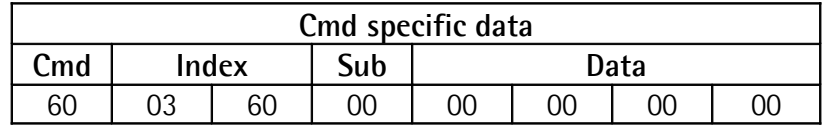

# **NOTA**

- Se la funzione di scaling è disabilitata (il bit 2 **[Scaling function](#page-73-1)** nell'oggetto **[6000-00 Operating parameters](#page-73-2)** = 0), allora **[6003-00](#page-78-0) [Preset](#page-78-0)** deve essere minore o uguale alla risoluzione fisica totale – 1, ossia (**[6501-00 Hardware counts per revolution](#page-80-1)** \* **[6502-00](#page-80-0) [Hardware number of turns](#page-80-0)**) - 1.
- Se la funzione di scaling è abilitata (il bit 2 **[Scaling function](#page-73-1)** nell'oggetto **[6000-00 Operating parameters](#page-73-2)** = 1), allora **[6003-00](#page-78-0) [Preset](#page-78-0)** deve essere minore o uguale a **[6002-00 Total Measuring](#page-76-0) [Range](#page-76-0)** - 1.

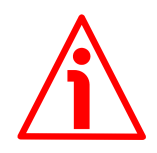

# **ATTENZIONE**

Verificare il valore nell'oggetto **[6003-00 Preset](#page-78-0)** ed eseguire l'attivazione del preset ogniqualvolta si modifica il valore del parametro **[Code sequence](#page-73-0)** oppure quello degli oggetti **[6001-00 Units per revolution](#page-74-0)** e/o **[6002-00 Total](#page-76-0) [Measuring Range](#page-76-0)**.

# <span id="page-79-2"></span>**6004-00 Position value**

[Unsigned32, ro]

Questo oggetto contiene l'informazione di posizione corrente dell'encoder.

Il valore trasmesso in uscita viene eventualmente modificato sulla scorta dei parametri di scaling (se la funzione di scaling è abilitata, si veda il bit 2 **[Scaling](#page-73-1) [function](#page-73-1)** dell'oggetto **[6000-00 Operating parameters](#page-73-2)**). L'oggetto **[6004-00](#page-79-2) [Position value](#page-79-2)** è mappato nell'oggetto **[1A00-01 PDO mapping parameter](#page-70-0)**, si veda a pagina [71.](#page-70-0)

# <span id="page-79-1"></span>**6500-00 Operating status**

[Unsigned16, ro]

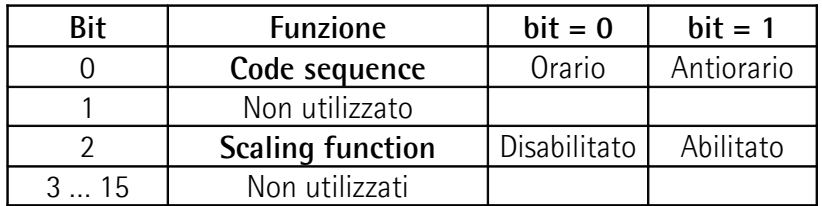

## <span id="page-79-0"></span>**Code sequence**

Visualizza il valore correntemente impostato nel bit 0 **[Code sequence](#page-73-0)** dell'oggetto **[6000-00 Operating parameters](#page-73-2)**. In altre parole, indica se la

direzione di conteggio impostata è quella oraria oppure quella antioraria. Se il bit è "=0" si è impostato che il valore di posizione dell'encoder incrementi quando l'albero dell'encoder ruota in direzione oraria; se invece il bit è "=1" si è impostato che il valore di posizione incrementi quando l'albero dell'encoder ruota in direzione antioraria. Per ogni informazioni sull'impostazione e l'utilizzo della direzione di conteggio riferirsi all'oggetto **[6000-00 Operating](#page-73-2) [parameters](#page-73-2)** a pagina [74.](#page-73-2)

# <span id="page-80-2"></span>**Scaling function**

Visualizza il valore correntemente impostato nel bit 2 **[Scaling function](#page-73-1)** dell'oggetto **[6000-00 Operating parameters](#page-73-2)**. In altre parole, indica se la funzione di scaling è abilitata o disabilitata. Se il valore è "=0" la funzione di scaling è disabilitata; se invece il valore è "=1" la funzione di scaling è abilitata. Per ogni informazione sull'impostazione e l'utilizzo della funzione di scaling riferirsi all'oggetto **[6000-00 Operating parameters](#page-73-2)** a pagina [74.](#page-73-2)

# <span id="page-80-1"></span>**6501-00 Hardware counts per revolution** [Unsig32, ro]

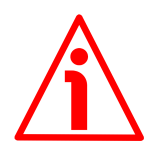

# **ATTENZIONE**

Questo oggetto è attivo solamente se il bit 2 **[Scaling function](#page-73-1)** dell'oggetto **[6000-00 Operating parameters](#page-73-2)** è impostato a "0"; diversamente è ignorato e il sistema utilizza la risoluzione programmata impostata negli oggetti **[6001-00](#page-74-0) [Units per revolution](#page-74-0)** e **[6002-00 Total Measuring Range](#page-76-0)** per calcolare l'informazione di posizione.

Questo oggetto visualizza il numero di informazioni fisiche che l'encoder è in grado di fornire per ogni giro (risoluzione fisica monogiro, si veda il numero di informazioni per giro fisiche nell'etichetta dell'encoder).

Per impostare una risoluzione monogiro personalizzata si veda all'oggetto **[6001-00 Units per revolution](#page-74-0)**.

<span id="page-80-0"></span>**6502-00 Hardware number of turns** [Unsigned32, ro]

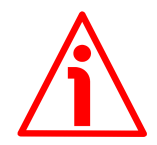

# **ATTENZIONE**

Questo oggetto è attivo solamente se il bit 2 **[Scaling function](#page-73-1)** dell'oggetto **[6000-00 Operating parameters](#page-73-2)** è impostato a "0"; diversamente è ignorato e il sistema utilizza la risoluzione programmata impostata negli oggetti **[6001-00](#page-74-0) [Units per revolution](#page-74-0)** e **[6002-00 Total Measuring Range](#page-76-0)** per calcolare l'informazione di posizione.

Questo oggetto visualizza il numero di giri fisici che l'encoder è in grado di eseguire (risoluzione fisica multigiro, si veda il numero di giri fisici nell'etichetta dell'encoder).

La **risoluzione totale fisica** risulta da **[6501-00 Hardware counts per](#page-80-1) [revolution](#page-80-1)** \* **[6502-00 Hardware number of turns](#page-80-0)**.

Per impostare un numero di giri specifico si veda agli oggetti **[6001-00 Units](#page-74-0) [per revolution](#page-74-0)** e **[6002-00 Total Measuring Range](#page-76-0)**.

# **6503-00 Errors**

[Unsigned16, ro]

In questo oggetto sono settati i bit relativi agli errori supportati (si veda l'oggetto **[6504-00 Supported errors](#page-81-2)**).

## <span id="page-81-2"></span>**6504-00 Supported errors**

[Unsigned16, ro]

Questo oggetto contiene l'informazione sugli errori supportati dall'encoder. In questo encoder non sono supportati allarmi.

Default = 0000h (nessun errore supportato).

## **6505-00 Warnings**

[Unsigned16, ro]

In questo oggetto sono settati i bit relativi alle avvertenze supportate (si veda l'oggetto **[6506-00 Supported warnings](#page-81-1)**).

# <span id="page-81-1"></span>**6506-00 Supported warnings**

[Unsigned16, ro] Questo oggetto contiene l'informazione sulle avvertenze supportate dall'encoder. bit  $0 \dots 11 =$  non supportati bit 12 = parametri errati caricati dalla memoria flash all'accensione Bit  $13...15 =$  non supportati  $Default = 1000h$ 

## <span id="page-81-0"></span>**6509-00 Offset**

[Unsigned32, ro]

All'attivazione del preset, la posizione corrente dell'encoder viene memorizzata in questo oggetto. Il valore di offset è poi utilizzato nella funzione di preset per calcolare il valore di posizione dell'encoder da trasmettere. Per azzerare il valore in questo oggetto bisogna caricare i valori di fabbrica (valori di default, si veda l'oggetto **[1011-01 Restore default parameters](#page-68-1)** a pagina [69\)](#page-68-1).

Per ogni informazioni sulla funzione di preset e il significato e l'uso dei relativi oggetti **[6003-00 Preset](#page-78-0)** e **[6509-00 Offset](#page-81-0)** riferirsi a pagina [79.](#page-78-0)

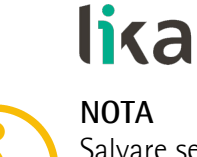

# **NOTA**

Salvare sempre i parametri modificati dopo l'impostazione memorizzandoli nella memoria non volatile. Utilizzare l'oggetto **[1010-01 Store parameters](#page-68-0)** a pagina [69.](#page-68-0) In caso di spegnimento del dispositivo i dati non salvati andranno persi.

# lika

# **7.2.6 SDO Abort codes**

Il trasferimento degli SDO può non andare a buon fine; le cause di errore sono specificate negli "SDO Abort Codes". Qui a seguire è riportata la lista con il significato degli SDO abort code previsti. Per informazioni complete riferirsi al documento ETG1000.6 "EtherCAT Specification – Part 6. Application layer protocol specification", par. 5.6.2.7.2 tabella 40.

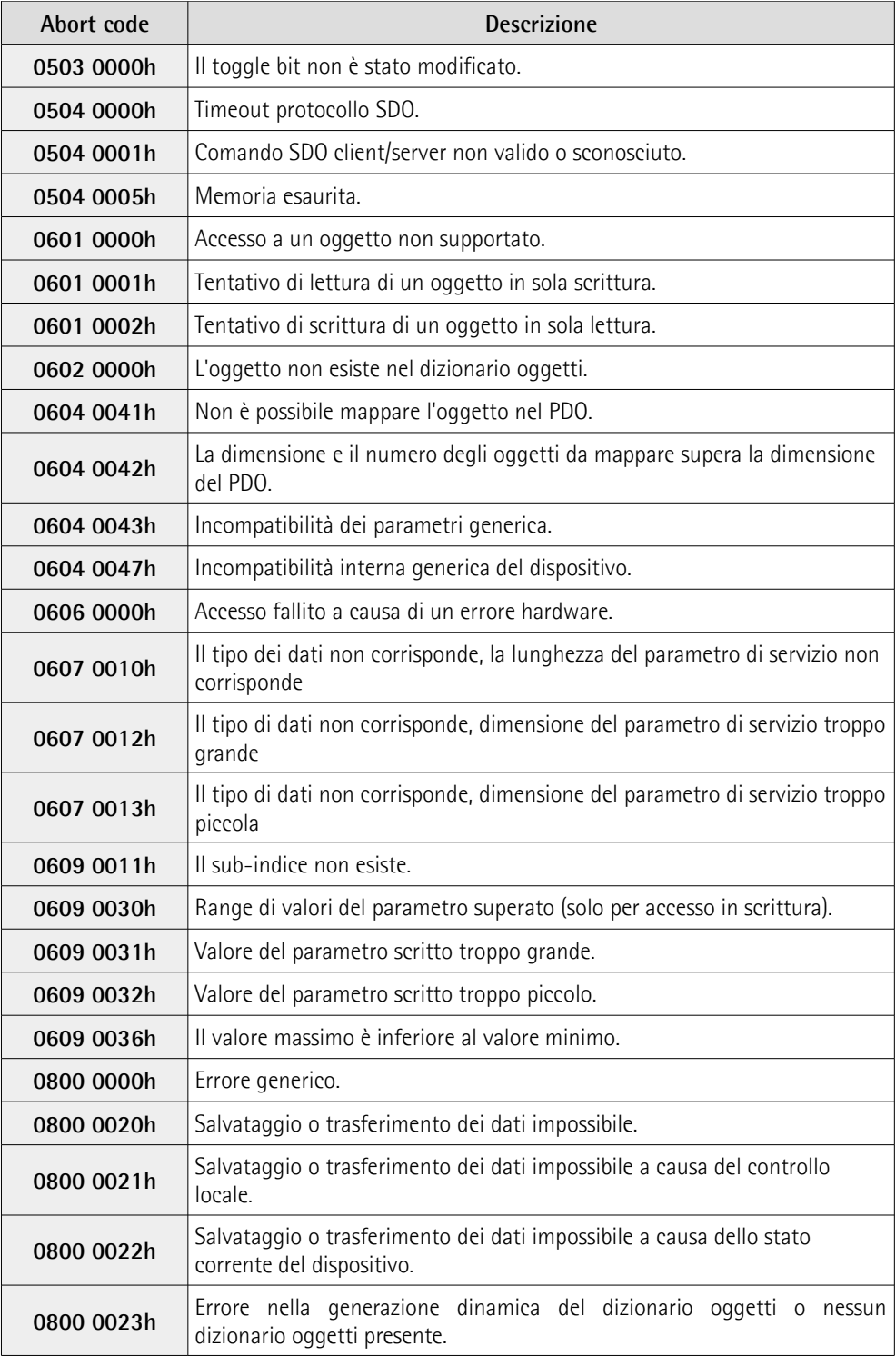

Riferirsi anche alla sezione ["4.6 LED di diagnostica"](#page-27-0) a pagina [28.](#page-27-0)

# **7.2.7 Emergency Error Codes**

L'Emergency Service viene usato dal Server per trasmettere messaggi di diagnostica al Client attraverso la MailBox; i relativi Error Code sono riportati in ETG1000.6 "EtherCAT Specification – Part 6. Application Layer protocol specification", par. 5.6.4.2 tabella 50.

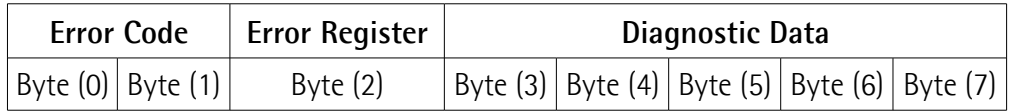

Error Code Errori di transizione della macchina a stati: (per una descrizione dettagliata vedi ETG1000.6 par. 5.6.4.3) A000hex: errore di transizione da stato **PRE-OPERATIONAL** a **SAFE-OPERATIONAL** A001hex: errore di transizione da **SAFE-OPERATIONAL** a **OPERATIONAL** Errori encoder: 5000hex: **Errore hardware** 5001hex: **Diagnostic data** (errore lettura parametri encoder da memoria Flash) Error Register stato corrente della macchina a stati EtherCAT (ESM) Diagnostic Data fornisce indicazioni sulle cause dell'errore (vedi ETG1000.6 par. 5.6.4.3.2-5).

Riferirsi anche alla sezione ["4.6 LED di diagnostica"](#page-27-0) a pagina [28.](#page-27-0)

# **7.2.8 AL Status Error Codes**

Se il cambiamento di stato richiesto dal Master attraverso il registro "AL Control" non è andato a buon fine, lo Slave imposta a 1 il bit "Error Indicator" del registro "AL Status" e scrive la causa dell'errore nel registro "AL Status Code". I valori e le descrizioni di "AL Status Code" sono riportati in ETG1000.6 par.5.3.2 Tabella 11.

# <span id="page-85-0"></span>**7.3 File Over EtherCAT (FoE)**

Gli encoder Lika sono dispositivi che permettono l'aggiornamento del firmware utilizzando il protocollo "File over EtherCAT (FoE)".

Per le specifiche relative al protocollo FoE, dare riferimento ai documenti "ETG.1000 EtherCAT Specification" disponibili all'indirizzo **[www.ethercat.org](http://www.ethercat.org/)**. Riferirsi anche alla sezione ["6.7 Upgrade del firmware"](#page-47-0) a pagina [48.](#page-47-0)

# **8 - Tabella parametri di default**

lika

I valori di default sono espressi in notazione esadecimale.

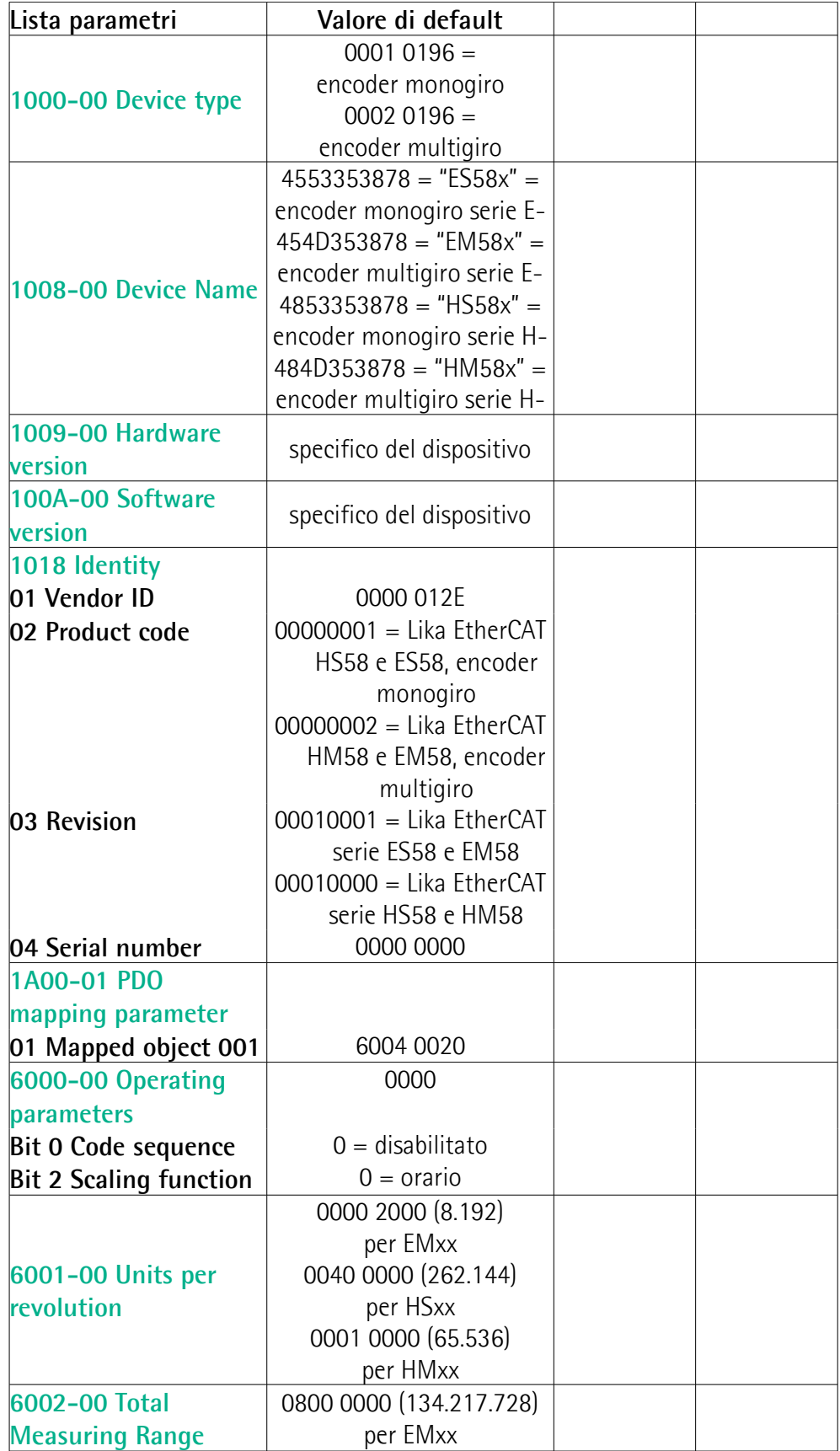

# **Ex58x - Hx58x EtherCAT**

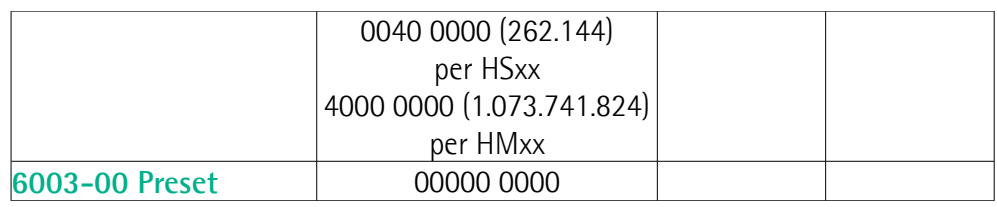

Pagina lasciata intenzionalmente bianca

Pagina lasciata intenzionalmente bianca

Pagina lasciata intenzionalmente bianca

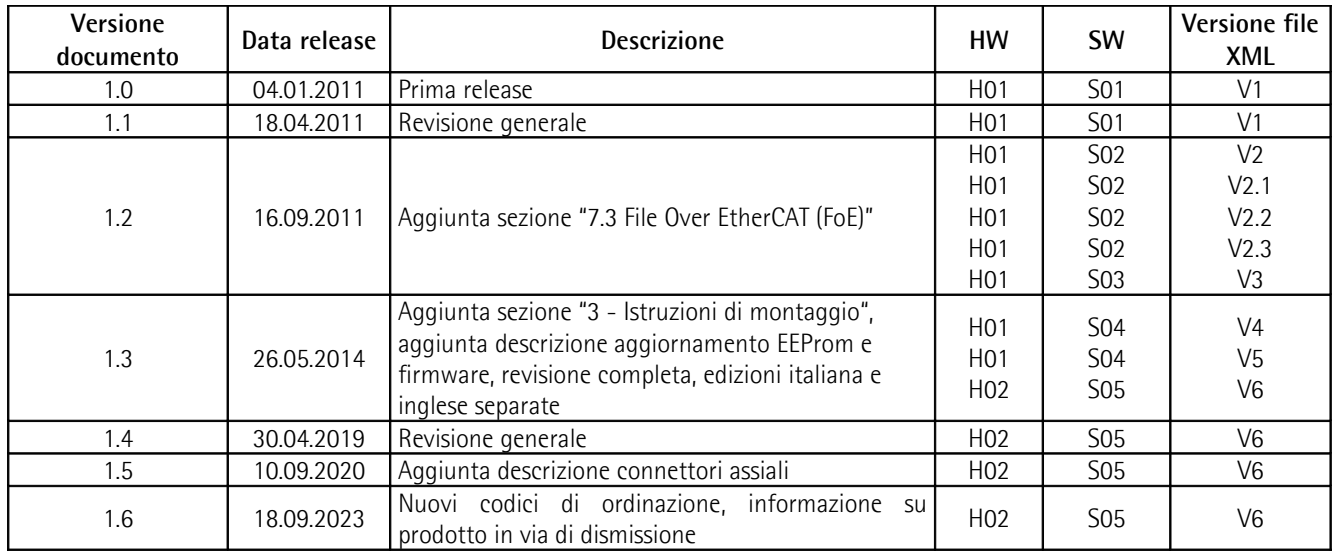

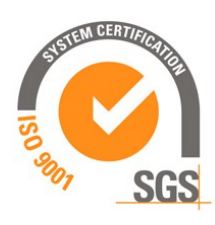

This device is to be supplied by a Class 2 Circuit or Low-Voltage Limited Energy or Energy Source not exceeding 30 Vdc. Refer to the order code for supply voltage rate.

Ce dispositif doit être alimenté par un circuit de Classe 2 ou à US très basse tension ou bien en appliquant une tension maxi de 30Vcc. Voir le code de commande pour la tension d'alimentation.

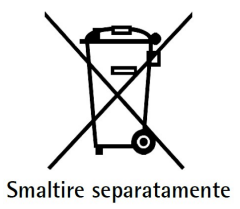

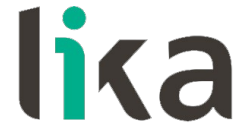

**Lika Electronic** Via S. Lorenzo, 25 • 36010 Carrè (VI) • Italy

> Tel. +39 0445 806600 Fax +39 0445 806699

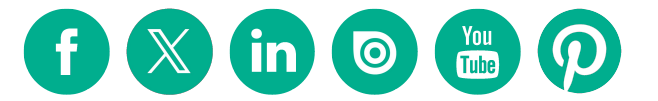

[info@lika.biz](mailto:info@lika.biz) • [www.lika.biz](http://www.lika.biz/)